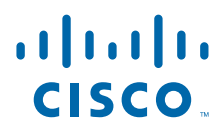

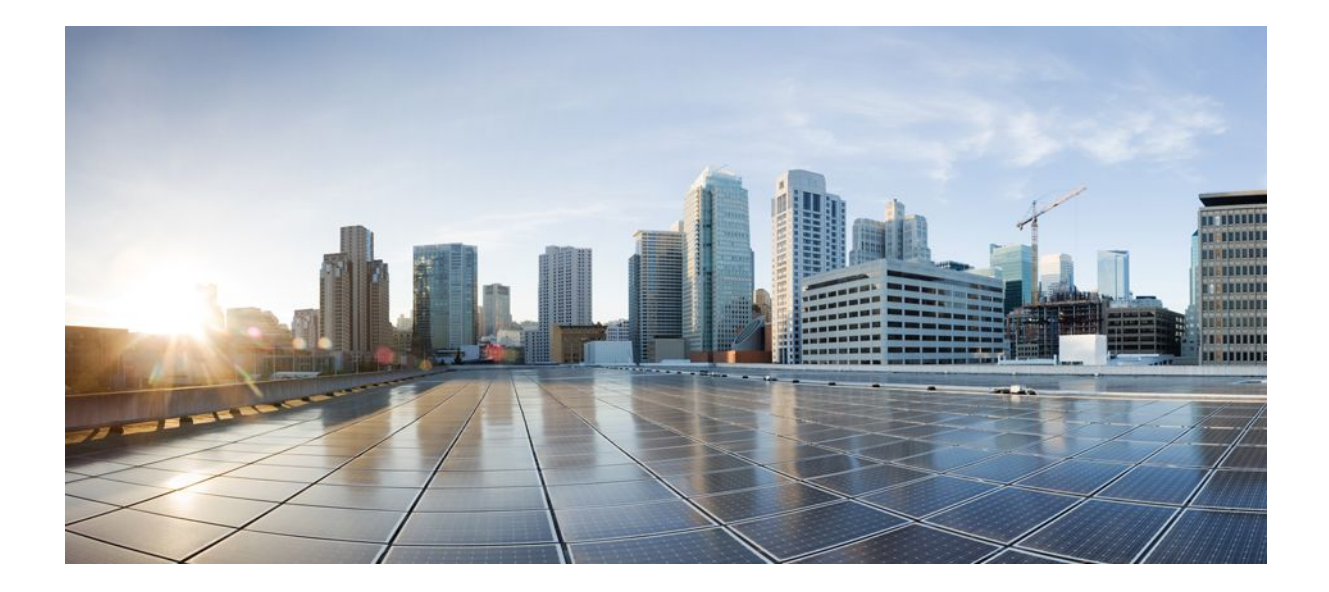

### **Basic System Management Configuration Guide, Cisco IOS Release 12.4**

### **Americas Headquarters**

Cisco Systems, Inc. 170 West Tasman Drive San Jose, CA 95134-1706 USA http://www.cisco.com Tel: 408 526-4000 800 553-NETS (6387) Fax: 408 527-0883

THE SPECIFICATIONS AND INFORMATION REGARDING THE PRODUCTS IN THIS MANUAL ARE SUBJECT TO CHANGE WITHOUT NOTICE. ALL STATEMENTS, INFORMATION, AND RECOMMENDATIONS IN THIS MANUAL ARE BELIEVED TO BE ACCURATE BUT ARE PRESENTED WITHOUT WARRANTY OF ANY KIND, EXPRESS OR IMPLIED. USERS MUST TAKE FULL RESPONSIBILITY FOR THEIR APPLICATION OF ANY PRODUCTS.

THE SOFTWARE LICENSE AND LIMITED WARRANTY FOR THE ACCOMPANYING PRODUCT ARE SET FORTH IN THE INFORMATION PACKET THAT SHIPPED WITH THE PRODUCT AND ARE INCORPORATED HEREIN BY THIS REFERENCE. IF YOU ARE UNABLE TO LOCATE THE SOFTWARE LICENSE OR LIMITED WARRANTY, CONTACT YOUR CISCO REPRESENTATIVE FOR A COPY.

The Cisco implementation of TCP header compression is an adaptation of a program developed by the University of California, Berkeley (UCB) as part of UCB's public domain version of the UNIX operating system. All rights reserved. Copyright © 1981, Regents of the University of California.

NOTWITHSTANDING ANY OTHER WARRANTY HEREIN, ALL DOCUMENT FILES AND SOFTWARE OF THESE SUPPLIERS ARE PROVIDED "AS IS" WITH ALL FAULTS. CISCO AND THE ABOVE-NAMED SUPPLIERS DISCLAIM ALL WARRANTIES, EXPRESSED OR IMPLIED, INCLUDING, WITHOUT LIMITATION, THOSE OF MERCHANTABILITY, FITNESS FOR A PARTICULAR PURPOSE AND NONINFRINGEMENT OR ARISING FROM A COURSE OF DEALING, USAGE, OR TRADE PRACTICE.

IN NO EVENT SHALL CISCO OR ITS SUPPLIERS BE LIABLE FOR ANY INDIRECT, SPECIAL, CONSEQUENTIAL, OR INCIDENTAL DAMAGES, INCLUDING, WITHOUT LIMITATION, LOST PROFITS OR LOSS OR DAMAGE TO DATA ARISING OUT OF THE USE OR INABILITY TO USE THIS MANUAL, EVEN IF CISCO OR ITS SUPPLIERS HAVE BEEN ADVISED OF THE POSSIBILITY OF SUCH DAMAGES.

Cisco and the Cisco Logo are trademarks of Cisco Systems, Inc. and/or its affiliates in the U.S. and other countries. A listing of Cisco's trademarks can be found at [www.cisco.com/go/](http://www.cisco.com/go/trademarks) [trademarks](http://www.cisco.com/go/trademarks). Third party trademarks mentioned are the property of their respective owners. The use of the word partner does not imply a partnership relationship between Cisco and any other company. (1005R)

Any Internet Protocol (IP) addresses and phone numbers used in this document are not intended to be actual addresses and phone numbers. Any examples, command display output, network topology diagrams, and other figures included in the document are shown for illustrative purposes only. Any use of actual IP addresses or phone numbers in illustrative content is unintentional and coincidental.

© 2011 Cisco Systems, Inc. All rights reserved.

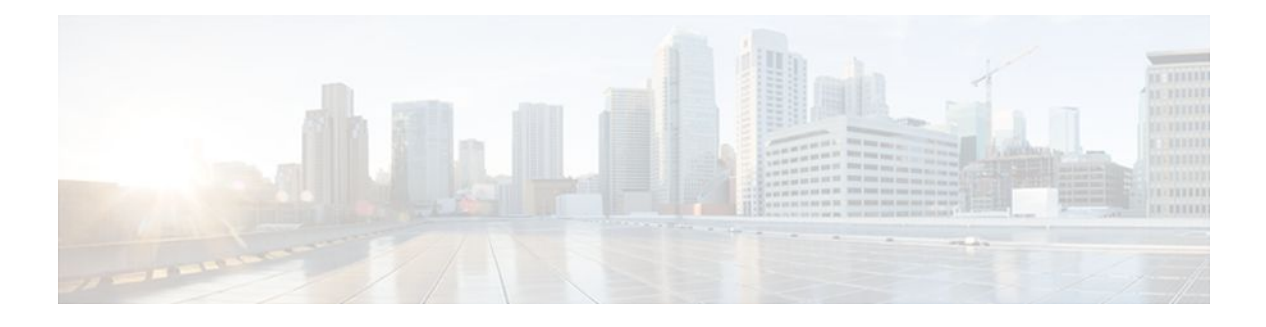

### **C O N T E N T S**

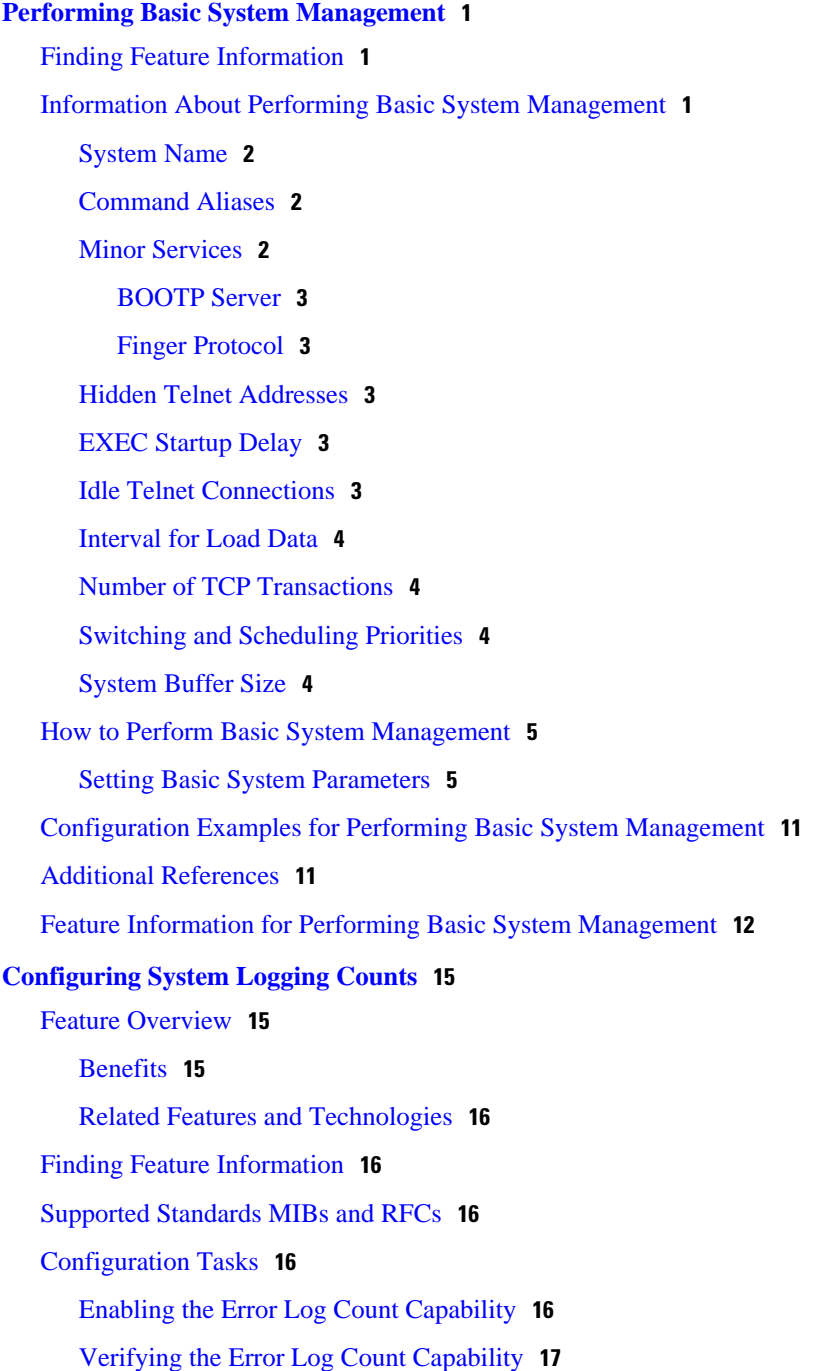

[Configuration Examples](#page-24-0) **17** [Enabling the Error Log Count Capability Example](#page-24-0) **17** [Feature Information for Event Tracer](#page-24-0) **17 [CPU Thresholding Notification](#page-26-0) 19** [Finding Feature Information](#page-26-0) **19** [Restrictions for CPU Thresholding Notification](#page-26-0) **19** [Information About CPU Thresholding Notification](#page-26-0) **19** [Rising Threshold](#page-27-0) **20** [Falling Threshold](#page-27-0) **20** [How to Configure CPU Thresholding Notification](#page-27-0) **20** [Enabling CPU Thresholding Notification](#page-27-0) **20** [Defining CPU Thresholding Notification](#page-28-0) **21** [Setting the Entry Limit and Size of CPU Utilization Statistics](#page-29-0) **22** [Configuration Examples for CPU Thresholding Notification](#page-30-0) **23** [Setting a Rising CPU Thresholding Notification Example](#page-30-0) **23** [Setting a Falling CPU Thresholding Notification Example](#page-30-0) **23** [Additional References](#page-30-0) **23** [Feature Information for CPU Thresholding Notification](#page-31-0) **24 [DSP Operational State Notifications](#page-34-0) 27** [Finding Feature Information](#page-34-0) **27** [Prerequisites for DSP Operational State Notifications](#page-34-0) **27** [Information About DSP Operational State Notifications](#page-34-0) **27** [CISCO-DSP-MGMT-MIB](#page-35-0) **28** [DSP Operational State Notification](#page-35-0) **28** [Benefits of DSP Operational State Notifications](#page-35-0) **28** [How to Enable DSP Operational State Notifications](#page-35-0) **28** [Enabling DSP Operational State Notifications from the CLI](#page-35-0) **28** [Enabling DSP Operational State Notifications Using an SNMP Application](#page-36-0) **29** [Configuration Examples for DSP Operational State Notifications](#page-37-0) **30** [Enabling DSP Operational State Notifications Using the CLI Example](#page-37-0) **30** [Enabling DSP Operational State Notifications Using an SNMP Application Example](#page-37-0) **30** [Additional References](#page-37-0) **30** [Feature Information for DSP Operational State Notifications](#page-38-0) **31 [Configuring the Event Tracer](#page-40-0) 33** [Feature Overview](#page-40-0) **33**

[Benefits](#page-41-0) **34** [Restrictions](#page-41-0) **34** [Finding Feature Information](#page-41-0) **34** [Supported Standards MIBs and RFCs](#page-41-0) **34** [Prerequisites](#page-43-0) **36** [Configuration Tasks](#page-43-0) **36** [Configuring Event Tracing](#page-44-0) **37** [Configuring the Event Trace Size](#page-44-0) **37** [Configuring the Event Trace Message File](#page-44-0) **37** [Verifying Event Trace Operation](#page-44-0) **37** [Troubleshooting Tips](#page-46-0) **39** [Configuration Examples](#page-47-0) **40** [Configuring Event Tracing for One Component Example](#page-47-0) **40** [Configuring Event Tracing for Multiple Components Example](#page-47-0) **40** [Configuring the Event Trace Size Example](#page-47-0) **40** [Configuring the Event Trace Message File Example](#page-47-0) **40** [Feature Information for Event Tracer](#page-47-0) **40 [Memory Threshold Notifications](#page-50-0) 43** [Finding Feature Information](#page-50-0) **43** [Information About Memory Threshold Notifications](#page-50-0) **43** [Memory Threshold Notifications](#page-50-0) **43** [Memory Reservation](#page-51-0) **44** [How to Define Memory Threshold Notifications](#page-51-0) **44** [Setting a Low Free Memory Threshold](#page-51-0) **44** [Reserving Memory for Critical Notifications](#page-52-0) **45** [Configuration Examples for Memory Threshold Notifications](#page-53-0) **46** [Setting a Low Free Memory Threshold Examples](#page-53-0) **46** [Reserving Memory for Critical Notifications Example](#page-54-0) **47** [Additional References](#page-54-0) **47** [Feature Information for Memory Threshold Notifications](#page-55-0) **48 [Troubleshooting and Fault Management](#page-58-0) 51** [Finding Feature Information](#page-58-0) **51** [Troubleshooting and Fault Management Task List](#page-58-0) **51** [Displaying System Information Using show Commands](#page-59-0) **52**

[Testing Network Connectivity](#page-61-0) **54**

[Configuring the TCP Keepalive Packet Service](#page-61-0) **54** [Testing Connections with the ping Command](#page-61-0) **54** [Tracing Packet Routes](#page-61-0) **54** [Logging System Messages](#page-62-0) **55** [Enabling System Message Logging](#page-62-0) **55** [Enabling Message Logging for a Slave Card](#page-63-0) **56** [Setting the Syslog Destination](#page-63-0) **56** [Configuring Synchronization of Logging Messages](#page-63-0) **56** [Enabling Time-Stamps on Log Messages](#page-64-0) **57** [Limiting the Error Message Severity Level and Facilities](#page-64-0) **57** [Defining the UNIX System Logging Facility](#page-66-0) **59** [Displaying Logging Information](#page-67-0) **60** [Logging Errors to a UNIX Syslog Daemon](#page-67-0) **60** [Setting the Syslog Source Address](#page-67-0) **60** [Using Field Diagnostics on Line Cards](#page-68-0) **61** [Troubleshooting Specific Line Cards](#page-69-0) **62** [Storing Line Card Crash Information](#page-69-0) **62** [Creating Core Dumps for System Exceptions](#page-69-0) **62** [Specifying the Destination for the Core Dump File](#page-70-0) **63** [Using TFTP for Core Dumps](#page-70-0) **63** [Using FTP for Core Dumps](#page-71-0) **64** [Using rcp for Core Dumps](#page-72-0) **65** [Using a Flash Disk for Core Dumps](#page-73-0) **66** [Creating an Exception Memory Core Dump](#page-73-0) **66** [Setting a Spurious Interrupt Core Dump](#page-74-0) **67** [Enabling Debug Operations](#page-75-0) **68** [Enabling Conditionally Triggered Debugging](#page-76-0) **69** [Enabling Protocol-Specific debug Commands](#page-77-0) **70** [Enabling Conditional Debugging Commands](#page-77-0) **70** [Displaying Messages for One Interface](#page-77-0) **70** [Displaying Messages for Multiple Interfaces](#page-78-0) **71** [Limiting the Number of Messages Based on Conditions](#page-78-0) **71** [Specifying Multiple Debugging Conditions](#page-79-0) **72** [Conditionally Triggered Debugging Configuration Examples](#page-79-0) **72** [Using the Environmental Monitor](#page-80-0) **73**

**[Configuring the XML Interface to Syslog Messages](#page-82-0) 75** [Finding Feature Information](#page-82-0) **75** [Information About the XML Interface to Syslog Messages Feature](#page-82-0) **75** [Cisco IOS System Message Logging](#page-82-0) **75** [XML-Formatted System Message Logging](#page-83-0) **76** [System Logging Message Formatting](#page-83-0) **76** [How to Configure XML Formatting of Syslog Messages](#page-86-0) **79** [Configuration Examples for XML Formatting of Syslog Messages](#page-87-0) **80** [Additional References](#page-88-0) **81** [Feature Information for XML Interface to Syslog Messages](#page-89-0) **82**

[Glossary](#page-90-0) **83**

 $\overline{\phantom{a}}$ 

<span id="page-8-0"></span>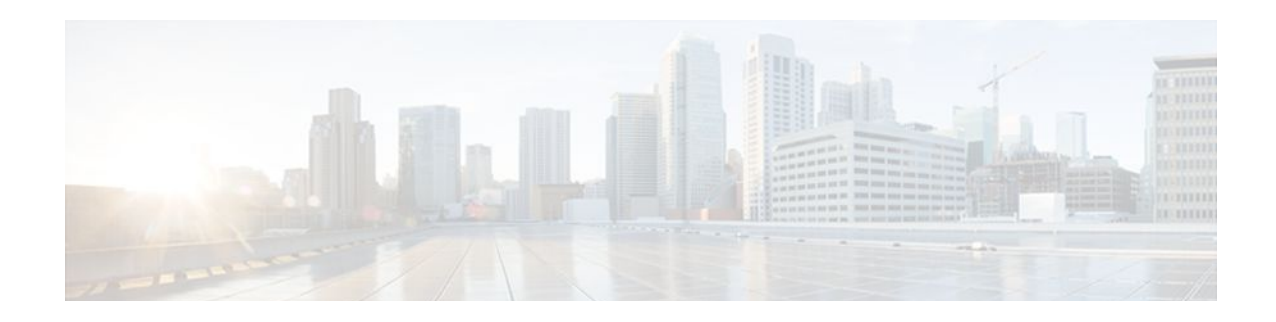

# **Performing Basic System Management**

This module describes the basic tasks that you can perform to manage the general system features of the Cisco IOS software--those features that are generally not specific to a particular protocol.

- Finding Feature Information, page 1
- Information About Performing Basic System Management, page 1
- [How to Perform Basic System Management, page 5](#page-12-0)
- [Configuration Examples for Performing Basic System Management, page 11](#page-18-0)
- [Additional References, page 11](#page-18-0)
- [Feature Information for Performing Basic System Management, page 12](#page-19-0)

# **Finding Feature Information**

Your software release may not support all the features documented in this module. For the latest feature information and caveats, see the release notes for your platform and software release. To find information about the features documented in this module, and to see a list of the releases in which each feature is supported, see the Feature Information Table at the end of this document.

Use Cisco Feature Navigator to find information about platform support and Cisco software image support. To access Cisco Feature Navigator, go to [www.cisco.com/go/cfn.](http://www.cisco.com/go/cfn) An account on Cisco.com is not required.

# **Information About Performing Basic System Management**

- [System Name,](#page-9-0) page 2
- [Command Aliases,](#page-9-0) page 2
- [Minor Services](#page-9-0), page 2
- [Hidden Telnet Addresses](#page-10-0), page 3
- [EXEC Startup Delay,](#page-10-0) page 3
- [Idle Telnet Connections](#page-10-0), page 3
- [Interval for Load Data,](#page-11-0) page 4
- [Number of TCP Transactions](#page-11-0), page 4
- [Switching and Scheduling Priorities](#page-11-0), page 4
- [System Buffer Size,](#page-11-0) page 4

### <span id="page-9-0"></span>**System Name**

The system name, also called the hostname, is used to uniquely identify the system in your network. The system name is displayed at the CLI prompt. If no name is configured, the system default name is Router.

### **Command Aliases**

Command aliases allow you to configure alternative syntax for commands. You may want to create aliases for commonly used or complex commands. For example, you could assign the alias **save config** to the **copy running-config startup-config** command to reduce the amount of typing you have to perform, or if your users might find the **save config** command easier to remember. Use word substitutions or abbreviations to tailor the command syntax for you and your user community.

Remember that any aliases you configure will be effective only on your system, and that the original command syntax will appear in the configuration file.

### **Minor Services**

Minor services are small servers that run on your routing device and are useful for basic system testing and for providing basic network functions. Minor services are useful for testing connections from another host on the network.

Cisco small servers are conceptually equivalent to daemons.

Small servers provided by Cisco IOS software-based devices include TCP, UDP, HTTP, Bootstrap Protocol (BOOTP), and Finger. For information about the HTTP server, see the "Using the Cisco Web Browser User Interface" chapter in the Cisco IOS Configuration Fundamentals Configuration Guide.

The TCP small server provides the following minor services:

- Chargen--Generates a stream of ASCII data. To test this service, issue the **telnet** *a.b.c.d* **chargen**command from a remote host.
- Daytime--Returns the system date and time if you have configured Network Time Protocol (NTP) or set the date and time manually. To test this service, issue the **telnet** *a.b.c.d* **daytime**command from a remote host.
- Discard--Discards whatever you type. To test this service, issue the **telnet** *a.b.c.d* **discard**command from a remote host.
- Echo--Echoes back whatever you type. To test this service, issue the **telnet** *a.b.c.d* **echo**command from a remote host.

The UDP small server provides the following minor services:

- Chargen--Discards the datagram that you send and responds with a 72-character string of ASCII characters terminated with a CR+LF (carriage return and line feed).
- Discard--Discards the datagram you send.
- Echo--Echoes the payload of the datagram that you send.

Minor services are disabled by default.

<span id="page-10-0"></span>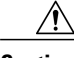

**Caution** Enabling minor services creates the potential for certain types of denial-of-service (DoS) attacks, such as the UDP diagnostic port attack. Therefore, any network device that has UDP, TCP, BOOTP, or Finger services should be protected by a firewall or have the minor services disabled. For information on preventing UDP diagnostic port attacks, see the white paper titled Defining Strategies to Protect Against UDP Diagnostic Port Denial of Service Attacks a vailable on Cisco.com.

- BOOTP Server, page 3
- Finger Protocol, page 3

### **BOOTP Server**

You can enable or disable an async line Bootstrap Protocol (BOOTP) service on your routing device. This small server is enabled by default. Due to security considerations, this service should be disabled if you are not using it.

Because DHCP is based on the BOOTP, both of these service share the well-known UDP server port 67 (per the Internet standards and RFCs). For more information about DHCP configuration in the Cisco IOS software, see the Cisco IOS IP Addressing Configuration Guide. For more information about BOOTP, see RFC 951. Interoperation between BOOTP and DHCP is defined in RFC 1534. DHCP is defined in RFC 2131.

#### **Finger Protocol**

The Finger protocol allows users throughout the network to get a list of the users currently using a particular routing device. The information displayed includes the processes running on the system, the line number, connection name, idle time, and terminal location. This information is provided through the Cisco IOS software **show users** EXEC command.

### **Hidden Telnet Addresses**

You can hide addresses while attempting to establish a Telnet session. The hide feature suppresses the display of the address and continues to display all other messages that normally would be displayed during a connection attempt, such as detailed error messages if the connection fails.

### **EXEC Startup Delay**

To delay the startup of the EXEC process on noisy lines until the line has been idle for 3 seconds, use the **service exec-wait** command in global configuration mode.

This command is useful on noisy modem lines or when a modem attached to the line is configured to ignore Microcom Networking Protocol (MNP) or V.42 negotiations, and when MNP or V.42 modems are dialing in. In these cases, noise or MNP/V.42 packets might be interpreted as usernames and passwords, causing authentication failure before the user can type a username or password. This command is not useful on nonmodem lines or lines without some kind of login configured.

### **Idle Telnet Connections**

Normally, data sent to noncurrent Telnet connections is accepted and discarded. When the **service telnetzero-idle** command is enabled and a session is suspended (that is, some other connection is made active),

<span id="page-11-0"></span>the TCP window is set to zero. This action prevents the remote host from sending any more data until the connection is resumed. Use this command when all messages sent by the host must be seen by the users and the users are likely to use multiple sessions. Do not use this command if your host will eventually time out and log out a TCP user whose window is zero.

### **Interval for Load Data**

You can change the period of time over which a set of data is used for computing load statistics. Decisions, such as dial backup, depend on these statistics. If you decrease the load interval, the average statistics are computed over a shorter period of time and are more responsive to bursts of traffic.

### **Number of TCP Transactions**

When you are using a standard TCP implementation to send keystrokes between machines, TCP tends to send one packet for each keystroke typed, which can use up the bandwidth and contribute to the congestion on larger networks.

John Nagle's algorithm (RFC 896) helps alleviate the small-packet problem in TCP. The first character typed after the connection establishment is sent in a single packet, but TCP holds any additional characters that are typed until the receiver acknowledges the previous packet. Then the second, larger packet is sent, and the additional typed characters are saved until the acknowledgment comes back. The effect is to accumulate characters into larger chunks, and pace their transmission to the network at a rate matching the round-trip time of the given connection. This method is usually preferable for all TCP-based traffic.

By default, the Nagle algorithm is not enabled.

### **Switching and Scheduling Priorities**

The normal operation of the network server allows the switching operations to use as much of the central processor as required. If the network is running unusually heavy loads that do not allow the processor the time to handle the routing protocols, you may need to give priority to the system process scheduler.

### **System Buffer Size**

You can adjust the initial buffer pool settings and limits at which temporary buffers are created and destroyed.

During normal system operation, there are two sets of buffer pools: public and interface. They behave as follows:

- The buffers in the public pools grow and shrink based upon demand. Some public pools are temporary and are created and destroyed as needed. Other public pools are permanently allocated and cannot be destroyed. Public buffer pools are labeled as small, middle, big, very big, large, and huge.
- Interface pools are static--that is, they are all permanent. One interface pool exists for each interface. For example, a Cisco 4000 1E 4T configuration has one Ethernet buffer pool and four serial buffer pools.

The server has one pool of queueing elements and six public pools of packet buffers of different sizes. For each pool, the server keeps count of the number of outstanding buffers, the number of buffers in the free list, and the maximum number of buffers allowed in the free list.

# <span id="page-12-0"></span>**How to Perform Basic System Management**

• Setting Basic System Parameters, page 5

### **Setting Basic System Parameters**

To set basic system parameters perform the following steps. You can perform these steps based on the customization requirements of your system.

#### **SUMMARY STEPS**

- **1. hostname** *name*
- **2. prompt** *string*
- **3. alias** *mode alias-name alias-command-line*
- **4. service tcp-small-servers**
- **5. service udp-small-servers**
- **6. no ip bootp server**
- **7. ip finger**
- **8. ip finger rfc-compliant**
- **9. service hide-telnet-address**
- **10.line** *line-number*
- **11.busy-message**
- **12.** exit
- **13.service exec-wait**
- **14.service telnet-zero-idle**
- **15.load-interval** *seconds*
- **16.service nagle**
- **17.scheduler interval** *milliseconds*
- **18.scheduler allocate** [*network-microseconds process-microseconds*]
- **19.scheduler process-watchdog** {**hang** | **normal** | **reload** | **terminate**}
- **20.buffers** {**small** | **middle** | **big** | **verybig** | **large** | **huge** | *type number*} {**permanent** | **max-free** | **min-free** | **initial**} *number*

**21.** exit

- **22.show aliases** [*mode*]
- **23.show buffers**

#### **DETAILED STEPS**

#### **Step 1 hostname** *name*

Use the **hostname** *name* command to perform the basic system management task of assigning a name for your device.

Router(config)# **hostname host1**

#### **Step 2 prompt** *string*

or

#### **no service prompt config**

By default, the CLI prompt consists of the system name followed by an angle bracket (>) for user EXEC mode or a pound sign (#) for privileged EXEC mode. Use the the **prompt** *string* or the **no service prompt config** command to customize the CLI prompt for your system.

#### **Example:**

Router(config)# **prompt Router123**

or

#### **Example:**

Router(config)# **no service prompt config**

**Step 3 alias** *mode alias-name alias-command-line* Use the **alias** *mode alias-name alias-command-line* command to create a command alias.

#### **Example:**

Router(config)# **alias exec save config copy running-config startup-config**

#### **Step 4 service tcp-small-servers**

Use the **service tcp-small-servers** command to enable minor TCP services such as chargen, daytime, discard, and echo.

**Note** The **no** form of the **service tcp-small-servers** command will appear in the configuration file when these basic services are disabled.

#### **Example:**

Router(config)# **service tcp-small-servers**

#### **Step 5 service udp-small-servers**

Use the **service udp-small-servers** command to enable minor UDP services such as chargen, daytime, discard, and echo.

**Note** The **no** form of the **service udp-small-servers** command will appear in the configuration file when these basic services are disabled.

#### **Example:**

Router(config)# **service udp-small-servers**

#### **Step 6 no ip bootp server**

Use the **no ip bootp server** command to disable the BOOTP server on your platform.

 **Basic System Management Configuration Guide, Cisco IOS Release 12.4**

Router(config)# **no ip bootp server**

#### **Step 7 ip finger**

Use the **ip finger** command to enable a Cisco device to respond to Finger (port 79) requests. When the **ip finger** command is configured, the router will respond to a **telnet** *a.b.c.d* **finger** command from a remote host by immediately displaying the output of the **show users**command and then closing the connection.

#### **Example:**

Router(config)# **ip finger**

#### **Step 8 ip finger rfc-compliant**

Use the **ip finger rfc-compliant** command to configure the finger protocol to be compliant with RFC 1288. The **ip finger rfc-compliant** command should not be configured for devices with more than 20 simultaneous users. When the **ip finger rfc-compliant**command is configured, the router will wait for input before displaying any information. The remote user can then press the Return key to display the output of the **show users** command, or enter **/W** to display the output of the **show users wide** command. After this information is displayed, the connection is closed.

#### **Example:**

Router(config)# **ip finger rfc-compliant**

#### **Step 9 service hide-telnet-address**

Use the **service hide-telnet-address** command to configure the router to suppress Telnet addresses.

#### **Example:**

Router(config)# **service hide-telnet-address**

**Step 10 line** *line-number* Use the line command to enter line configuration mode.

#### **Example:**

Router(config)# **line 1**

#### **Step 11 busy-message**

Use the **busy-message** command with the **service hide-telnet-address**command to customize the information displayed during Telnet connection attempts. If the connection attempt fails, the router suppresses the address and displays the message specified with the **busy-message** command.

#### **Example:**

Router(config-line)# **busy-message**

Step 12 exit

Use the **exit** command to exit line configuration mode and return to global configuration mode.

Router(config-line)# **exit**

#### **Step 13 service exec-wait**

Use the **service exec-wait**command to delay the startup of the EXEC process on noisy lines until the line has been idle for 3 seconds.

#### **Example:**

Router(config)# **service exec-wait**

#### **Step 14 service telnet-zero-idle**

Use the **service telnet-zero-idle** command to configure the Cisco IOS software to set the TCP window to zero (0) when the Telnet connection is idle.

#### **Example:**

Router(config)# **service telnet-zero-idle**

#### **Step 15 load-interval** *seconds*

Use the **load-interval** *seconds* command to change the length of time for which a set of data is used to compute load statistics.

#### **Example:**

Router(config)# **load-interval 100**

#### **Step 16 service nagle**

Use the **service nagle** command to enable the Nagle algorithm and thereby reduce the number of TCP transactions.

#### **Example:**

Router(config)# **load-interval 100**

**Step 17 scheduler interval** *milliseconds*

Use the **scheduler interval** *milliseconds* command to define the maximum amount of time that can elapse without running the lowest-priority system processes.

#### **Example:**

Router(config)# **scheduler interval 100**

**Step 18 scheduler allocate** [*network-microseconds process-microseconds*] Use the **scheduler allocate** command to change the amount of time that the CPU spends on fast-switching and process-level operations on the Cisco 7200 series and Cisco 7500 series routers.

**Caution** Cisco recommends that you do not change the default values of the **scheduler allocate** command.

Router(config)# **scheduler allocate 5000 200**

**Step 19 scheduler process-watchdog** {**hang** | **normal** | **reload** | **terminate**} Use the **scheduler process-watchdog** {**hang** | **normal** | **reload** | **terminate**} command to configure the characteristics for a looping process.

#### **Example:**

Router(config)# **scheduler process-watchdog hang**

**Step 20 buffers** {**small** | **middle** | **big** | **verybig** | **large** | **huge** | *type number*} {**permanent** | **max-free** | **min-free** | **initial**} *number*

Use the **buffers** {**small** | **middle** | **big** | **verybig** | **large** | **huge** | *type number*} {**permanent** | **max-free** | **min-free** | **initial**} *number* command to adjust the system buffer size.

#### **Example:**

Router(config)# **buffers small permanent 10**

**Caution** Cisco does not recommend that you adjust these parameters. Improper settings can adversely impact the system performance.

#### **Step 21** exit

Use the **exit** command to exit global configuration mode and return to privileged EXEC mode.

#### **Example:**

Router(config)# **exit**

**Step 22 show aliases** [*mode*]

Use the **show aliases** [*mode*] command to display a list of command aliases currently configured on your system, and the original command syntax for those aliases.

#### **Example:**

Router# **show aliases exec**

#### **Step 23 show buffers**

Use the **show buffers**command to display buffer information. For more information about this command, see the Cisco IOS Configuration Fundamentals Command Reference.

#### **Example:**

```
Router# show buffers
Buffer elements:
      1119 in free list (1119 max allowed)
      641606 hits, 0 misses, 619 created
Public buffer pools:
Small buffers, 104 bytes (total 50, permanent 50):
 48 in free list (20 min, 150 max allowed)
 2976557 hits, 0 misses, 0 trims, 0 created
      0 failures (0 no memory)
Middle buffers, 600 bytes (total 25, permanent 25, peak 37 @ 2w0d):
```
 25 in free list (10 min, 150 max allowed) 445110 hits, 4 misses, 12 trims, 12 created 0 failures (0 no memory) Big buffers, 1536 bytes (total 50, permanent 50): 50 in free list (5 min, 150 max allowed) 58004 hits, 0 misses, 0 trims, 0 created 0 failures (0 no memory) VeryBig buffers, 4520 bytes (total 10, permanent 10): 10 in free list (0 min, 100 max allowed) 0 hits, 0 misses, 0 trims, 0 created 0 failures (0 no memory) Large buffers, 5024 bytes (total 0, permanent 0): 0 in free list (0 min, 10 max allowed) 0 hits, 0 misses, 0 trims, 0 created 0 failures (0 no memory) Huge buffers, 18024 bytes (total 0, permanent 0): 0 in free list (0 min, 4 max allowed) 0 hits, 0 misses, 0 trims, 0 created 0 failures (0 no memory) Interface buffer pools: Syslog ED Pool buffers, 600 bytes (total 282, permanent 282): 257 in free list (282 min, 282 max allowed) 32 hits, 0 misses IPC buffers, 4096 bytes (total 2, permanent 2): 1 in free list (1 min, 8 max allowed) 1 hits, 0 fallbacks, 0 trims, 0 created 0 failures (0 no memory) Header pools: Header buffers, 0 bytes (total 511, permanent 256, peak 511 @ 2w0d): 255 in free list (256 min, 1024 max allowed) 171 hits, 85 misses, 0 trims, 255 created 0 failures (0 no memory) 256 max cache size, 256 in cache 0 hits in cache, 0 misses in cache Particle Clones: 1024 clones, 0 hits, 0 misses Public particle pools: F/S buffers, 128 bytes (total 512, permanent 512): 0 in free list (0 min, 512 max allowed) 512 hits, 0 misses, 0 trims, 0 created 0 failures (0 no memory) 512 max cache size, 512 in cache 0 hits in cache, 0 misses in cache Normal buffers, 512 bytes (total 2048, permanent 2048): 2048 in free list (1024 min, 4096 max allowed) 0 hits, 0 misses, 0 trims, 0 created 0 failures (0 no memory) Private particle pools: HQF buffers, 0 bytes (total 2000, permanent 2000): 2000 in free list (500 min, 2000 max allowed) 0 hits, 0 misses, 0 trims, 0 created 0 failures (0 no memory) Serial2/0 buffers, 512 bytes (total 256, permanent 256): 0 in free list (0 min, 256 max allowed) 256 hits, 0 fallbacks 256 max cache size, 132 in cache 124 hits in cache, 0 misses in cache 10 buffer threshold, 0 threshold transitions Serial2/1 buffers, 512 bytes (total 256, permanent 256): 0 in free list (0 min, 256 max allowed) 256 hits, 0 fallbacks 256 max cache size, 132 in cache 124 hits in cache, 0 misses in cache 10 buffer threshold, 0 threshold transitions

# <span id="page-18-0"></span>**Configuration Examples for Performing Basic System Management**

There are no configuration examples for the Performing Basic System Management feature.

# **Additional References**

#### **Related Documents**

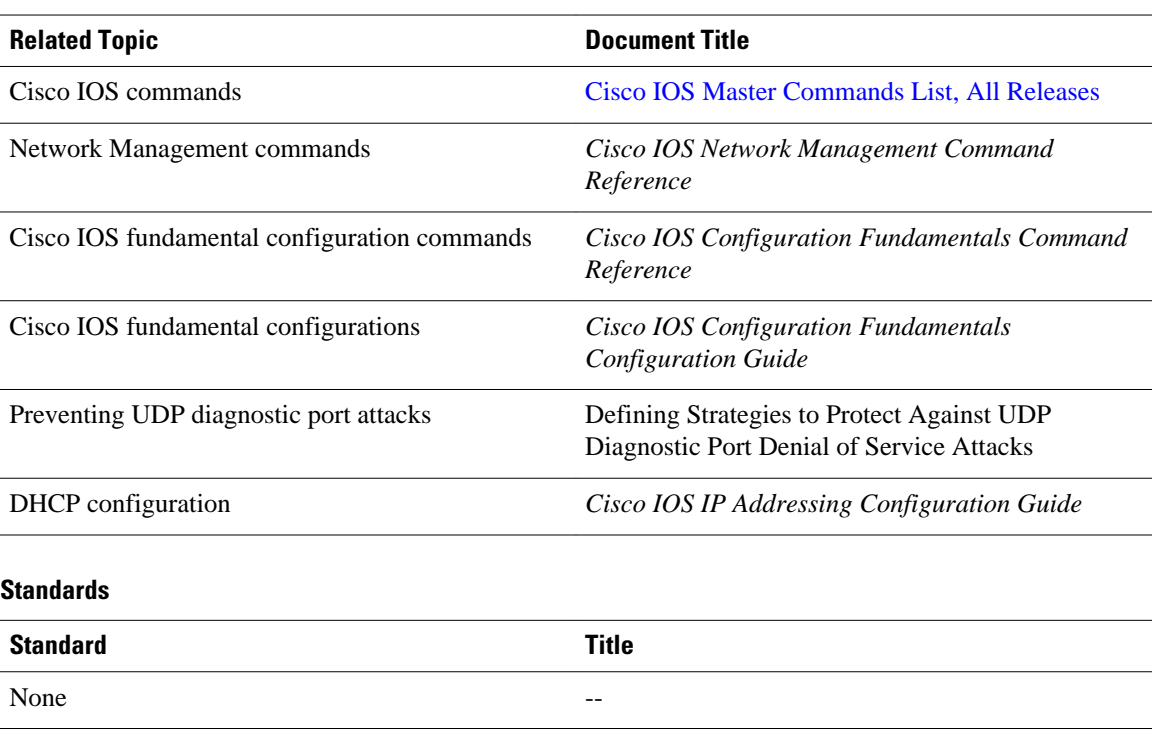

#### **MIBs**

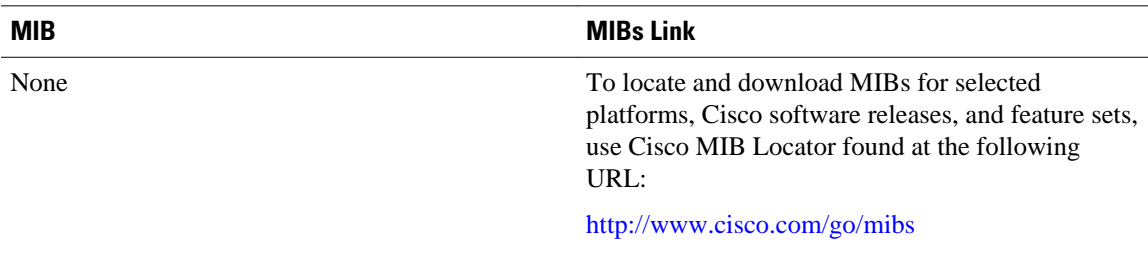

<span id="page-19-0"></span>**RFCs**

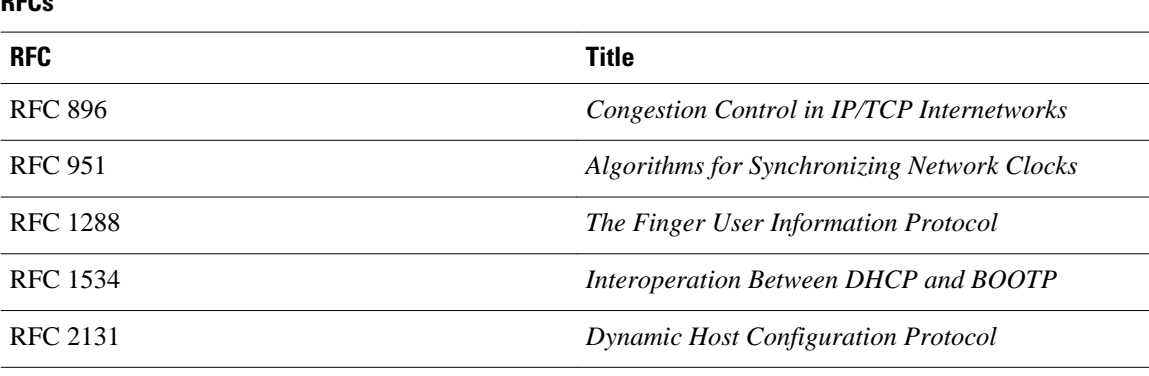

#### **Technical Assistance**

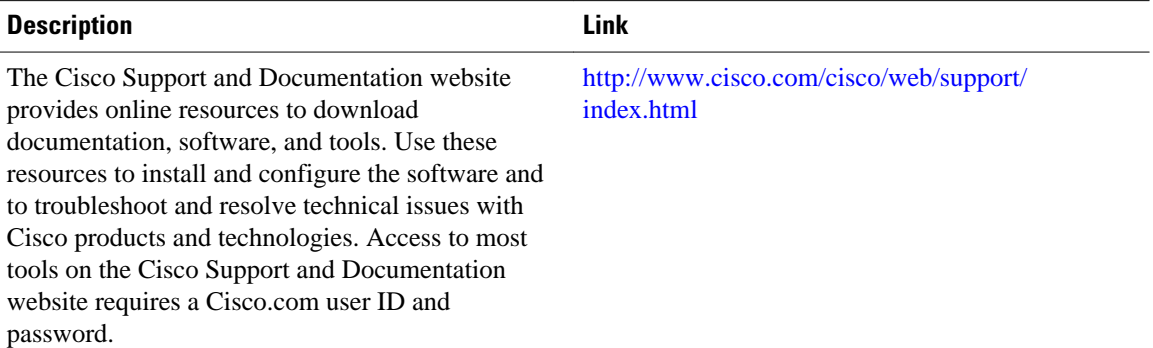

# **Feature Information for Performing Basic System Management**

The following table provides release information about the feature or features described in this module. This table lists only the software release that introduced support for a given feature in a given software release train. Unless noted otherwise, subsequent releases of that software release train also support that feature.

Use Cisco Feature Navigator to find information about platform support and Cisco software image support. To access Cisco Feature Navigator, go to [www.cisco.com/go/cfn.](http://www.cisco.com/go/cfn) An account on Cisco.com is not required.

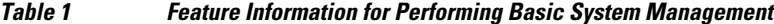

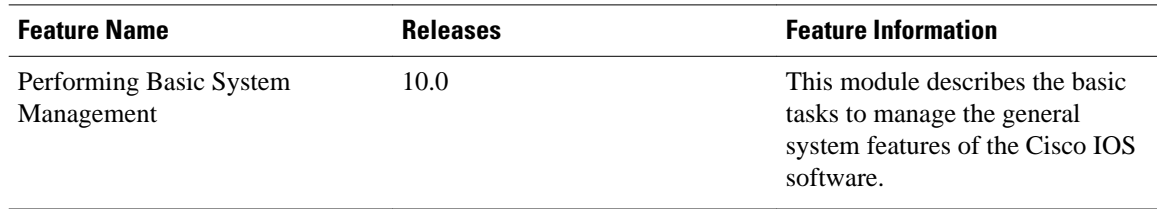

Cisco and the Cisco Logo are trademarks of Cisco Systems, Inc. and/or its affiliates in the U.S. and other countries. A listing of Cisco's trademarks can be found at [www.cisco.com/go/trademarks.](http://www.cisco.com/go/trademarks) Third party trademarks mentioned are the property of their respective owners. The use of the word partner does not imply a partnership relationship between Cisco and any other company. (1005R)

Any Internet Protocol (IP) addresses and phone numbers used in this document are not intended to be actual addresses and phone numbers. Any examples, command display output, network topology diagrams, and other figures included in the document are shown for illustrative purposes only. Any use of actual IP addresses or phone numbers in illustrative content is unintentional and coincidental.

<span id="page-22-0"></span>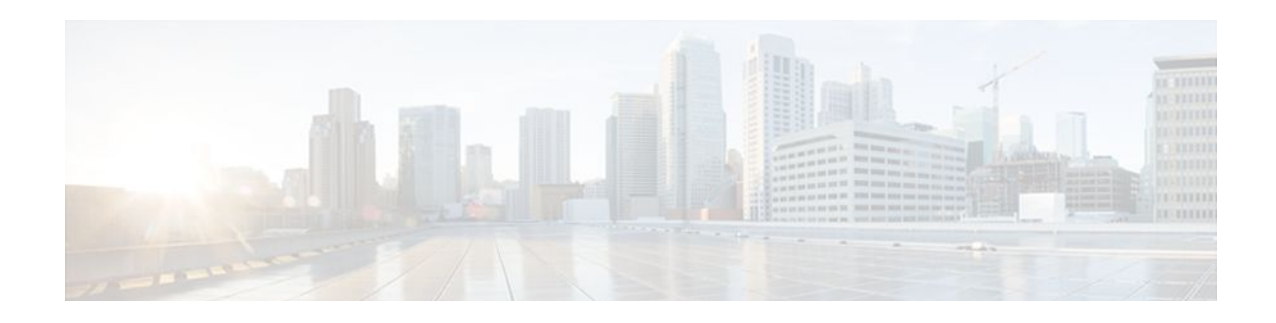

# **Configuring System Logging Counts**

This document describes the System Logging (error logging) count enhancement feature in Cisco IOS Release 12.2(8)T. It includes the following sections:

- Feature Overview, page 15
- [Finding Feature Information, page 16](#page-23-0)
- [Supported Standards MIBs and RFCs, page 16](#page-23-0)
- [Configuration Tasks, page 16](#page-23-0)
- [Configuration Examples, page 17](#page-24-0)
- [Feature Information for Event Tracer, page 17](#page-24-0)

# **Feature Overview**

The Cisco IOS logging facility allows you to save error messages locally or to a remote host. When these error messages exceed the capacity of the local buffer dedicated to storing them, the oldest messages are removed. To provide you with more information about messages that have occurred and may have been removed from the local buffer, an error log counter tabulates the occurrences of each error message, and time-stamps the most recent occurrence.

These messages are further sorted by message facility. Messages from each message facility are grouped together and totaled in the count. If a message is rate-limited, the count is incremented based on the actual messages that have occurred.

The **service timestamps** command configuration determines the format of the "Last Time" column in the **show logging** command output. Use the **service timestamps** command to configure the time-stamp format in the "Last Time" column.

- Benefits, page 15
- [Related Features and Technologies](#page-23-0), page 16

## **Benefits**

- Provides detailed information regarding system messages, including the most recent time the message occurred.
- Alerts you to a potential problem with the system if you see the same error message occurring repeatedly.

## <span id="page-23-0"></span>**Related Features and Technologies**

• Cisco IOS Logging

# **Finding Feature Information**

Your software release may not support all the features documented in this module. For the latest feature information and caveats, see the release notes for your platform and software release. To find information about the features documented in this module, and to see a list of the releases in which each feature is supported, see the Feature Information Table at the end of this document.

Use Cisco Feature Navigator to find information about platform support and Cisco software image support. To access Cisco Feature Navigator, go to [www.cisco.com/go/cfn.](http://www.cisco.com/go/cfn) An account on Cisco.com is not required.

# **Supported Standards MIBs and RFCs**

#### **Standards**

No new or modified standards are supported by this feature.

#### **MIBs**

No new MIBs are supported by this feature

To obtain lists of supported MIBs by platform and Cisco IOS release, and to download MIB modules, go to the Cisco MIB website on Cisco.com at the following URL:

<http://www.cisco.com/public/sw-center/netmgmt/cmtk/mibs.shtml>

#### **RFCs**

No new or modified RFCs are supported by this feature.

# **Configuration Tasks**

See the following sections for configuration tasks for this feature. Each task in the list is identified as either required or optional.

- Enabling the Error Log Count Capability, page 16 (required)
- Enabling the Error Log Count Capability, page 16
- [Verifying the Error Log Count Capability,](#page-24-0) page 17

### **Enabling the Error Log Count Capability**

To enable the error log count capability, use the following command in global configuration mode:

<span id="page-24-0"></span>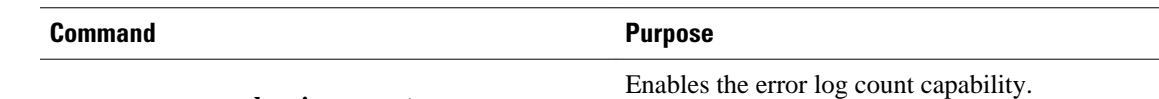

Router(config)# **logging count**

# **Verifying the Error Log Count Capability**

Enter the **show logging count** command to view information about syslog error messages.

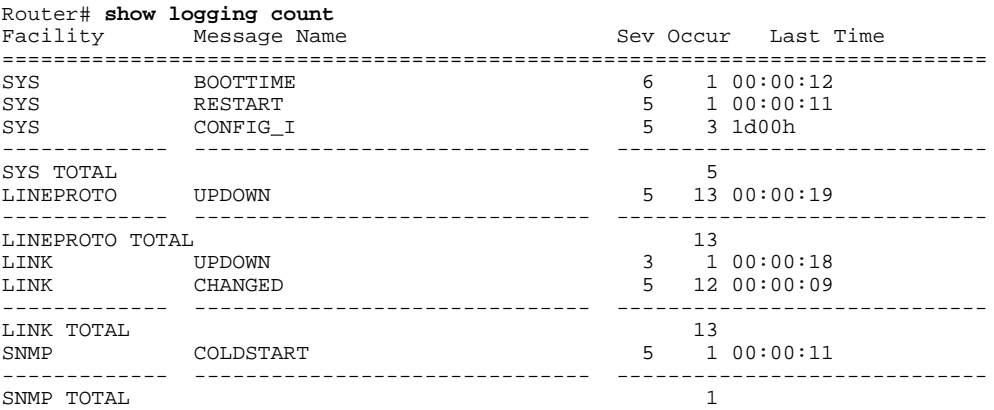

# **Configuration Examples**

• Enabling the Error Log Count Capability Example, page 17

### **Enabling the Error Log Count Capability Example**

In the following example, the error log count capability is enabled:

```
Router# logging count
Building configuration...
Current configuration : 2507 bytes
!
! Last configuration change at 14:53:38 UTC Tue Feb 5 2002
!
.
.
.
hostname router
!
logging count
logging buffered notifications
```
# **Feature Information for Event Tracer**

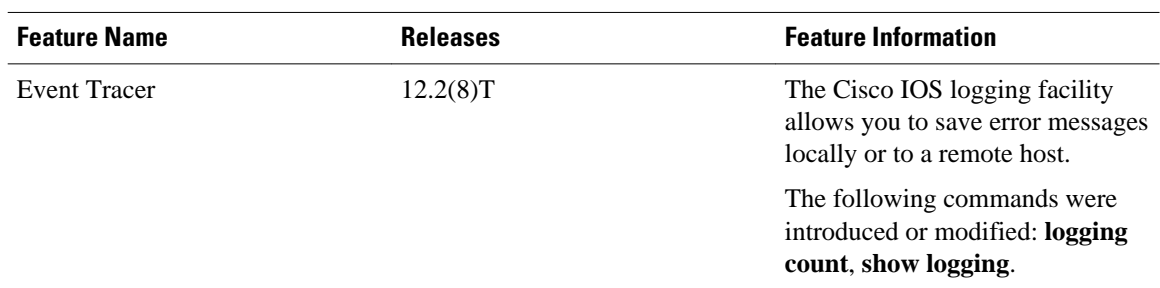

#### *Table 2 Feature Information for Event Tracer*

Cisco and the Cisco Logo are trademarks of Cisco Systems, Inc. and/or its affiliates in the U.S. and other countries. A listing of Cisco's trademarks can be found at [www.cisco.com/go/trademarks.](http://www.cisco.com/go/trademarks) Third party trademarks mentioned are the property of their respective owners. The use of the word partner does not imply a partnership relationship between Cisco and any other company. (1005R)

Any Internet Protocol (IP) addresses and phone numbers used in this document are not intended to be actual addresses and phone numbers. Any examples, command display output, network topology diagrams, and other figures included in the document are shown for illustrative purposes only. Any use of actual IP addresses or phone numbers in illustrative content is unintentional and coincidental.

<span id="page-26-0"></span>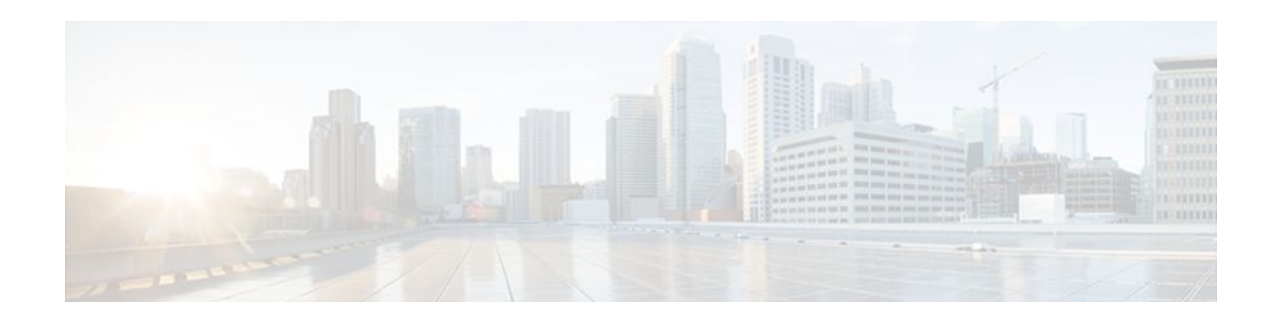

# **CPU Thresholding Notification**

The CPU Thresholding Notification feature notifies users when a predefined threshold of CPU usage is crossed by generating a Simple Network Management Protocol (SNMP) trap message for the top users of the CPU.

- Finding Feature Information, page 19
- Restrictions for CPU Thresholding Notification, page 19
- Information About CPU Thresholding Notification, page 19
- [How to Configure CPU Thresholding Notification, page 20](#page-27-0)
- [Configuration Examples for CPU Thresholding Notification, page 23](#page-30-0)
- [Additional References, page 23](#page-30-0)
- [Feature Information for CPU Thresholding Notification, page 24](#page-31-0)

# **Finding Feature Information**

Your software release may not support all the features documented in this module. For the latest feature information and caveats, see the release notes for your platform and software release. To find information about the features documented in this module, and to see a list of the releases in which each feature is supported, see the Feature Information Table at the end of this document.

Use Cisco Feature Navigator to find information about platform support and Cisco software image support. To access Cisco Feature Navigator, go to [www.cisco.com/go/cfn.](http://www.cisco.com/go/cfn) An account on Cisco.com is not required.

# **Restrictions for CPU Thresholding Notification**

CPU utilization averages are computed by Cisco IOS software using a 4-millisecond Network-to-Management Interface (NMI) tick. In the unlikely event where the traffic rate is a multiple of this tick rate over a prolonged period of time, the CPU Thresholding Notification feature may not accurately measure the CPU load.

# **Information About CPU Thresholding Notification**

The CPU Thresholding Notification feature allows you to configure CPU utilization thresholds that, when crossed, trigger a notification. Two types of CPU utilization threshold are supported:

- [Rising Threshold](#page-27-0), page 20
- [Falling Threshold](#page-27-0), page 20

### <span id="page-27-0"></span>**Rising Threshold**

A rising CPU utilization threshold specifies the percentage of CPU resources that, when exceeded for a configured period of time, triggers a CPU threshold notification.

### **Falling Threshold**

A falling CPU utilization threshold specifies the percentage of CPU resources that, when CPU usage falls below this level for a configured period of time, triggers a CPU threshold notification.

# **How to Configure CPU Thresholding Notification**

- Enabling CPU Thresholding Notification, page 20
- [Defining CPU Thresholding Notification,](#page-28-0) page 21
- [Setting the Entry Limit and Size of CPU Utilization Statistics](#page-29-0), page 22

### **Enabling CPU Thresholding Notification**

To specify the recipient of SNMP notification operations and enable CPU thresholding notification, perform these steps:

#### **SUMMARY STEPS**

- **1. enable**
- **2. configure terminal**
- **3. snmp-server enable traps cpu threshold**
- **4. snmp-server host** *host-address* [**traps** | **informs**] [**version** {**1** | **2c** | **3** [**auth** | **noauth** | **priv**]}] *community-string* [**udp-port** *port*] **cpu**[*notification-type*] [**vrf** *vrf-name*]

#### **DETAILED STEPS**

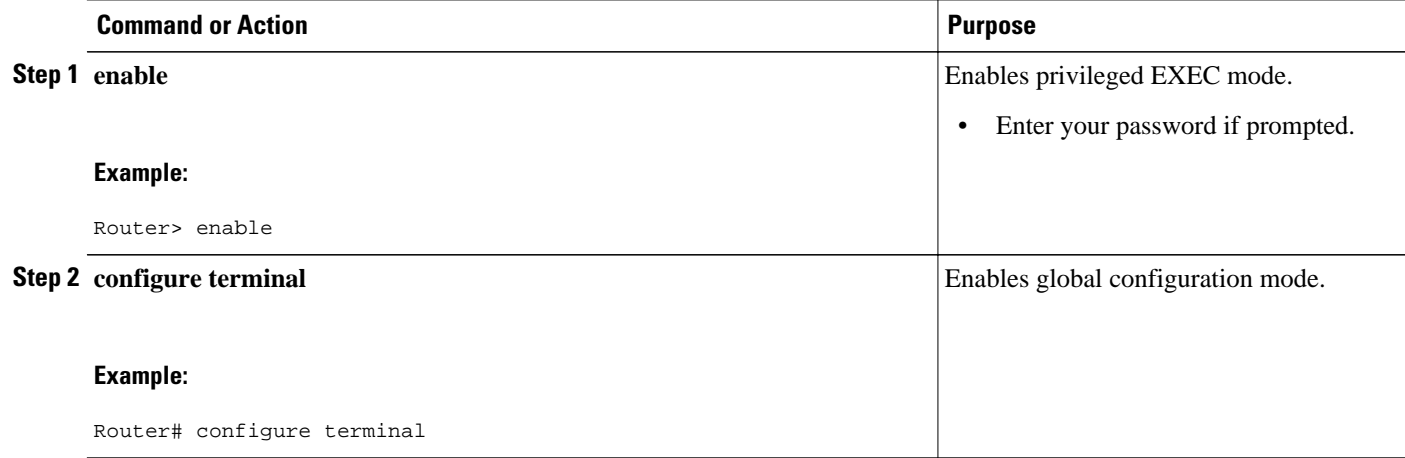

<span id="page-28-0"></span>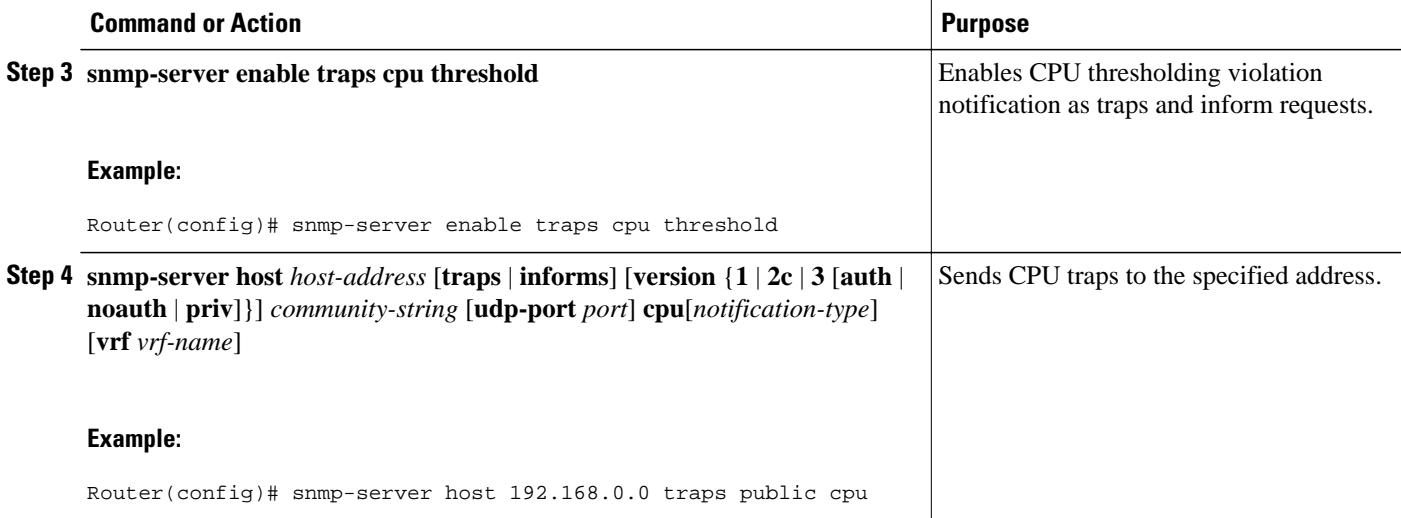

# **Defining CPU Thresholding Notification**

To define a rising and a falling CPU threshold notification, perform these steps:

#### **SUMMARY STEPS**

- **1. enable**
- **2. configure terminal**
- **3. process cpu threshold type** {**total** | **process** | **interrupt**} **rising** *percentage* **interval** *seconds* [**falling** *percentage* **interval** *seconds*]

#### **DETAILED STEPS**

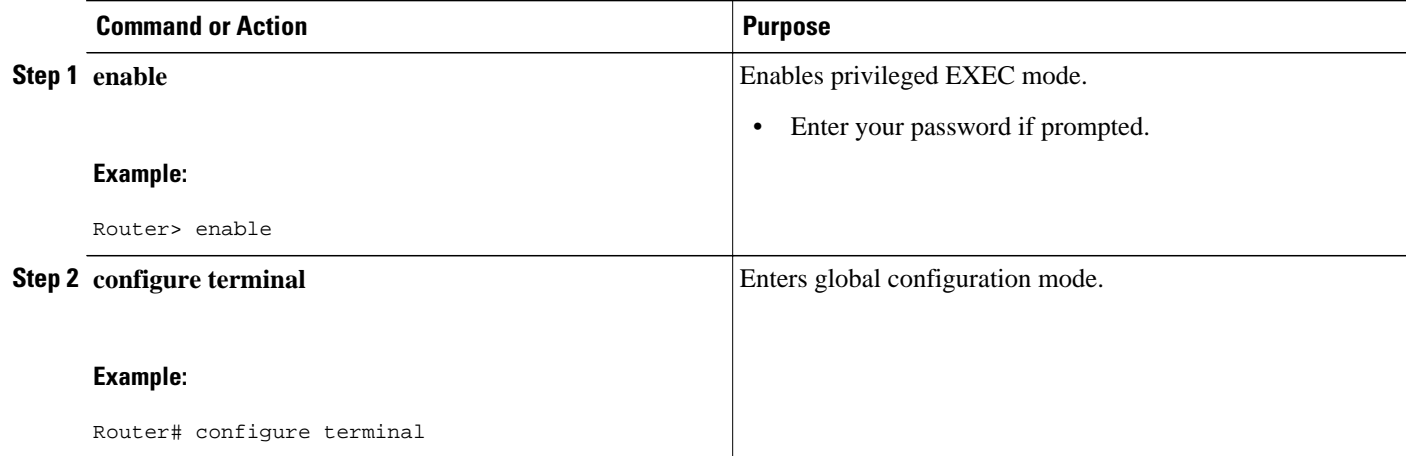

<span id="page-29-0"></span>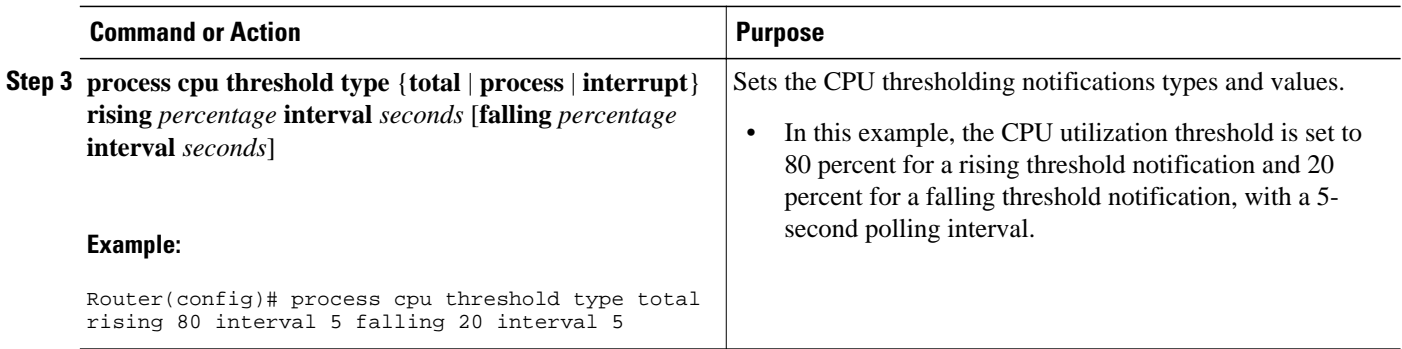

# **Setting the Entry Limit and Size of CPU Utilization Statistics**

To set the process entry limit and the size of the history table for CPU utilization statistics, perform these steps:

#### **SUMMARY STEPS**

- **1. enable**
- **2. configure terminal**
- **3. process cpu statistics limit entry-percentage** *number* [**size** *seconds*]

#### **DETAILED STEPS**

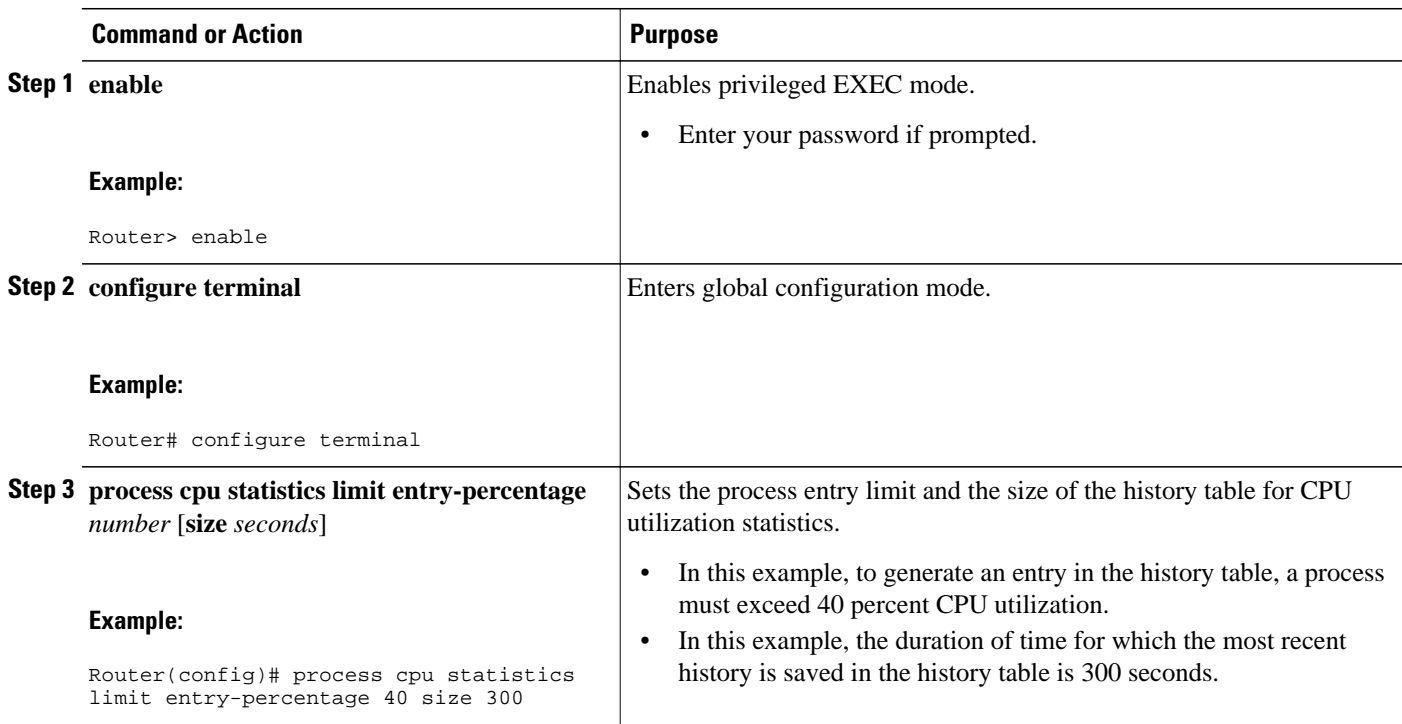

# <span id="page-30-0"></span>**Configuration Examples for CPU Thresholding Notification**

- Setting a Rising CPU Thresholding Notification Example, page 23
- Setting a Falling CPU Thresholding Notification Example, page 23

### **Setting a Rising CPU Thresholding Notification Example**

The following example shows how to set a rising CPU thresholding notification for total CPU utilization. When total CPU utilization exceeds 80 percent for a period of 5 seconds or longer, a rising threshold notification is sent.

Router(config)# **process cpu threshold type total rising 80 interval 5**

$$
\frac{\mathcal{D}}{\mathcal{D}}
$$

**Note** When the optional **falling** arguments (*percentage* and *seconds*) are not specified, they take on the same values as the **rising** arguments (*percentage* and *seconds*).

## **Setting a Falling CPU Thresholding Notification Example**

The following example shows how to set a falling CPU thresholding notification for total CPU utilization. When total CPU utilization, which at one point had risen above 80 percent and triggered a rising threshold notification, falls below 70 percent for a period of 5 seconds or longer, a falling threshold notification is sent.

Router(config)# **process cpu threshold type total rising 80 interval 5 falling 70 interval 5**

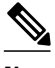

```
Note When the optional falling arguments (percentage and seconds) are not specified, they take on the same
        values as the rising arguments (percentage and seconds).
```
# **Additional References**

For additional information related to the CPU Thresholding Notification feature, refer to the following references:

#### **Related Documents**

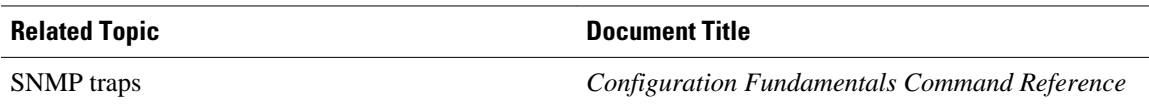

#### <span id="page-31-0"></span>**Standards**

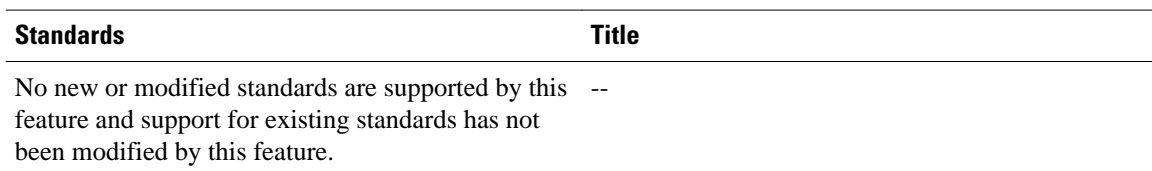

#### **MIBs**

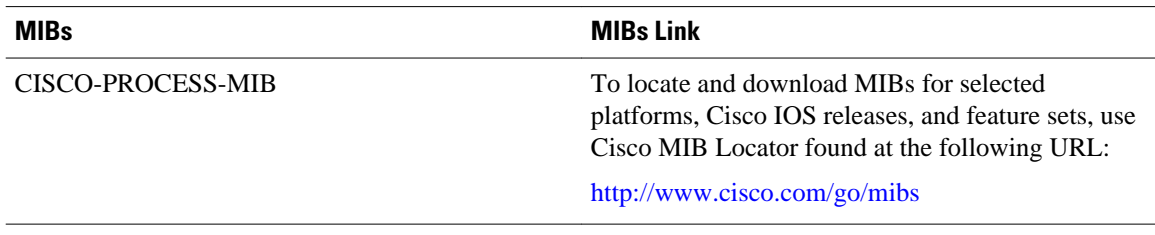

#### **RFCs**

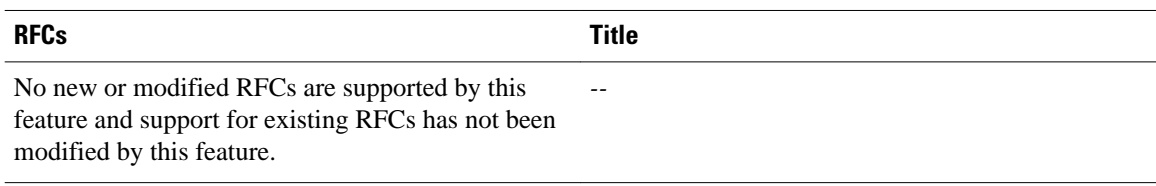

#### **Technical Assistance**

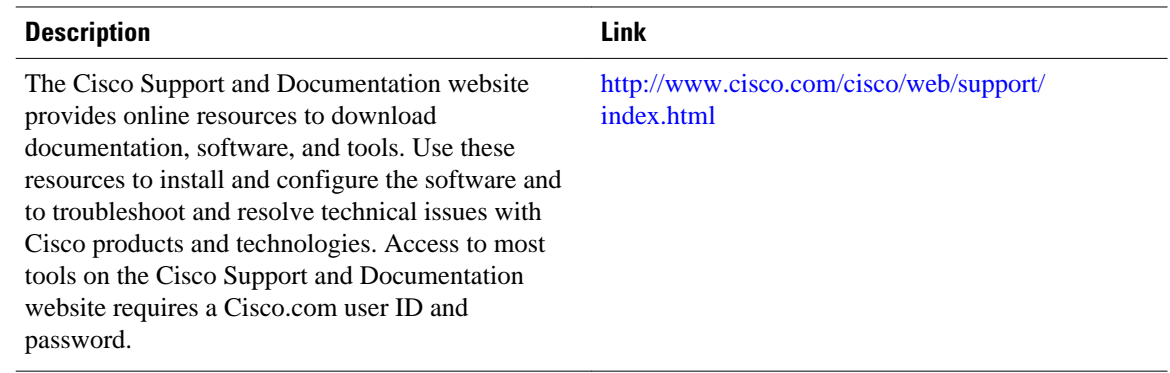

# **Feature Information for CPU Thresholding Notification**

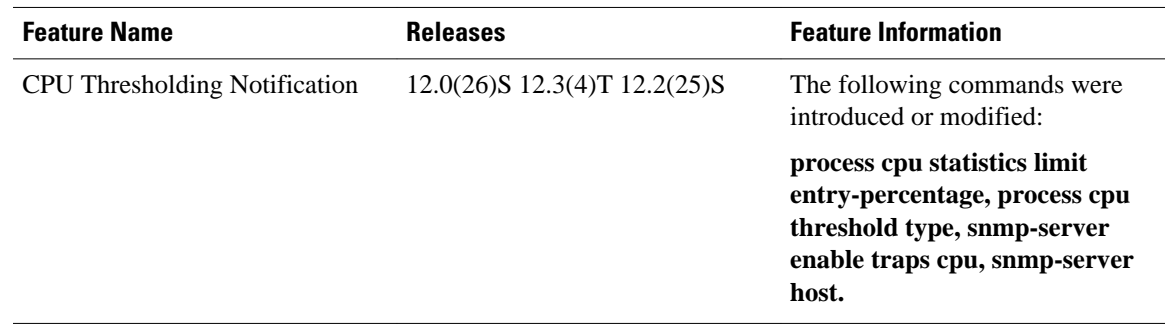

#### *Table 3 Feature Information for CPU Thresholding Notification*

Cisco and the Cisco Logo are trademarks of Cisco Systems, Inc. and/or its affiliates in the U.S. and other countries. A listing of Cisco's trademarks can be found at [www.cisco.com/go/trademarks.](http://www.cisco.com/go/trademarks) Third party trademarks mentioned are the property of their respective owners. The use of the word partner does not imply a partnership relationship between Cisco and any other company. (1005R)

Any Internet Protocol (IP) addresses and phone numbers used in this document are not intended to be actual addresses and phone numbers. Any examples, command display output, network topology diagrams, and other figures included in the document are shown for illustrative purposes only. Any use of actual IP addresses or phone numbers in illustrative content is unintentional and coincidental.

**Setting a Falling CPU Thresholding Notification Example**

 $\mathbf I$ 

<span id="page-34-0"></span>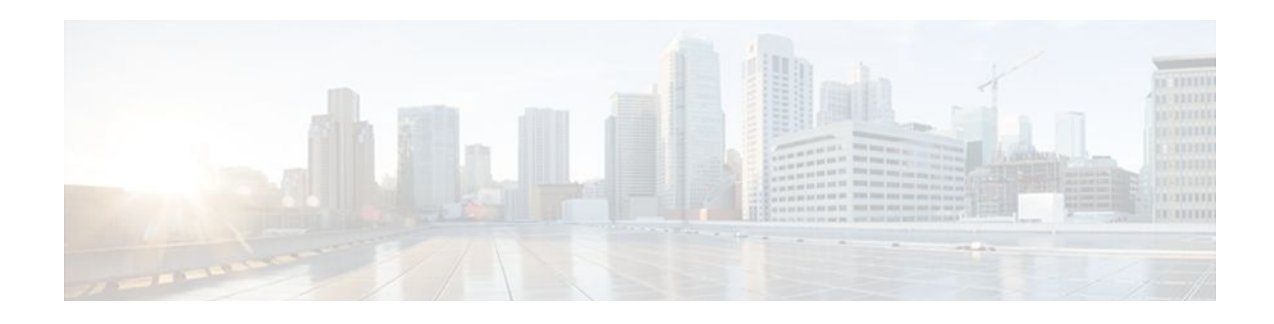

# **DSP Operational State Notifications**

The DSP Operational State Notifications feature enables notifications to be generated when digital signaling processor (DSP) failure and recovery events occur. These notifications help facilitate troubleshooting and lessen downtime.

This feature module describes updates to the Cisco DSP Management MIB (CISCO-DSP-MGMT-MIB) for enabling and generating DSP operational state notifications. Also described is how to enable the feature either using the command-line interface (CLI) or by modifying settings at the network management device.

- Finding Feature Information, page 27
- Prerequisites for DSP Operational State Notifications, page 27
- Information About DSP Operational State Notifications, page 27
- [How to Enable DSP Operational State Notifications, page 28](#page-35-0)
- [Configuration Examples for DSP Operational State Notifications, page 30](#page-37-0)
- [Additional References, page 30](#page-37-0)
- [Feature Information for DSP Operational State Notifications, page 31](#page-38-0)

# **Finding Feature Information**

Your software release may not support all the features documented in this module. For the latest feature information and caveats, see the release notes for your platform and software release. To find information about the features documented in this module, and to see a list of the releases in which each feature is supported, see the Feature Information Table at the end of this document.

Use Cisco Feature Navigator to find information about platform support and Cisco software image support. To access Cisco Feature Navigator, go to [www.cisco.com/go/cfn.](http://www.cisco.com/go/cfn) An account on Cisco.com is not required.

# **Prerequisites for DSP Operational State Notifications**

• Familiarity with the CISCO-DSP-MGMT-MIB and Simple Network Management Protocol (SNMP).

# **Information About DSP Operational State Notifications**

To enable DSP operational state notifications when a DSP fails and when it recovers, you should understand the following concepts:

• [CISCO-DSP-MGMT-MIB,](#page-35-0) page 28

- **DSP Operational State Notification**, page 28
- Benefits of DSP Operational State Notifications, page 28

### <span id="page-35-0"></span>**CISCO-DSP-MGMT-MIB**

The CISCO-DSP-MGMT-MIB monitors DSP resources and status.

### **DSP Operational State Notification**

A DSP notification consists of a DSP ID that indicates which DSP is affected and an operational state that indicates whether the DSP has failed or recovered.

When this feature is configured using the **snmp-server enable traps dsp oper-state**command, a notification is generated when a single DSP fails instead of after all DSPs have failed. For example, a DSP fails, and you lose your voice calls. In a DSP failure notification, the problem is identified. If no DSP failure notification is generated, a network management station (NMS) has to poll the router for configuration and status information to diagnose the problem.

### **Benefits of DSP Operational State Notifications**

The DSP Operational State Notifications feature enables the generation of notifications when DSP failure and recovery events occur. These notifications help facilitate troubleshooting and lessen downtime because an NMS does not have to poll the router for configuration and status information to diagnose the problem..

# **How to Enable DSP Operational State Notifications**

DSP operational state notifications can be configured in two ways. To configure these notifications, perform one of the following tasks:

- Enabling DSP Operational State Notifications from the CLI, page 28
- [Enabling DSP Operational State Notifications Using an SNMP Application](#page-36-0), page 29

### **Enabling DSP Operational State Notifications from the CLI**

Perform this task to enable DSP operational state notifications from the CLI.

#### **SUMMARY STEPS**

- **1. enable**
- **2. configure terminal**
- **3. snmp-server enable traps** [*notification-type*][**vrrp**]
- **4. end**
- **5. exit**
### **DETAILED STEPS**

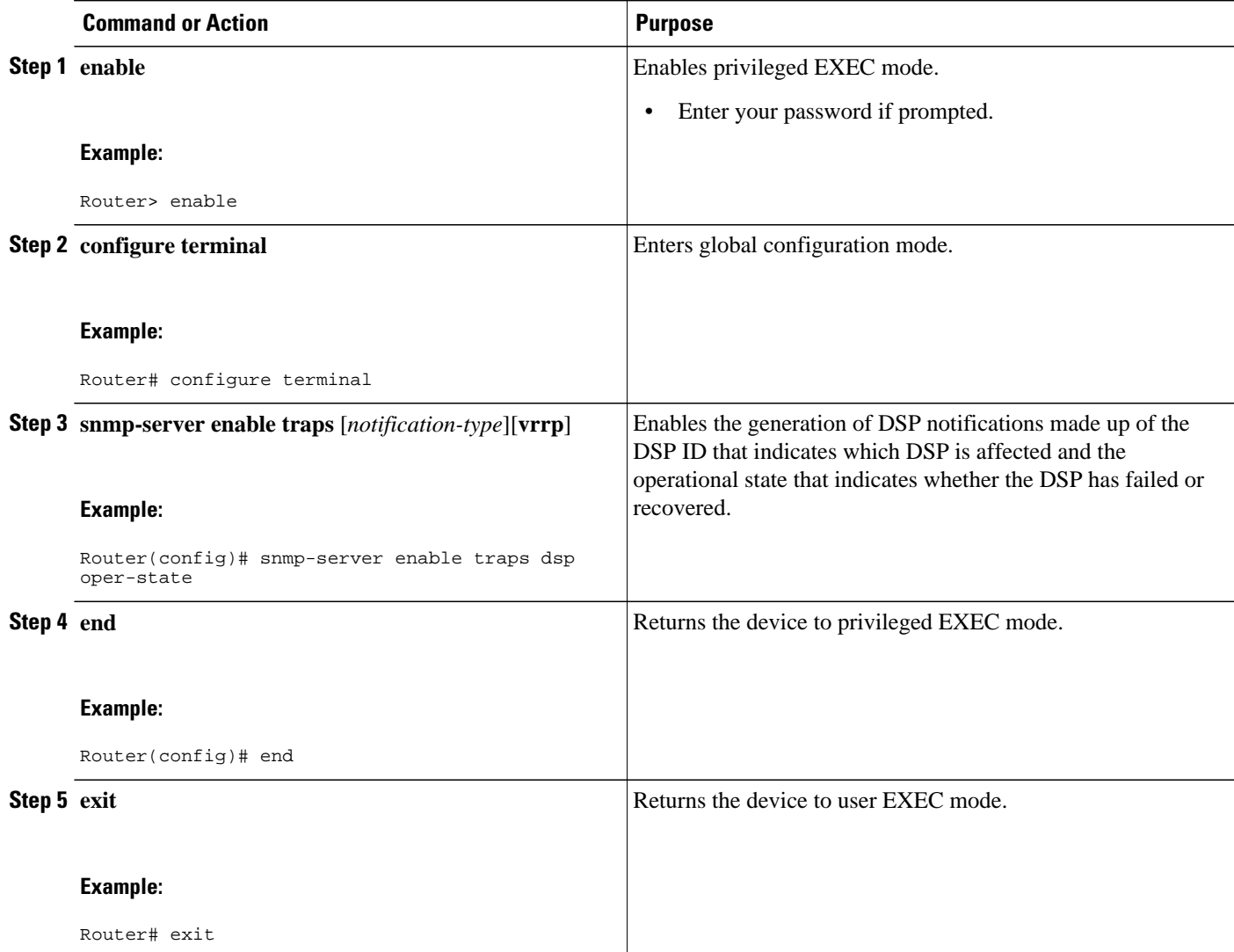

# **Enabling DSP Operational State Notifications Using an SNMP Application**

Perform this task to enable DSP operational state notifications using your SNMP application.

### **SUMMARY STEPS**

**1. setany -v2c 1.4.198.75 test cdspEnableOperStateNotification.0 -i 1**

## **DETAILED STEPS**

### **setany -v2c 1.4.198.75 test cdspEnableOperStateNotification.0 -i 1**

This SNMP command sets the enable operation state notification object identifier (OID) to true.

After entering this command, the system returns the followinbg response: cdspEnableOperStateNotification. $0 =$  $true(1)$ .

# **Configuration Examples for DSP Operational State Notifications**

- Enabling DSP Operational State Notifications Using the CLI Example, page 30
- Enabling DSP Operational State Notifications Using an SNMP Application Example, page 30

## **Enabling DSP Operational State Notifications Using the CLI Example**

The following sample configuration code shows how to enable DSP operational state notifications using the CLI:

Router> **enable** Router# **configure terminal** Router(config)# **snmp-server enable traps dsp oper-state**

The following example shows a typical DSP failure notification:

```
*Jun 1 02:37:05.720:SNMP:V1 Trap, ent cdspMIBNotificationPrefix, addr 1.4.198.75, gentrap 
6, spectrap 2
cdspOperState.37 = 2
entPhysicalEntry.7.37 = DSP (C549) 1/2/0
```
The following example shows a typical DSP recover notification:

```
*Jun 1 02:37:10.820:SNMP:V1 Trap, ent cdspMIBNotificationPrefix, addr 1.4.198.75, gentrap 
6, spectrap 2
cdspOperState.37 = 1
entPhysicalEntry.7.37 = DSP (C549) 1/2/0
```
## **Enabling DSP Operational State Notifications Using an SNMP Application Example**

The following sample configuration code shows how to enable DSP operational state notifications from your SNMP application:

In your SNMP application, you type the following command:

setany -v2c 1.4.198.75 test cdspEnableOperStateNotification.0 -i 1

The application shows the following response:

 $cds$ pEnableOperStateNotification.0 = true(1)

# **Additional References**

The following sections provide references related to the DSP Operational State Notifications feature.

### **Related Documents**

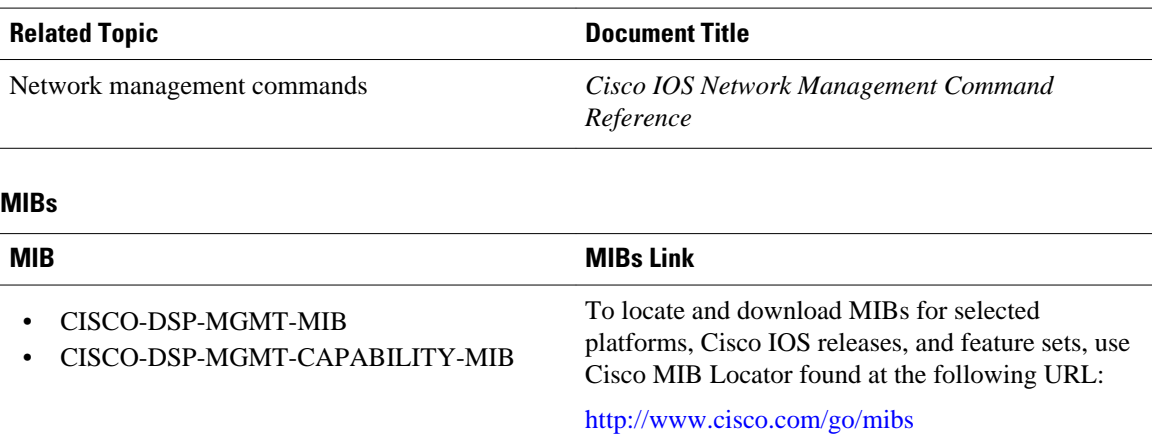

### **Technical Assistance**

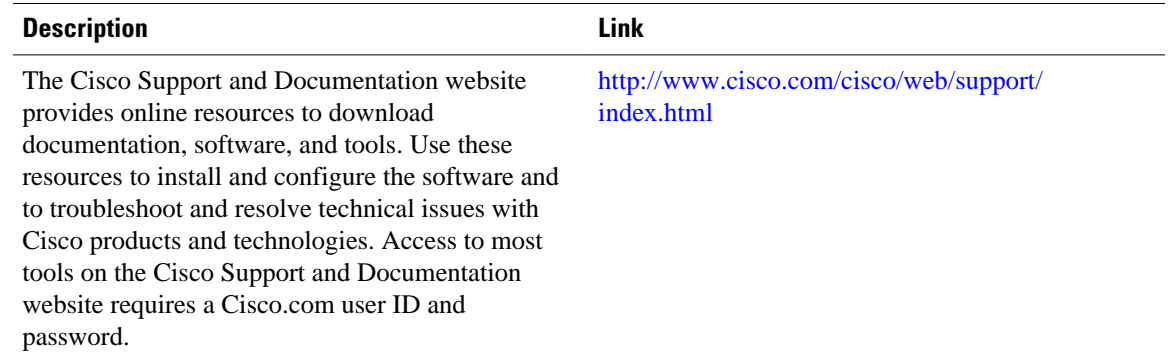

# **Feature Information for DSP Operational State Notifications**

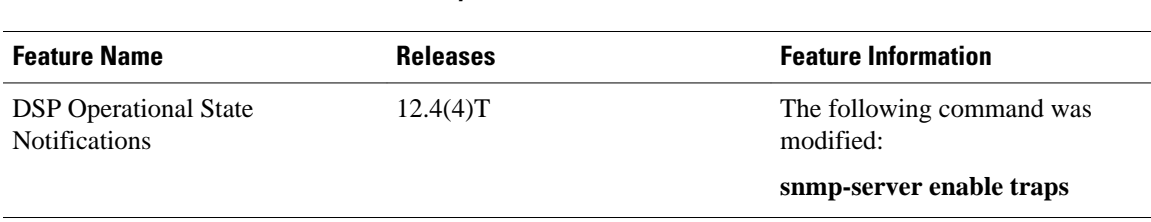

*Table 4 Feature Information for DSP Operational State Notifications*

Cisco and the Cisco Logo are trademarks of Cisco Systems, Inc. and/or its affiliates in the U.S. and other countries. A listing of Cisco's trademarks can be found at [www.cisco.com/go/trademarks.](http://www.cisco.com/go/trademarks) Third party trademarks mentioned are the property of their respective owners. The use of the word partner does not imply a partnership relationship between Cisco and any other company. (1005R)

Any Internet Protocol (IP) addresses and phone numbers used in this document are not intended to be actual addresses and phone numbers. Any examples, command display output, network topology diagrams, and other figures included in the document are shown for illustrative purposes only. Any use of actual IP addresses or phone numbers in illustrative content is unintentional and coincidental.

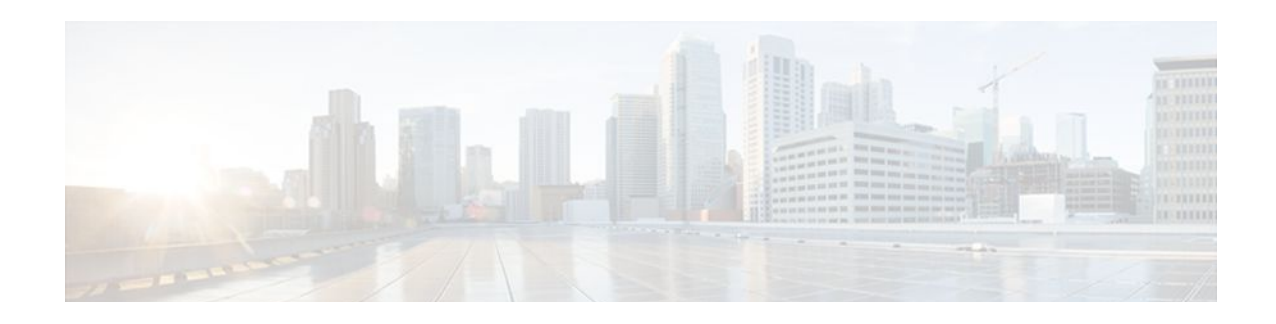

# **Configuring the Event Tracer**

This document describes the Event Tracer feature. It includes the following sections:

- Feature Overview, page 33
- [Finding Feature Information, page 34](#page-41-0)
- [Supported Standards MIBs and RFCs, page 34](#page-41-0)
- [Prerequisites, page 36](#page-43-0)
- [Configuration Tasks, page 36](#page-43-0)
- [Configuration Examples, page 40](#page-47-0)
- [Feature Information for Event Tracer, page 40](#page-47-0)

# **Feature Overview**

The Event Tracer feature provides a binary trace facility for troubleshooting Cisco IOS software. This feature gives Cisco service representatives additional insight into the operation of the Cisco IOS software and can be useful in helping to diagnose problems in the unlikely event of an operating system malfunction or, in the case of redundant systems, route processor switchover.

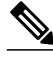

**Note** This feature is intended for use as a software diagnostic tool and should be configured only under the direction of a Cisco Technical Assistance Center (TAC) representative.

Event tracing works by reading informational messages from specific Cisco IOS software subsystem components that have been preprogrammed to work with event tracing, and by logging messages from those components into system memory. Trace messages stored in memory can be displayed on the screen or saved to a file for later analysis.

By default, trace messages saved to a file are saved in binary format without applying additional processing or formatting. Saving messages in binary format allows event tracing to collect informational messages faster and for a longer time prior to a system malfunction or processor switchover. Optionally, event trace messages can be saved in ASCII format for additional file processing.

The Event Tracer feature can support multiple traces simultaneously. To do this, the feature assigns a unique ID number to each instance of a trace. This way, all messages associated with a single instance of a trace get the same ID number. Event tracing also applies a timestamp to each trace message, which aids in identifying the message sequence.

The number of trace messages stored in memory for each instance of a trace is configurable up to 65536 entries. As the number of trace messages stored in memory approaches the configured limit, the oldest entries are overwritten with new messages, which continues until the event trace is terminated.

<span id="page-41-0"></span>Event tracing can be configured in "one-shot" mode. This is where the current contents of memory for a specified component are discarded and a new trace begins. New trace messages are collected until the message limit is reached, at which point the trace is automatically terminated.

- Benefits, page 34
- Restrictions, page 34

## **Benefits**

Event tracing has a number of benefits to aid in system diagnosis:

#### **Binary Data Format**

Event information is saved in binary format without applying any formatting or processing of the information. This results in capturing event information more quickly and for a longer period of time in the moments leading up to a system malfunction or processor switchover. The ability to gather information quickly is also helpful in tracing events that generate a lot of data quickly.

#### **File Storage**

Information gathered by the event tracing can be written to a file where it can be saved for further analysis.

#### **Optional ASCII Data Format**

Event tracing provides an optional command to save the information in ASCII format.

#### **Multiple Trace Capability**

Event tracing can be configured to trace one or more components of the Cisco IOS software simultaneously, depending on the software version running on the networking device.

## **Restrictions**

Event tracing provides a mechanism to help TAC representatives assist Cisco customers in diagnosing certain Cisco IOS software functions. Configuration of this feature on a networking device is recommended only under the direction of a TAC representative. This feature does not produce customer readable data; therefore, it requires the assistance of a TAC representative for proper configuration and analysis.

# **Finding Feature Information**

Your software release may not support all the features documented in this module. For the latest feature information and caveats, see the release notes for your platform and software release. To find information about the features documented in this module, and to see a list of the releases in which each feature is supported, see the Feature Information Table at the end of this document.

Use Cisco Feature Navigator to find information about platform support and Cisco software image support. To access Cisco Feature Navigator, go to [www.cisco.com/go/cfn.](http://www.cisco.com/go/cfn) An account on Cisco.com is not required.

# **Supported Standards MIBs and RFCs**

**Standards**

#### None

## **MIBs**

## None

To obtain lists of supported MIBs by platform and Cisco IOS release, and to download MIB modules, go to the Cisco MIB website on Cisco.com at the following URL:

http://www.cisco.com/public/sw-center/netmgmt/cmtk/mibs.shtml

### **RFCs**

None

The list of software components that support event tracing can vary from one Cisco IOS software image to another. And in many cases, depending on the software component, the event tracing functionality is enabled or disabled by default. Knowing what software components support event tracing and knowing the existing state of the component configuration is important in deciding whether to configure event tracing.

To determine whether event tracing has been enabled or disabled by default for a specific component, follow these steps:

#### **SUMMARY STEPS**

- **1.** Use the **monitor event-trace ?**command in global configuration mode to get a list of software components that support event tracing.
- **2.** Use the **show monitor event-trace** *component* **all** command to determine whether event tracing is enabled or disabled by default for the component.
- **3.** Use the **show monitor event-trace** *component* **parameters** command to find out the default size of the trace message file for the component.

### **DETAILED STEPS**

**Step 1** Use the **monitor event-trace** ? command in global configuration mode to get a list of software components that support event tracing.

#### **Example:**

Router(config)# **monitor event-trace ?**

**Step 2** Use the **show monitor event-trace** *component* **all** command to determine whether event tracing is enabled or disabled by default for the component.

#### **Example:**

Router# **show monitor event-trace**

component **all**

- 
- **Step 3** Use the **show monitor event-trace** *component* **parameters** command to find out the default size of the trace message file for the component.

#### **Example:**

Router# **show monitor event-trace**

<span id="page-43-0"></span>component **parameters**

This information can help you in determining your configuration options.

# **Prerequisites**

The list of software components that support event tracing can vary from one Cisco IOS software image to another. And in many cases, depending on the software component, the event tracing functionality is enabled or disabled by default. Knowing what software components support event tracing and knowing the existing state of the component configuration is important in deciding whether to configure event tracing.

To determine whether event tracing has been enabled or disabled by default for a specific component, follow these steps:

• **Step 1 -** Use the **monitor event-trace ?** command in global configuration mode to get a list of software components that support event tracing.

Router(config)# **monitor event-trace ?**

• **Step 2 -** Use the **show monitor event-trace***component***all** command to determine whether event tracing is enabled or disabled by default for the component.

```
Router# show
monitor event-tracecomponent all
```
• **Step 3 -** Use the **show monitor event-trace***component***parameters** command to find out the default size of the trace message file for the component.

```
Router# 
show
monitor event-trace
component
parameters
```
This information can help you in determining your configuration options.

# **Configuration Tasks**

Follow the instructions in the "Configuration Tasks, page 36" section prior to configuring this feature. If the default configuration information meets your site requirements, no further configuration may be necessary, and you may proceed to the section ["Verifying Event Trace Operation,](#page-44-0) page 37."

- [Configuring Event Tracing,](#page-44-0) page 37
- [Configuring the Event Trace Size](#page-44-0), page 37
- [Configuring the Event Trace Message File,](#page-44-0) page 37
- [Verifying Event Trace Operation](#page-44-0), page 37
- [Troubleshooting Tips,](#page-46-0) page 39

## <span id="page-44-0"></span>**Configuring Event Tracing**

In most cases where Cisco IOS software components support event tracing, the feature is configured by default. For some software components, event tracing is enabled, while for other components event tracing might be disabled. In some cases, a TAC representative may want to change the default settings.

To enable or disable event tracing, use the following commands in global configuration mode:

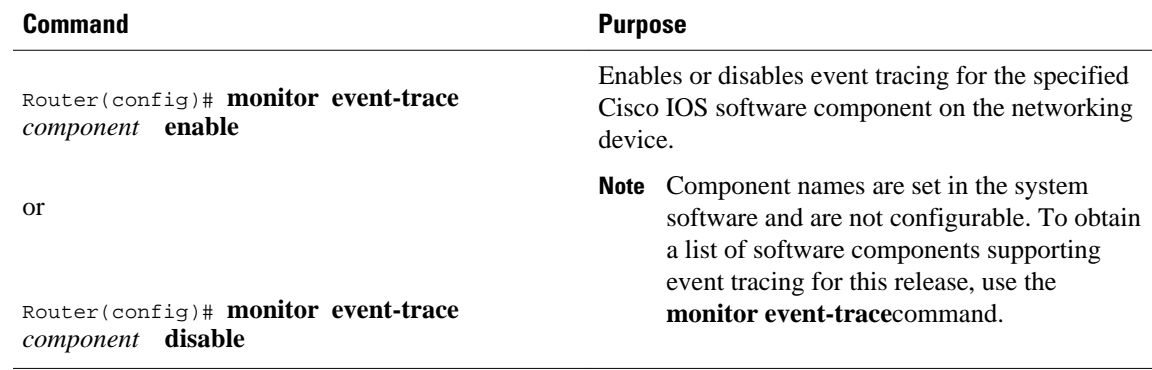

## **Configuring the Event Trace Size**

In most cases where Cisco IOS software components support event tracing, the feature is configured by default. In some cases, such as directed by a TAC representative, you might need to change the size parameter to allow for writing more or fewer trace messages to memory.

To configure the message size parameter, use the following command in global configuration mode:

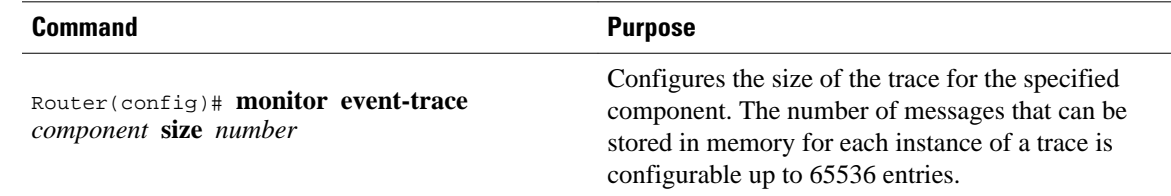

## **Configuring the Event Trace Message File**

To configure the file location where you want to save trace messages, use the following command in global configuration mode:

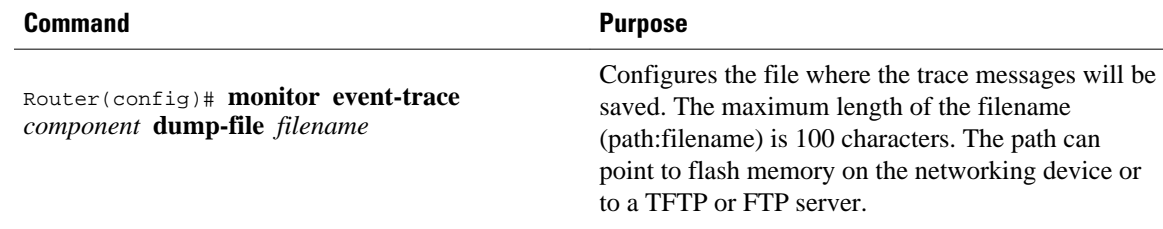

## **Verifying Event Trace Operation**

Depending on the software component, event tracing is enabled or disabled by default. In either case, the default condition will not be reflected in the output of the **show running-config** command; however,

changing any of the settings for a command that has been enable or disabled by default will cause those changes to show up in the output of the **show running-config** command.

### **SUMMARY STEPS**

- **1.** If you made changes to the event tracing configuration, enter the **show running-config** command in privileged EXEC mode to verify the changes.
- **2.** Enter the **show monitor event-trace** *component* command to verify that event tracing has been enabled or disabled for a component.
- **3.** Verify that you have properly configured the filename for writing trace messages.

#### **DETAILED STEPS**

**Step 1** If you made changes to the event tracing configuration, enter the **show running-config** command in privileged EXEC mode to verify the changes.

#### **Example:**

Router# **show running-config**

**Step 2** Enter the **show monitor event-trace** *component* command to verify that event tracing has been enabled or disabled for a component.

In the following example, event tracing has been enabled for the IPC component. Notice that each trace message is numbered sequentially (for example, 3667) and is followed by a the timestamp (derived from the device uptime). Following the timestamp is the component specific message data.

#### **Example:**

Router# **show monitor event-trace ipc**

3667: 6840.016:Message type:3 Data=0123456789 3668: 6840.016:Message type:4 Data=0123456789 3669: 6841.016:Message type:5 Data=0123456789 3670: 6841.016:Message type:6 Data=0123456

To view trace information for all components enabled for event tracing, enter the **show monitor event-trace alltraces** command. In this example, separate output is provided for each event and message numbers are interleaved between the events.

#### **Example:**

```
Router# show monitor event-trace all-traces
Test1 event trace:
3667: 6840.016:Message type:3 Data=0123456789
3669: 6841.016:Message type:4 Data=0123456789
3671: 6842.016:Message type:5 Data=0123456789
3673: 6843.016:Message type:6 Data=0123456789
Test2 event trace:
3668: 6840.016:Message type:3 Data=0123456789
3670: 6841.016:Message type:4 Data=0123456789
3672: 6842.016:Message type:5 Data=0123456789
3674: 6843.016:Message type:6 Data=0123456789
```
**Step 3** Verify that you have properly configured the filename for writing trace messages.

#### <span id="page-46-0"></span>**Example:**

Router# **monitor event-trace ipc dump**

# **Troubleshooting Tips**

#### **Event Tracing Does Not Appear to Be Configured in the Running Configuration**

Depending on the software component, event tracing is enabled or disabled by default. In either case, the default condition will not be reflected in output of the **show running-config**command; however, changing any of the settings for a command that has been enabled or disabled by default will cause those changes to show up in the output of the **show running-config** command. Changing the condition of the component back to its default state (enabled or disabled), will cause the entry not to appear in the configuration file.

#### **Show Command Output Is Reporting "One or More Entries Lost "**

The trace function is not locked while information is being displayed to the console, which means that new trace messages can accumulate in memory. If entries accumulate faster than they can be displayed, some messages can be lost; however, messages will continue to display on the console. If the number of lost messages is excessive, the **show** command will stop displaying messages.

#### **Show Command Output Terminates Unexpectedly**

The trace function is not locked while information is being displayed to the console, which means that new trace messages can accumulate in memory. If entries accumulate faster than they can be displayed, some messages can be lost. If the number of lost messages is excessive, the **show** command will stop displaying messages.

#### **Show Command Output Is Reporting That "Tracing Currently Disabled, from EXEC Command"**

The Cisco IOS software allows for the subsystem components to define whether support for event tracing is enabled or disabled at boot time. Event tracing allows users to enable or disable event tracing in two ways: using the **monitor event-trace**(EXEC) command in privileged EXEC mode or using the **monitor eventtrace**(global) command in global configuration mode. To enable event tracing again in this case, you would enter the **enable** form of either of these commands.

#### **Show Command Output Is Reporting That "Tracing Currently Disabled, from Config Mode"**

The Cisco IOS software allows for the subsystem components to define whether support for event tracing is enabled or disabled at boot time. Event tracing allows users to disable event tracing in two ways: using the **monitor event-trace disable** (EXEC) command in privileged EXEC mode or using the **monitor eventtrace disable** (global) command in global configuration mode. To enable event tracing again in this case, you would enter the **enable** form of either of these commands.

#### **Event Trace Messages Are Not Being Saved in ASCII Format**

By default, the **monitor event-trace** *component* **dump** and **monitor event-trace dump-traces** commands save trace messages in binary format. If you want to save trace messages in ASCII format, use either the **monitor event-trace** *component* **dump pretty**command to write the trace messages for a single event, or

the **monitor event-trace dump-traces pretty** command to write trace messages for all event traces currently enabled on the networking device.

# <span id="page-47-0"></span>**Configuration Examples**

- Configuring Event Tracing for One Component Example, page 40
- Configuring Event Tracing for Multiple Components Example, page 40
- Configuring the Event Trace Size Example, page 40
- Configuring the Event Trace Message File Example, page 40

## **Configuring Event Tracing for One Component Example**

In the following example, the networking device has been configured to trace IPC component events:

monitor event-trace ipc enable

## **Configuring Event Tracing for Multiple Components Example**

In the following example, the networking device has been configured to trace IPC and MBUS component events:

monitor event-trace ipc enable monitor event-trace mbus enable

## **Configuring the Event Trace Size Example**

In the following example, the size of the IPC trace is set to 4096 entries while the size of the MBUS trace is set to 8192 entries:

```
monitor event-trace ipc size 4096
monitor event-trace mbus size 8192
```
## **Configuring the Event Trace Message File Example**

The following example identifies the files in which to write trace messages. In this example, event tracing has been enabled for both the IPC and MBUS components, the IPC trace messages are written to the ipcdump file in flash memory, while the MBUS trace message files are written to the mbusdump file on the TFTP server.

monitor event-trace ipc dump-file slot0:ipcdump monitor event-trace mbus dump-file TFTP:mbusdump

# **Feature Information for Event Tracer**

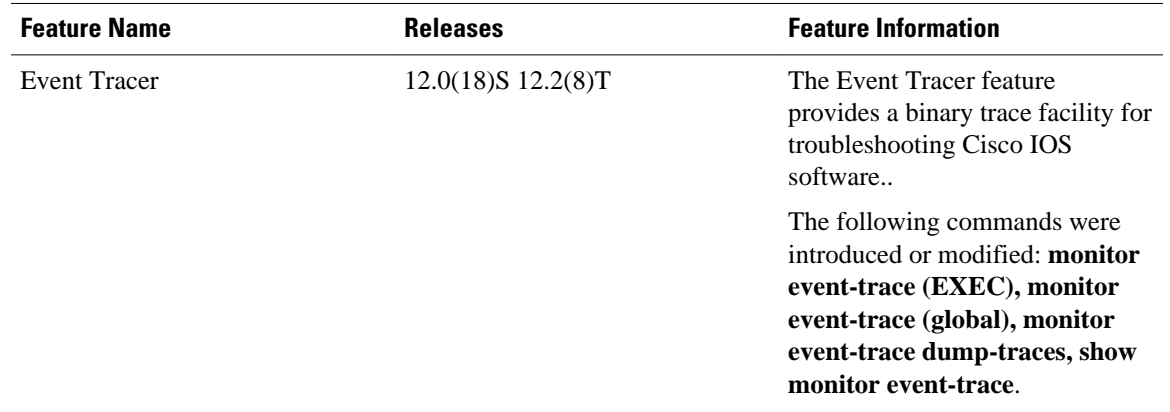

### *Table 5 Feature Information for Event Tracer*

Cisco and the Cisco Logo are trademarks of Cisco Systems, Inc. and/or its affiliates in the U.S. and other countries. A listing of Cisco's trademarks can be found at [www.cisco.com/go/trademarks.](http://www.cisco.com/go/trademarks) Third party trademarks mentioned are the property of their respective owners. The use of the word partner does not imply a partnership relationship between Cisco and any other company. (1005R)

Any Internet Protocol (IP) addresses and phone numbers used in this document are not intended to be actual addresses and phone numbers. Any examples, command display output, network topology diagrams, and other figures included in the document are shown for illustrative purposes only. Any use of actual IP addresses or phone numbers in illustrative content is unintentional and coincidental.

 $\mathbf I$ 

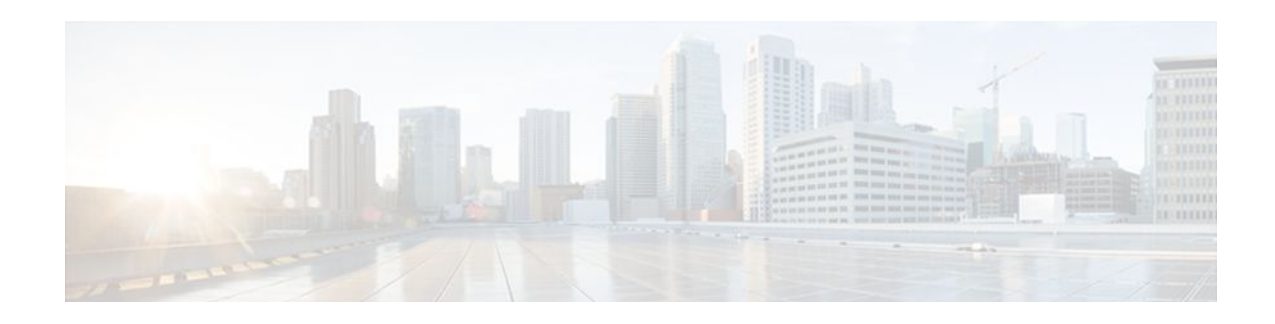

# **Memory Threshold Notifications**

The Memory Threshold Notifications feature allows you to reserve memory for critical notifications and to configure a router to issue notifications when available memory falls below a specified threshold.

- Finding Feature Information, page 43
- Information About Memory Threshold Notifications, page 43
- [How to Define Memory Threshold Notifications, page 44](#page-51-0)
- [Configuration Examples for Memory Threshold Notifications, page 46](#page-53-0)
- [Additional References, page 47](#page-54-0)
- [Feature Information for Memory Threshold Notifications, page 48](#page-55-0)

# **Finding Feature Information**

Your software release may not support all the features documented in this module. For the latest feature information and caveats, see the release notes for your platform and software release. To find information about the features documented in this module, and to see a list of the releases in which each feature is supported, see the Feature Information Table at the end of this document.

Use Cisco Feature Navigator to find information about platform support and Cisco software image support. To access Cisco Feature Navigator, go to [www.cisco.com/go/cfn.](http://www.cisco.com/go/cfn) An account on Cisco.com is not required.

# **Information About Memory Threshold Notifications**

The Memory Threshold Notifications feature provides two ways to mitigate low-memory conditions on a router: notifications can be sent to indicate that free memory has fallen below a configured threshold, and memory can be reserved to ensure that sufficient memory is available to issue critical notifications. To implement the Memory Threshold Notifications feature, you should understand the following concepts:

- Memory Threshold Notifications, page 43
- [Memory Reservation,](#page-51-0) page 44

## **Memory Threshold Notifications**

Notifications are messages issued by the router. When you specify a memory threshold using the **memory free low-watermark** command, for example, the router issues a notification when available free memory falls below the specified threshold, and again once available free memory rises to 5 percent above the specified threshold. The following are examples of memory threshold notifications:

#### <span id="page-51-0"></span>**Available Free Memory Less Than the Specified Threshold**

000029: \*Aug 12 22:31:19.559: %SYS-4-FREEMEMLOW: Free Memory has dropped below 2000k Pool: Processor Free: 66814056 freemem\_lwm: 204800000

### **Available Free Memory Recovered to More Than the Specified Threshold**

000032: \*Aug 12 22:33:29.411: %SYS-5-FREEMEMRECOVER: Free Memory has recovered 2000k Pool: Processor Free: 66813960 freemem\_lwm: 0

## **Memory Reservation**

Memory reservation for critical operations ensures that management processes, such as event logging, continue to function even when router memory is exhausted.

# **How to Define Memory Threshold Notifications**

- Setting a Low Free Memory Threshold, page 44
- [Reserving Memory for Critical Notifications](#page-52-0), page 45

## **Setting a Low Free Memory Threshold**

To set a low free memory threshold, perform the following steps:

### **SUMMARY STEPS**

- **1. enable**
- **2. configure terminal**
- **3.** Do one of the following:
	- **memory free low-watermark processor** *threshold*
	- •
	- **memory free low-watermark io** *threshold*

### **DETAILED STEPS**

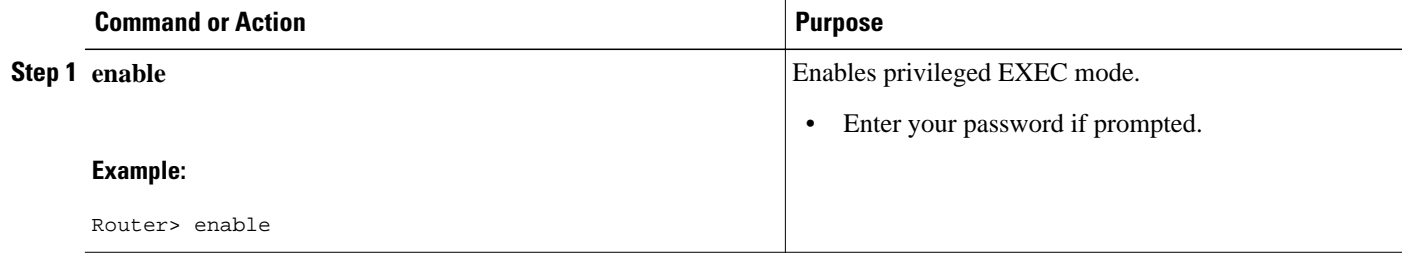

<span id="page-52-0"></span>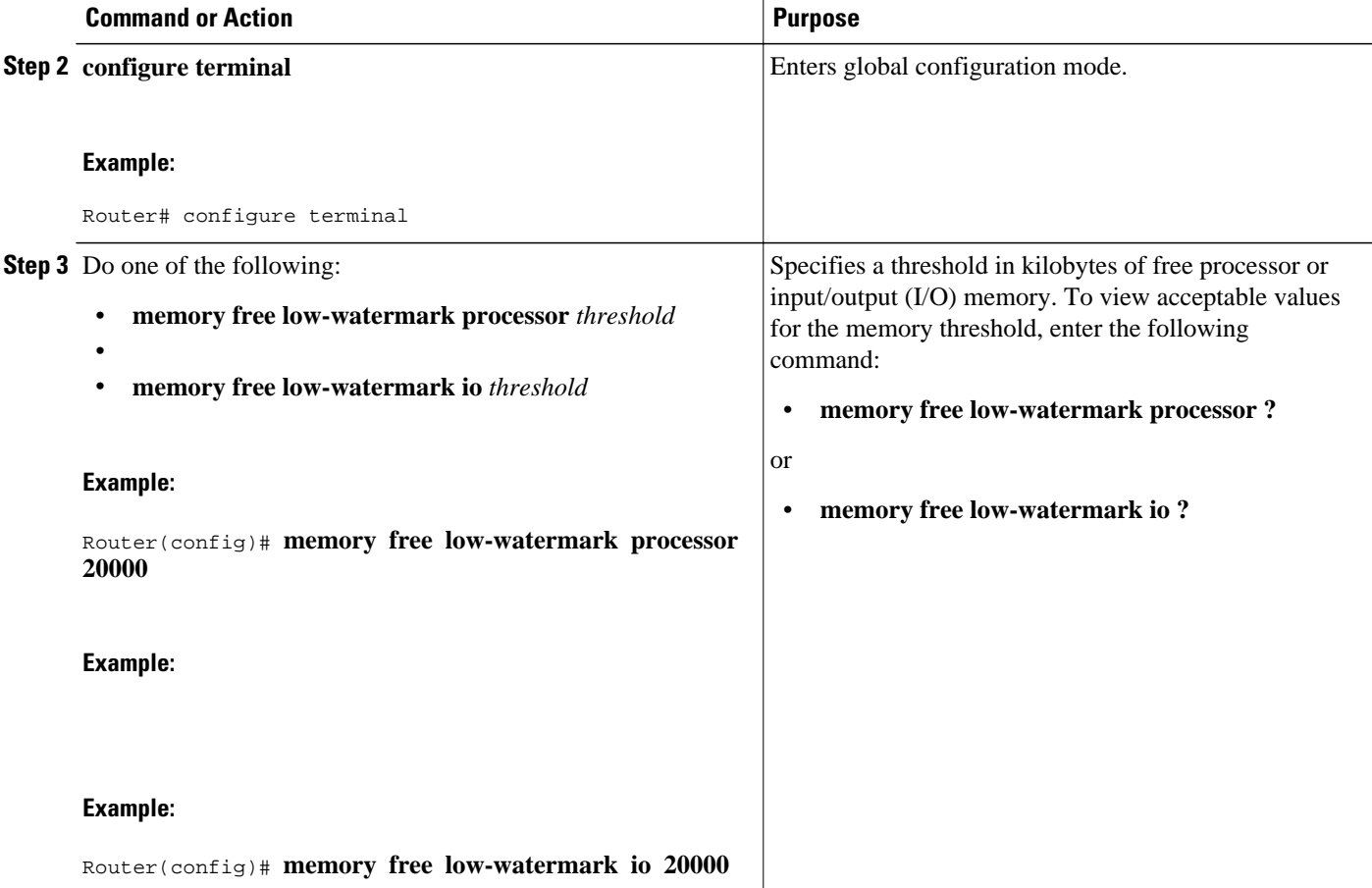

# **Reserving Memory for Critical Notifications**

When a router is overloaded by processes, the amount of available memory might fall to levels insufficient for it to issue critical notifications. To reserve a region of memory to be used by the router for the issuing of critical notifications, perform the following steps:

### **SUMMARY STEPS**

- **1. enable**
- **2. configure terminal**
- **3. memory reserve critical** *kilobytes*

#### <span id="page-53-0"></span>**DETAILED STEPS**

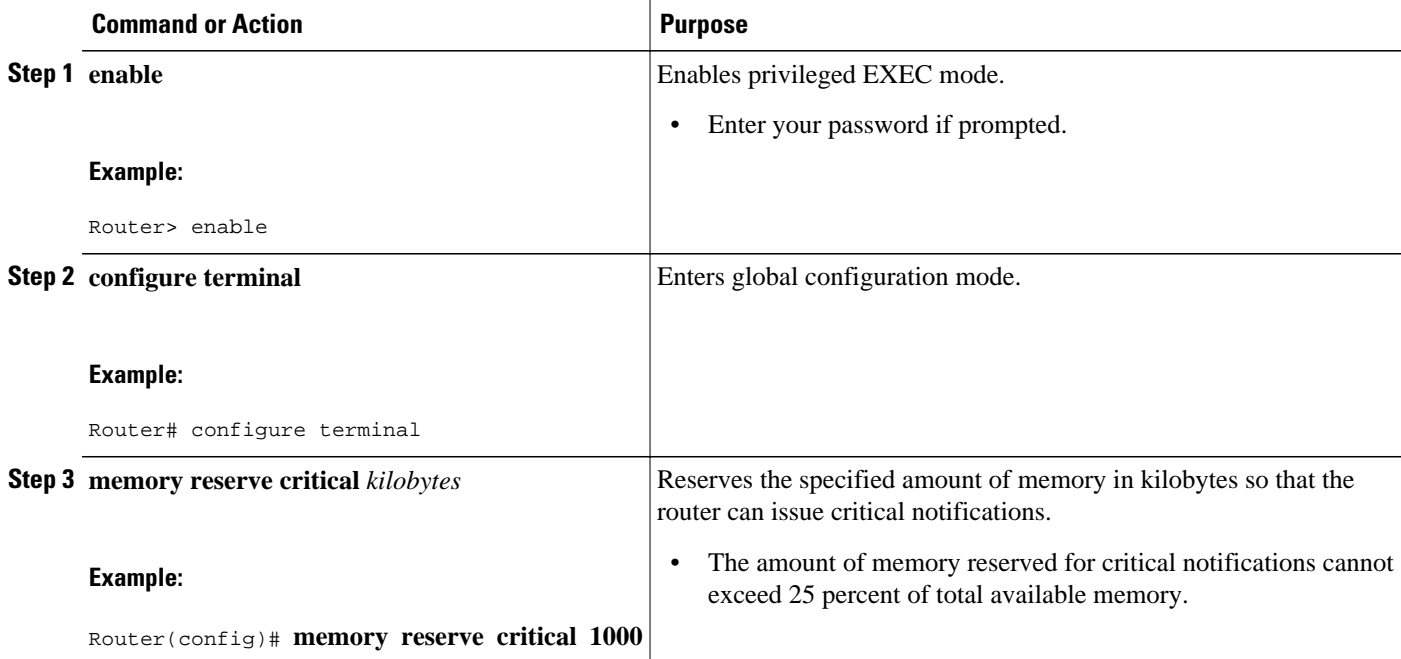

# **Configuration Examples for Memory Threshold Notifications**

The following examples show how to configure a router to issue notifications when available memory falls below a specified threshold and how to reserve memory for critical notifications:

- Setting a Low Free Memory Threshold Examples, page 46
- [Reserving Memory for Critical Notifications Example,](#page-54-0) page 47

## **Setting a Low Free Memory Threshold Examples**

The following example specifies a threshold of 20000 KB of free processor memory before the router issues notifications:

### **Threshold for Free Processor Memory**

Router(config)# **memory free low-watermark processor 20000**

The following example specifies a threshold of 20000 KB of free I/O memory before the router issues notifications:

#### **Threshold for Free IO Memory**

Router(config)# **memory free low-watermark io 20000**

<span id="page-54-0"></span>If available free memory falls below the specified threshold, the router sends a notification message like this one:

000029: \*Aug 12 22:31:19.559: %SYS-4-FREEMEMLOW: Free Memory has dropped below 20000k Pool: Processor Free: 66814056 freemem\_lwm: 204800000

Once available free memory rises to above 5 percent of the threshold, another notification message like this is sent:

000032: \*Aug 12 22:33:29.411: %SYS-5-FREEMEMRECOVER: Free Memory has recovered 20000k Pool: Processor Free: 66813960 freemem\_lwm: 0

## **Reserving Memory for Critical Notifications Example**

The following example reserves 1000 KB of memory for critical notifications:

Router# **memory reserved critical 1000**

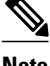

**Note** The amount of memory reserved for critical notifications cannot exceed 25 percent of total available memory.

# **Additional References**

The following sections provide references related to the Memory Threshold Notifications feature:

#### **Related Documents**

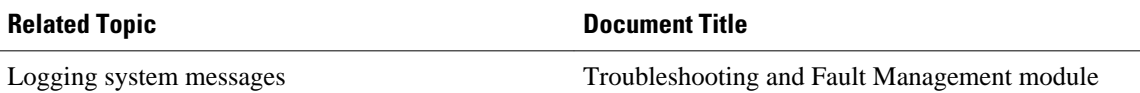

### **Standards**

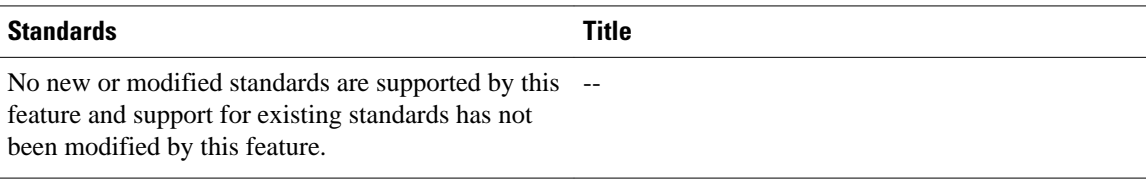

### **MIBs**

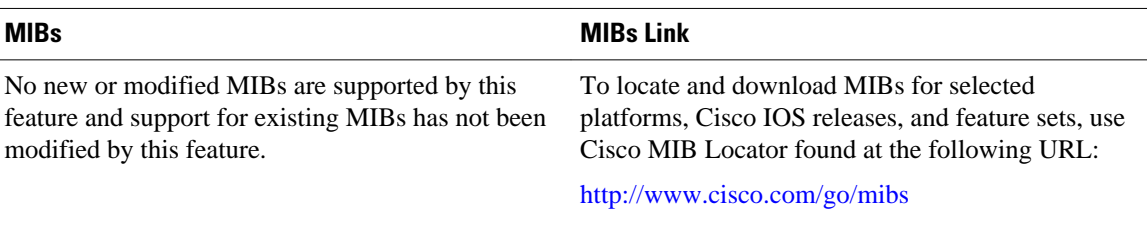

<span id="page-55-0"></span>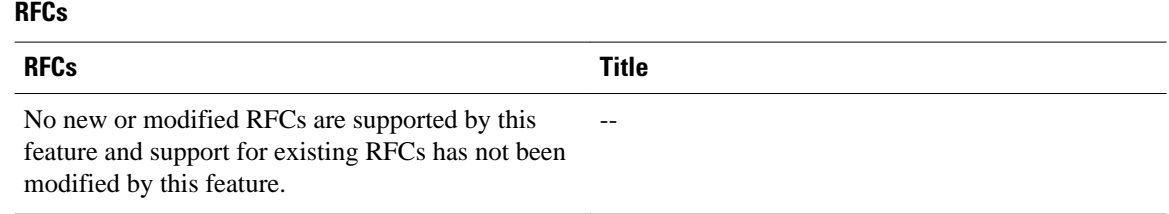

### **Technical Assistance**

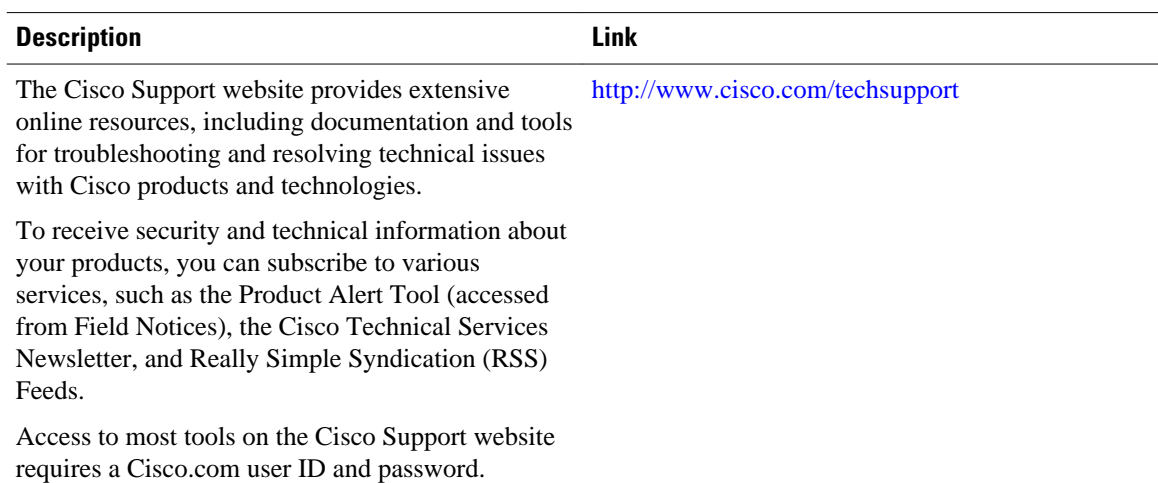

# **Feature Information for Memory Threshold Notifications**

The following table provides release information about the feature or features described in this module. This table lists only the software release that introduced support for a given feature in a given software release train. Unless noted otherwise, subsequent releases of that software release train also support that feature.

Use Cisco Feature Navigator to find information about platform support and Cisco software image support. To access Cisco Feature Navigator, go to [www.cisco.com/go/cfn.](http://www.cisco.com/go/cfn) An account on Cisco.com is not required.

| <b>Feature Name</b>                   | <b>Releases</b>                       | <b>Feature Information</b>                                                                                                    |
|---------------------------------------|---------------------------------------|----------------------------------------------------------------------------------------------------|
| <b>Memory Threshold Notifications</b> | $12.2(18)$ S $12.0(26)$ S $12.3(4)$ T | The Memory Threshold<br>Notifications feature allows you<br>to reserve memory for critical<br>notifications and to configure a<br>router to issue notifications when<br>available memory falls below a<br>specified threshold. |

*Table 6 Feature Information for Memory Threshold Notifications*

Cisco and the Cisco Logo are trademarks of Cisco Systems, Inc. and/or its affiliates in the U.S. and other countries. A listing of Cisco's trademarks can be found at [www.cisco.com/go/trademarks.](http://www.cisco.com/go/trademarks) Third party trademarks mentioned are the property of their respective owners. The use of the word partner does not imply a partnership relationship between Cisco and any other company. (1005R)

Any Internet Protocol (IP) addresses and phone numbers used in this document are not intended to be actual addresses and phone numbers. Any examples, command display output, network topology diagrams, and other figures included in the document are shown for illustrative purposes only. Any use of actual IP addresses or phone numbers in illustrative content is unintentional and coincidental.

 $\mathbf I$ 

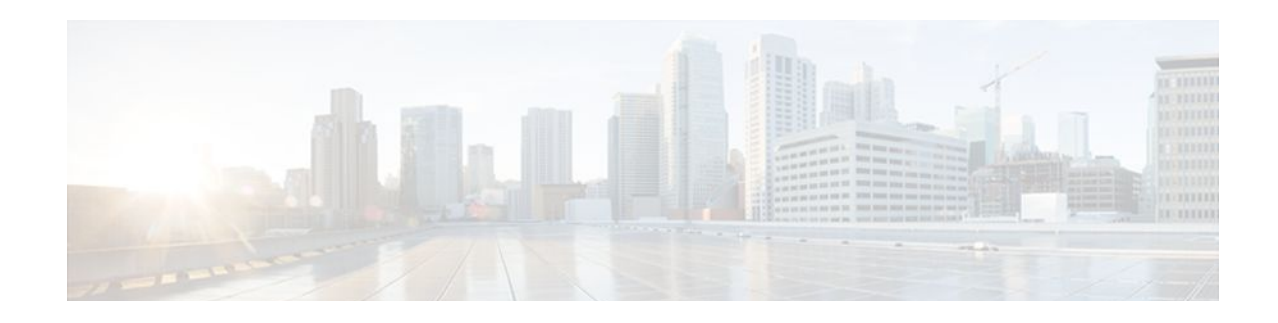

# **Troubleshooting and Fault Management**

This chapter describes basic tasks that you can perform to troubleshoot your system and the network. For detailed troubleshooting procedures and scenarios, refer to the *Internetwork Troubleshooting Guide* . For complete details on all **debug** commands, refer to the *Cisco IOS Debug Command Reference* .

For a complete description of the troubleshooting commands in this chapter, refer to the "Troubleshooting and Fault Management Commands" chapter in "Cisco IOS System Management Commands" part of the Release 12.2 Cisco IOS Configuration Fundamentals Command Reference. To locate documentation of other commands that appear in this chapter, use the *Cisco IOS Command Reference Master Index* or search online.

- Finding Feature Information, page 51
- Troubleshooting and Fault Management Task List, page 51
- [Displaying System Information Using show Commands, page 52](#page-59-0)
- [Testing Network Connectivity, page 54](#page-61-0)
- [Logging System Messages, page 55](#page-62-0)
- [Using Field Diagnostics on Line Cards, page 61](#page-68-0)
- [Troubleshooting Specific Line Cards, page 62](#page-69-0)
- [Storing Line Card Crash Information, page 62](#page-69-0)
- [Creating Core Dumps for System Exceptions, page 62](#page-69-0)
- [Enabling Debug Operations, page 68](#page-75-0)
- [Enabling Conditionally Triggered Debugging, page 69](#page-76-0)
- [Using the Environmental Monitor, page 73](#page-80-0)

# **Finding Feature Information**

Your software release may not support all the features documented in this module. For the latest feature information and caveats, see the release notes for your platform and software release. To find information about the features documented in this module, and to see a list of the releases in which each feature is supported, see the Feature Information Table at the end of this document.

Use Cisco Feature Navigator to find information about platform support and Cisco software image support. To access Cisco Feature Navigator, go to [www.cisco.com/go/cfn.](http://www.cisco.com/go/cfn) An account on Cisco.com is not required.

# **Troubleshooting and Fault Management Task List**

To manage network faults, you need to discover, isolate, and correct problems. You can discover problems with the system monitoring commands, isolate problems with the system test commands, and resolve problems with other commands, including **debug** commands.

<span id="page-59-0"></span>To perform general fault management, perform the tasks described in the following sections:

In addition to the material presented in this chapter, many chapters in the Cisco IOS software configuration guides include fault management tasks specific to certain technologies and features. You can find these tasks in the "Monitoring and Maintaining" sections.

# **Displaying System Information Using show Commands**

To provide information about system processes, the Cisco IOS software includes an extensive list of show EXEC commands. Following is a partial list of system management **show** commands. To display the information described, use the following commands in EXEC mode, as needed:

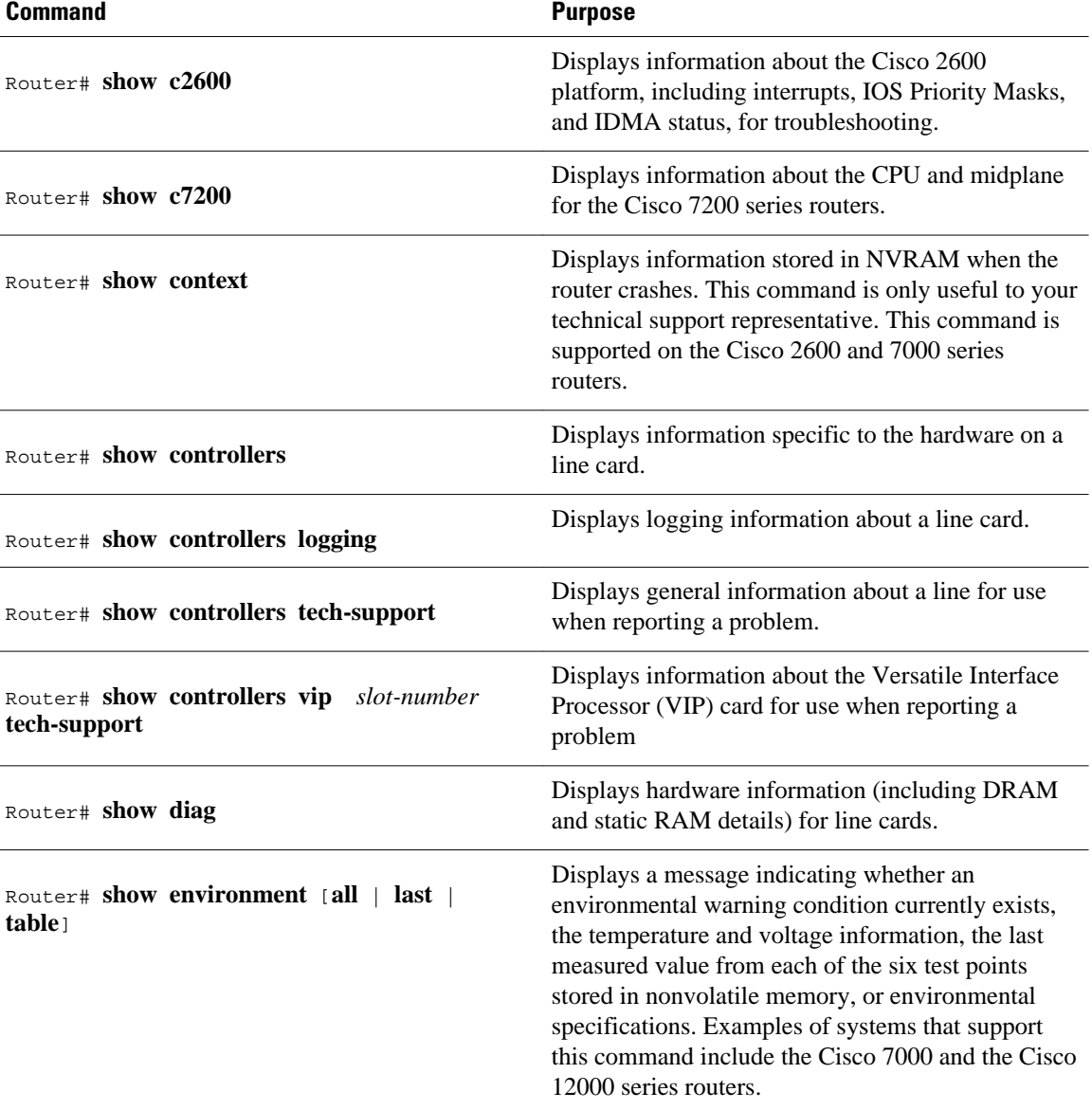

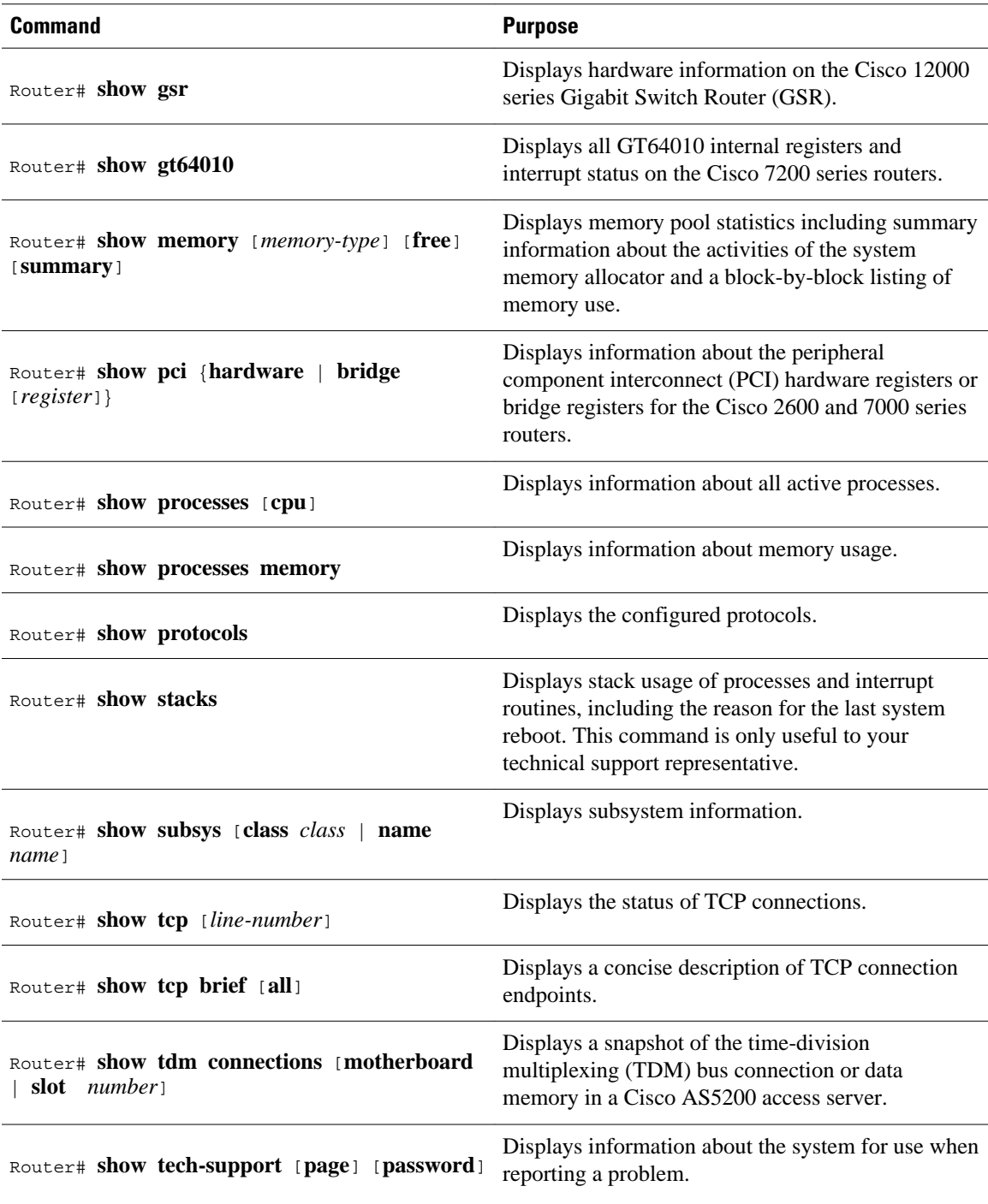

Refer to specific **show** commands in the tables of configuration commands found throughout the chapters in Cisco IOS software configuration guides. Refer to the Cisco IOS software command reference publications for detailed descriptions of the commands.

# <span id="page-61-0"></span>**Testing Network Connectivity**

- Configuring the TCP Keepalive Packet Service, page 54
- Testing Connections with the ping Command, page 54
- Tracing Packet Routes, page 54

# **Configuring the TCP Keepalive Packet Service**

The TCP keepalive capability allows a router to detect when the host with which it is communicating experiences a system failure, even if data stops being sent (in either direction). This capability is most useful on incoming connections. For example, if a host failure occurs while the router is communicating with a printer, the router might never notice, because the printer does not generate any traffic in the opposite direction. If keepalives are enabled, they are sent once every minute on otherwise idle connections. If 5 minutes pass and no keepalives are detected, the connection is closed. The connection is also closed if the host replies to a keepalive packet with a reset packet. This will happen if the host crashes and comes back up again.

To generate the TCP keepalive packet service, use the following command in global configuration mode:

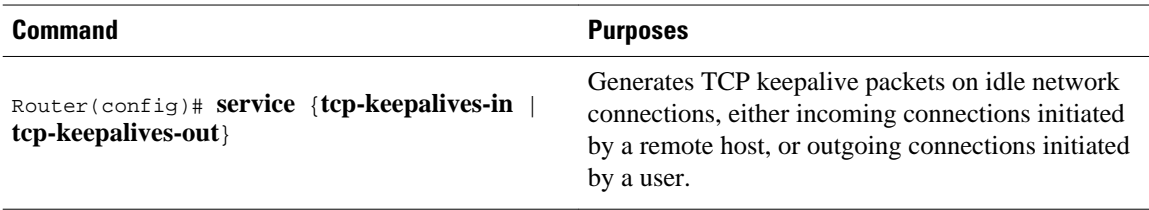

## **Testing Connections with the ping Command**

As an aid to diagnosing basic network connectivity, many network protocols support an echo protocol. The protocol involves sending a special datagram to the destination host, then waiting for a reply datagram from that host. Results from this echo protocol can help in evaluating the path-to-host reliability, delays over the path, and whether the host can be reached or is functioning.

To invoke the echo protocol, use the following command in either user or privileged EXEC mode:

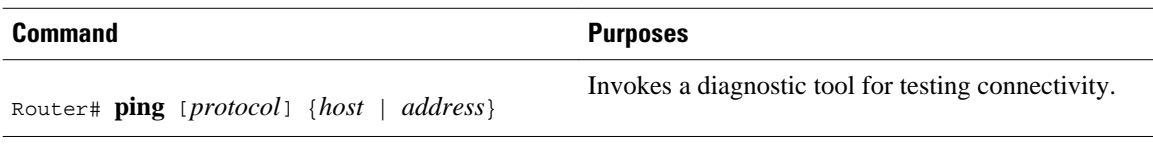

Refer to specific **ping** commands in the tables of configuration commands found throughout the chapters in Cisco IOS software configuration guides. Refer to the Cisco IOS software command reference publications for detailed descriptions of the command.

## **Tracing Packet Routes**

To trace the routes that packets will actually take when traveling to their destinations, use the following command in either user or privileged EXEC mode:

<span id="page-62-0"></span>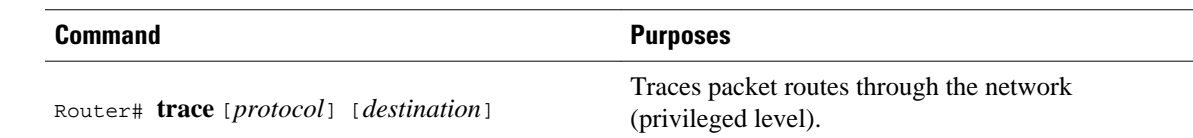

# **Logging System Messages**

By default, routers send logging messages (including debug command output) a logging process. The logging process controls the distribution of logging messages to various destinations, such as the logging buffer, terminal lines, or a UNIX syslog server, depending on your configuration. The process also sends messages to the console. When the logging process is on, the messages are displayed on the console after the process that generated them has finished.

When the logging process is disabled, messages are sent only to the console. The messages are sent as they are generated, so error and debug output will be interspersed with prompts or output from the command.

You can set the severity level of the messages to control the type of messages displayed for the console and each destination. You can time-stamp log messages or set the syslog source address to enhance real-time debugging and management.

System logging messages are traditionally referred to as System Error Messages. Refer to the *Cisco IOS Software System Error Messages* publication for detailed information on specific system logging messages.

- Enabling System Message Logging, page 55
- [Enabling Message Logging for a Slave Card,](#page-63-0) page 56
- [Setting the Syslog Destination](#page-63-0), page 56
- [Configuring Synchronization of Logging Messages,](#page-63-0) page 56
- [Enabling Time-Stamps on Log Messages,](#page-64-0) page 57
- [Limiting the Error Message Severity Level and Facilities](#page-64-0), page 57
- [Defining the UNIX System Logging Facility](#page-66-0), page 59
- [Displaying Logging Information,](#page-67-0) page 60
- [Logging Errors to a UNIX Syslog Daemon](#page-67-0), page 60
- [Setting the Syslog Source Address](#page-67-0), page 60

# **Enabling System Message Logging**

System message logging is enabled by default. It must be enabled in order to send messages to any destination other than the console.

To disable message logging, use the **no logging on** command. Note that disabling the logging process can slow down the router because a process cannot continue until the messages are written to the console.

To reenable message logging after it has been disabled, use the following command in global configuration mode:

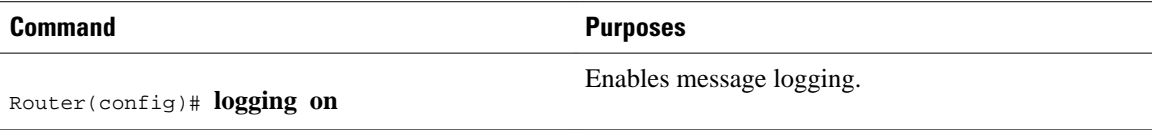

## <span id="page-63-0"></span>**Enabling Message Logging for a Slave Card**

To enable slave VIP cards to log status messages to the console (print the messages to the screen), use the following command in global configuration mode:

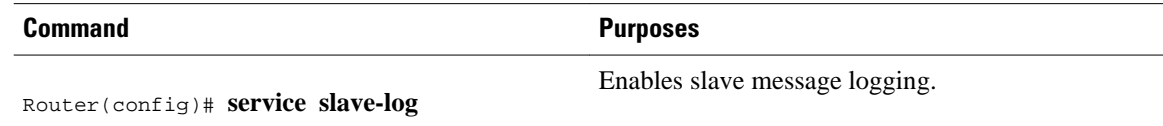

## **Setting the Syslog Destination**

If message logging is enabled, you can send messages to specified locations, in addition to the console.

To set the locations that receive messages, use the following commands, as needed:

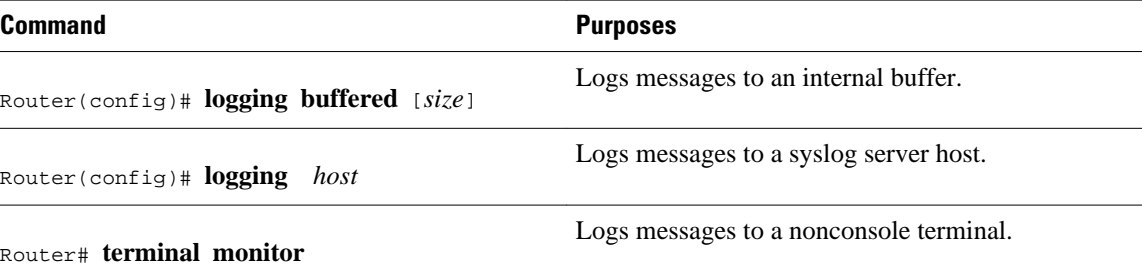

The **logging buffered** command copies logging messages to an internal buffer. The buffer is circular, so newer messages overwrite older messages after the buffer is full. To display the messages that are logged in the buffer, use the **show logging** EXEC command. The first message displayed is the oldest message in the buffer. To clear the current contents of the buffer, use the **clear logging** privileged EXEC command.

The **logging**command identifies a syslog server host to receive logging messages. The *host* argument is the name or IP address of the host. By issuing this command more than once, you build a list of syslog servers that receive logging messages. The **no logging**command deletes the syslog server with the specified address from the list of syslogs.

The **terminal monitor** EXEC command locally accomplishes the task of displaying the system logging messages to a terminal.

## **Configuring Synchronization of Logging Messages**

You can configure the system to synchronize unsolicited messages and **debug** command output with solicited device output and prompts for a specific line. You can identify the types of messages to be output asynchronously based on the level of severity. You can also determine the maximum number of buffers for storing asynchronous messages for the terminal after which messages are dropped.

When synchronous logging of unsolicited messages and **debug** command output is turned on, unsolicited device output is displayed on the console or printed after solicited device output is displayed or printed. Unsolicited messages and **debug** command output is displayed on the console after the prompt for user input is returned. Therefore, unsolicited messages and **debug** command output are not interspersed with solicited device output and prompts. After the unsolicited messages are displayed, the console displays the user prompt again.

To configure for synchronous logging of unsolicited messages and **debug** command output with solicited device output and prompts, use the following commands beginning in global configuration mode:

### **SUMMARY STEPS**

- **1.** Router(config)# **line** [**aux**| **console** | **vty**] *beginning-line-number* [*ending-line-number*]
- **2.** Router(config-line)# **logging synchronous** [**level** *severity-level* | **all**] [**limit** *number-of-buffers*]

### <span id="page-64-0"></span>**DETAILED STEPS**

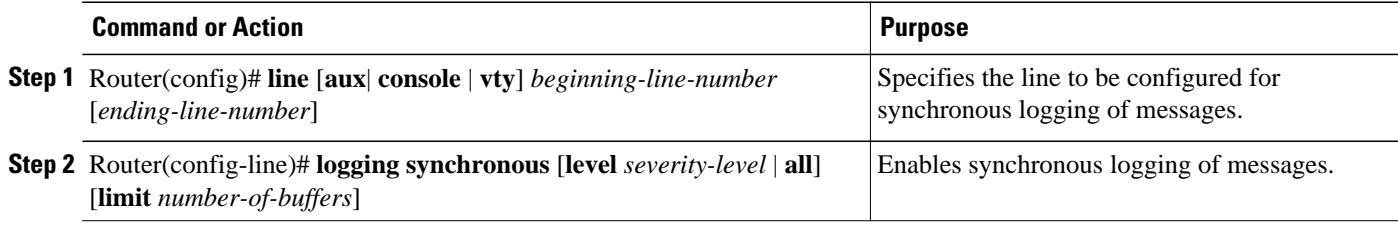

## **Enabling Time-Stamps on Log Messages**

By default, log messages are not time-stamped. To enable time-stamping of log messages, use either of the following commands in global configuration mode:

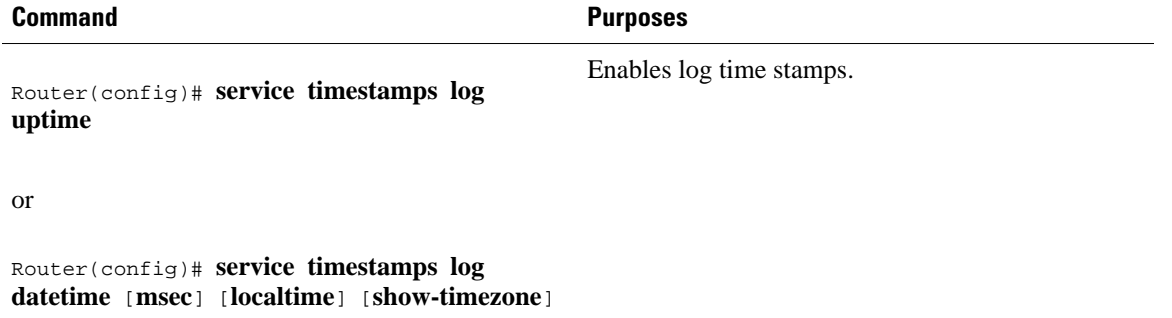

## **Limiting the Error Message Severity Level and Facilities**

You can limit the number of messages displayed to the selected device by specifying the severity level of the error message (see the table below for level descriptions). To do so, use the following commands in global configuration mode, as needed:

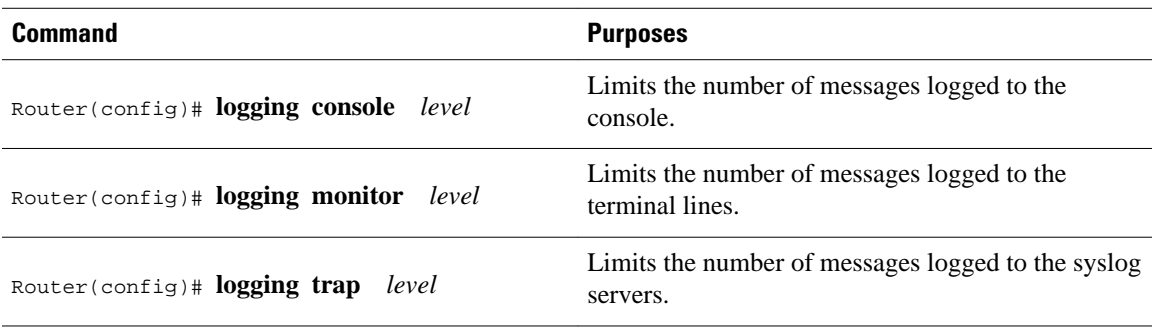

If you have enabled syslog messages traps to be sent to a Simple Network Management Protocol (SNMP) network management station with the **snmp-server enable trap**command, you can change the level of messages sent and stored in a history table on the router. You can also change the number of messages that get stored in the history table.

Messages are stored in the history table because SNMP traps are not guaranteed to reach their destination. By default, one message of the level warning and above (see the table above) is stored in the history table even if syslog traps are not enabled.

To change level and table size defaults, use the following commands in global configuration mode:

### **SUMMARY STEPS**

- **1.** Router(config)# **logging history** *level*
- **2.** Router(config)# **logging history size** *number*

### **DETAILED STEPS**

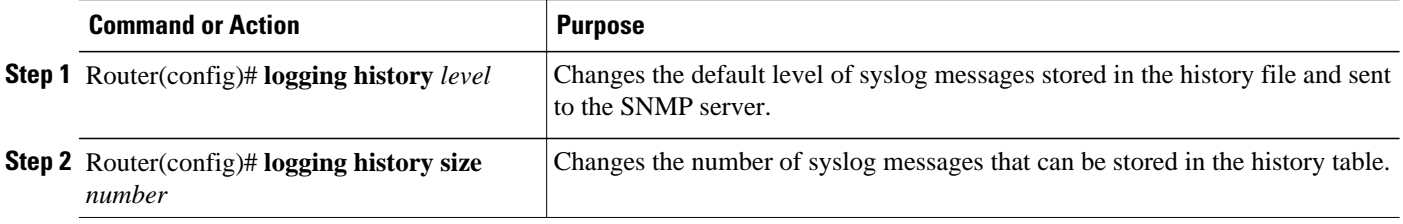

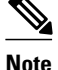

**Note** The table below lists the level keywords and severity level. For SNMP usage, the severity level values use +1. For example, **emergency** equals 1 not 0 and **critical** equals 3 not 2.

The **logging console** command limits the logging messages displayed on the console terminal to messages with a level number at or below the specified severity level, which is specified by the *level* argument. The table below lists the error message *level* keywords and corresponding UNIX syslog definitions in order from the most severe level to the least severe level.

## *Table 7 System Logging Message Severity Levels* **Level Keyword Level Description Syslog Definition emergencies** 0 System unusable LOG\_EMERG **alerts 1 1** Immediate action needed LOG\_ALERT **critical 2** Critical conditions LOG\_CRIT **errors 3** Error conditions **LOG\_ERR warnings** 4 Warning conditions LOG\_WARNING **notifications 5 1** Normal but significant condition LOG\_NOTICE **informational 6** Informational messages only LOG\_INFO

**debugging** 7 7 Debugging messages LOG\_DEBUG

The **no logging console** command disables logging to the console terminal.

<span id="page-66-0"></span>The default is to log messages to the console at the **debugging** level and those level numbers that are lower, which means all levels. The **logging monitor** command defaults to **debugging** also. The **logging trap** command defaults to the **informational** level.

To display logging messages on a terminal, use the **terminal monitor** EXEC command.

Current software generates the following four categories of error messages:

- Error messages about software or hardware malfunctions, displayed at levels **warnings** through **emergencies**
- Output from the **debug** commands, displayed at the **debugging** level
- Interface up/down transitions and system restart messages, displayed at the **notifications** level
- Reload requests and low-process stack messages, displayed at the **informational** level

## **Defining the UNIX System Logging Facility**

You can log messages produced by UNIX system utilities. To do this, enable this type logging and define the UNIX system facility from which you want to log messages. The table below lists the UNIX system facilities supported by the Cisco IOS software. Consult the operator manual for your UNIX operating system for more information about these UNIX system facilities. The syslog format is compatible with Berkeley Standard Distribution (BSD) UNIX version 4.3.

To define UNIX system facility message logging, use the following command in global configuration mode:

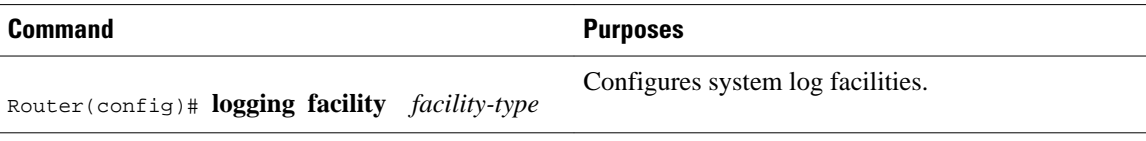

#### *Table 8 Logging Facility Type Keywords*

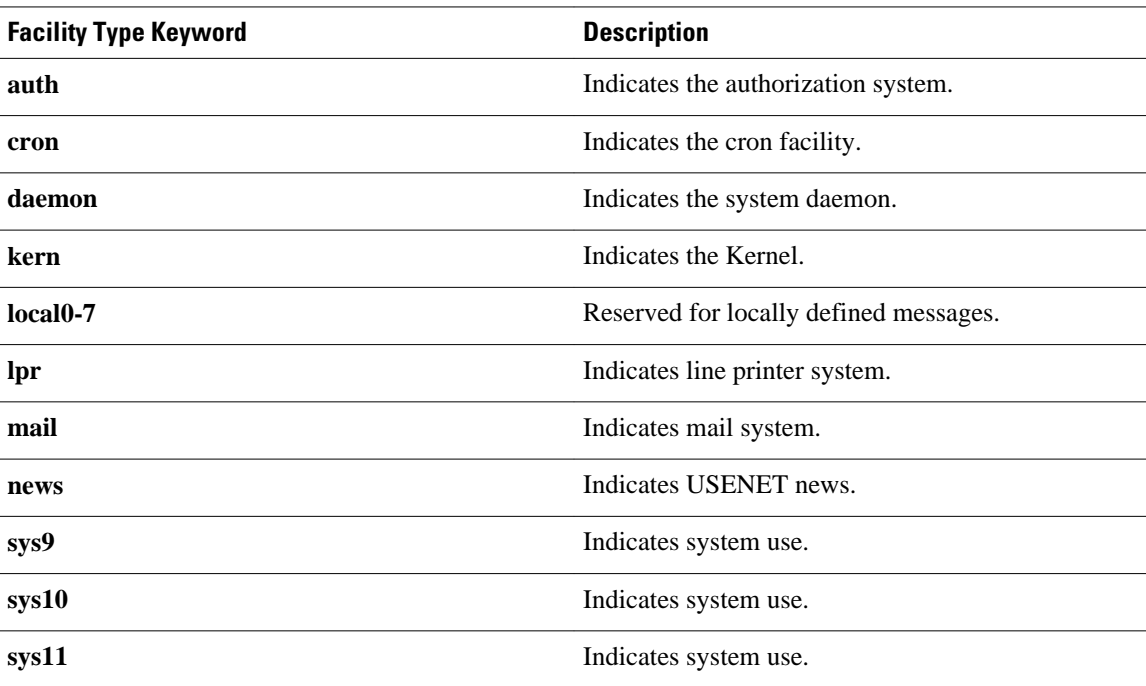

<span id="page-67-0"></span>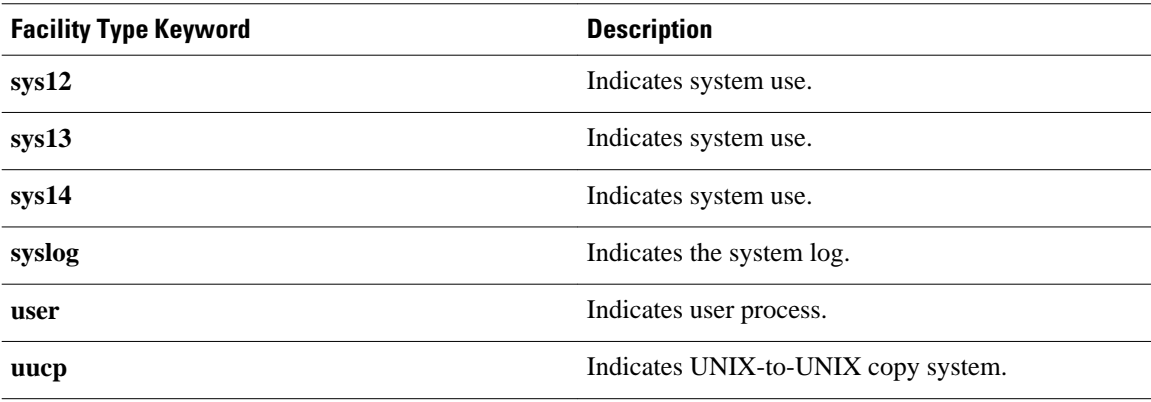

## **Displaying Logging Information**

To display logging information, use the following commands in EXEC mode, as needed:

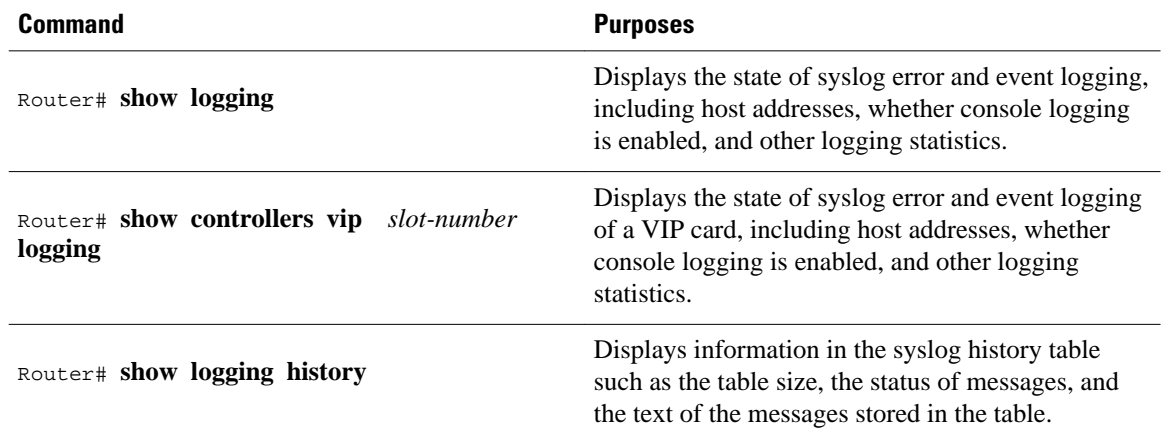

# **Logging Errors to a UNIX Syslog Daemon**

To configure the syslog daemon on a 4.3 BSD UNIX system, include a line such as the following in the /etc/syslog.conf file:

local7.debugging /usr/adm/logs/cisco.log

The **debugging** keyword specifies the syslog level; see Logging Errors to a UNIX Syslog Daemon, page 60 for a general description of other keywords. The **local7** keyword specifies the logging facility to be used; see Logging Errors to a UNIX Syslog Daemon, page 60 for a general description of other keywords.

The syslog daemon sends messages at this level or at a more severe level to the file specified in the next field. The file must already exist, and the syslog daemon must have permission to write to it.

# **Setting the Syslog Source Address**

By default, a syslog message contains the IP address of the interface it uses to leave the router. To set all syslog messages to contain the same IP address, regardless of which interface they use, use the following command in global configuration mode.

Sets the syslog source address.

<span id="page-68-0"></span>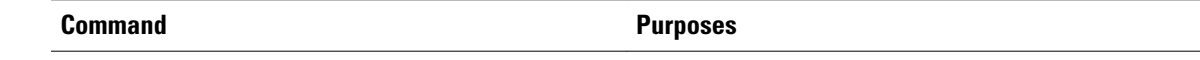

Router(config)# **logging source-interface** type number

# **Using Field Diagnostics on Line Cards**

Each line card on the Cisco 12000 series routers can perform field diagnostic testing to isolate faulty hardware without disrupting normal operation of the system. However, performing field diagnostic testing on a line card does halt all activity on the line card for the duration of the testing. After successful completion of the field diagnostic testing, the Cisco IOS software is automatically reloaded on the line card.

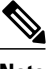

**Note** The field diagnostic **diag** command must be executed from the Gigabit Route Processor (GRP) main console port.

To perform field diagnostic testing on a line card, use the following command in privileged EXEC mode:

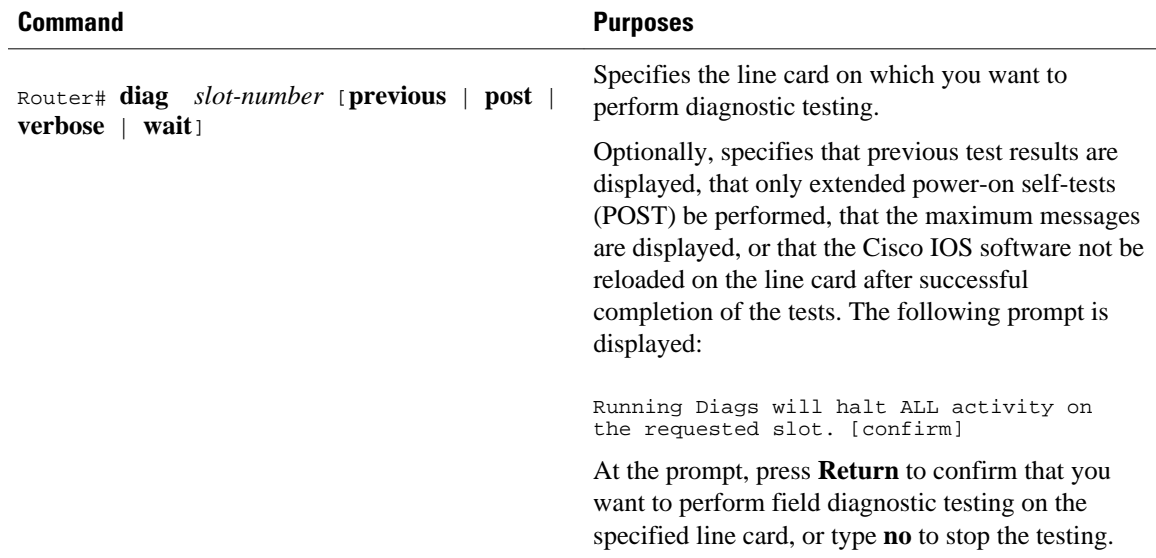

To stop field diagnostic testing on a line card, use either of the following commands in privileged EXEC mode:

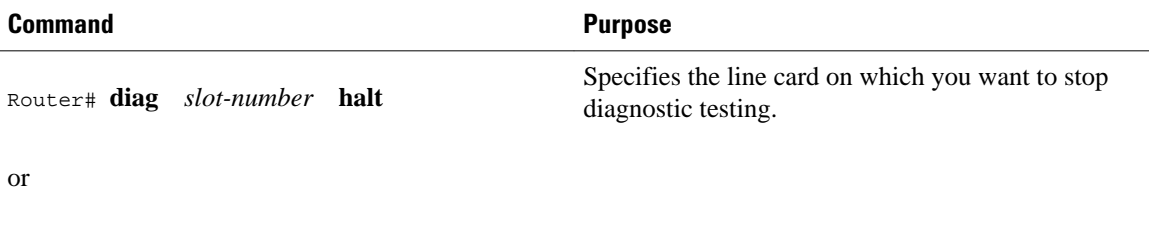

Router# **no diag** *slot-number*

<span id="page-69-0"></span>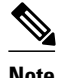

**Note** When you stop the field diagnostic test, the line card remains down (that is, in an unbooted state). In most cases, you stopped the testing because you need to remove the line card or replace the line card. If that is not the case and you want to bring the line card back up (that is, online), you must use the **microcode reload** global configuration command or power cycle the line card.

# **Troubleshooting Specific Line Cards**

Cisco IOS provides the **execute-on** command to allow you to issue Cisco IOS commands (such as **show** commands) to a specific line card for monitoring and maintenance. For example, you could show which Cisco IOS image is loaded on the card in slot 3 of a Cisco 12012 Gigabit Switch Router (GSR) by issuing the **execute-on slot 3 show version**command. You can also use this command for troubleshooting cards in the dial shelf of Cisco access servers.

# **Storing Line Card Crash Information**

This section explains how to enable storing of crash information for a line card and optionally specify the type and amount of information stored. Technical support representatives need to be able to look at the crash information from the line card to troubleshoot serious problems on the line card. The crash information contains all the line card memory information, including the main memory and transmit and receive buffer information.

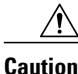

**Caution** Use the **exception linecard** global configuration command only when directed by a technical support representative, and only enable options that the technical support representative requests you to enable.

To enable and configure the crash information options for a line card, use the following command in global configuration mode.

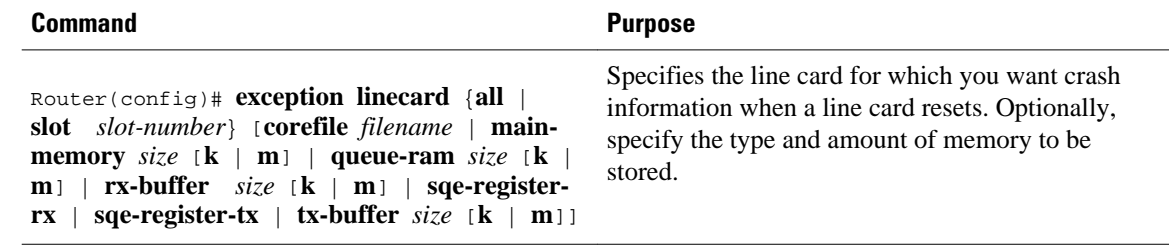

# **Creating Core Dumps for System Exceptions**

"System exceptions" are any unexpected system shutdowns or reboots (most frequently caused by a system failure, commonly referred to as a "system crash"). When an exception occurs, it is sometimes useful to obtain a full copy of the memory image (called a core dump) to identify the cause of the unexpected shutdown. Not all exception types will produce a core dump.

Core dumps are generally useful only to your technical support representative. The core dump file, which is a very large binary file, can be transferred to a Trivial File Transfer Protocol (TFTP), File Transfer Protocol (FTP), or Remote Copy Protocol (RCP) server, or (on limited platforms) saved to the flash disk, and subsequently interpreted by technical personnel who have access to source code and detailed memory maps.

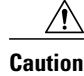

**Caution** Use the **exception** commands only under the direction of a technical support representative. Creating a core dump while the router is functioning in a network can disrupt network operation.

- Specifying the Destination for the Core Dump File, page 63
- [Creating an Exception Memory Core Dump,](#page-73-0) page 66

## **Specifying the Destination for the Core Dump File**

To configure the router to generate a core dump, you must enable exception dumps and configure a destination for the core dump file, as described in the following sections:

- Using TFTP for Core Dumps, page 63
- [Using FTP for Core Dumps](#page-71-0), page 64
- [Using rcp for Core Dumps,](#page-72-0) page 65
- [Using a Flash Disk for Core Dumps,](#page-73-0) page 66

## **Using TFTP for Core Dumps**

Due to a limitation of most TFTP applications, the router will dump only the first 16 MB of the core file. Therefore, if your router's main memory is larger than 16 MB, do not use TFTP.

To configure a router for a core dump using TFTP, use the following commands in global configuration mode:

### **SUMMARY STEPS**

- **1. exception protocol tftp**
- **2. exception dump** *ip-address*
- **3. exception core-file** [*filepath*/]*filename*

### **DETAILED STEPS**

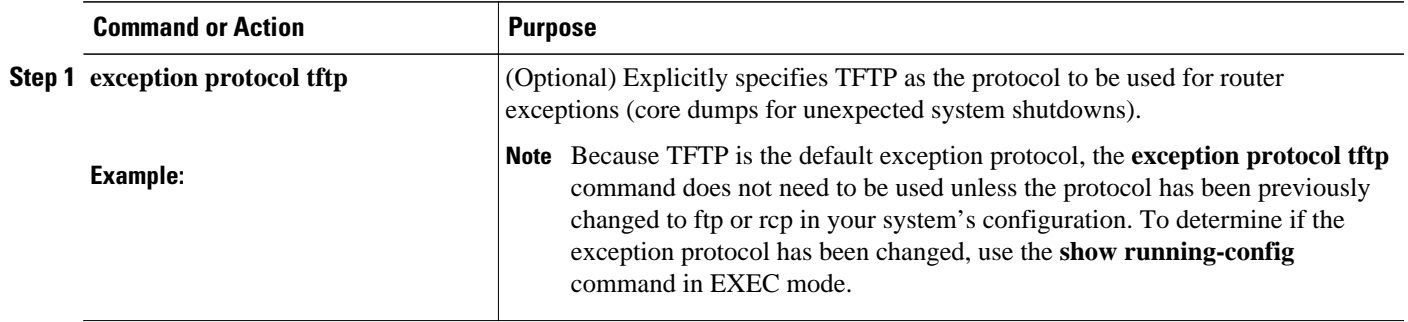

<span id="page-71-0"></span>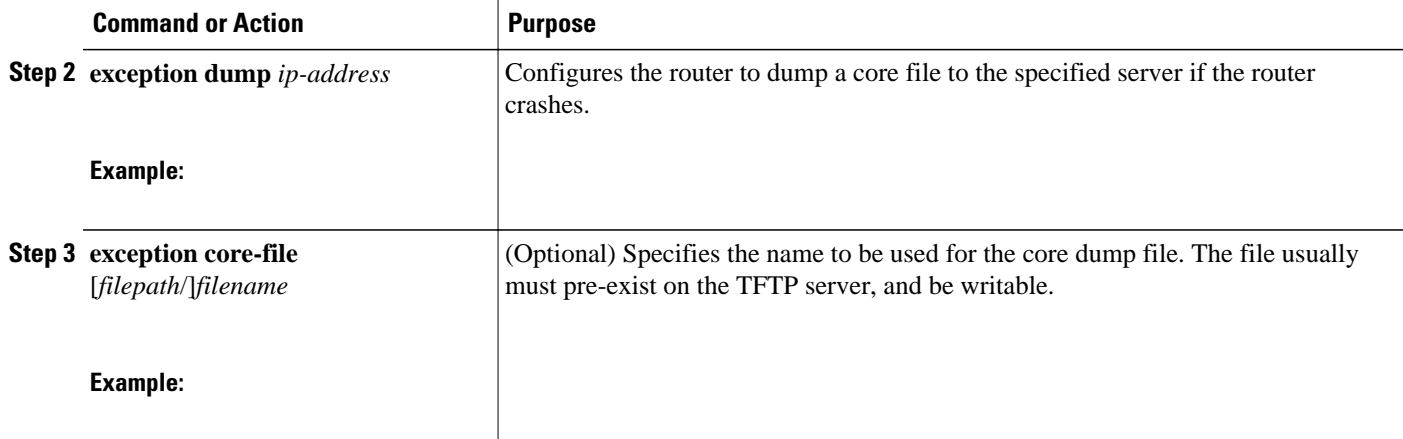

For example, the following command configures a router to send a core file to the server at the IP address 172.17.92.2. As the exception protocol is not specified, the default protocol of TFTP will be used.

Router(config)# **exception dump 172.17.92.2**

The core dump is written to a file named "*hostname* -core" on the TFTP server, where hostname is the name of the route (in the example above, the file would be named Router-core). You can change the name of the core file by adding the **exception core-file** filename configuration command.

Depending on the TFTP server application used, it may be necessary to create, on the TFTP server, the empty target file to which the router can write the core. Also, make sure there is enough memory on your TFTP server to hold the complete core dump.

## **Using FTP for Core Dumps**

To configure the router for a core dump using FTP, use the following commands in global configuration mode:

### **SUMMARY STEPS**

- **1.** Router(config)# **ip ftp username** *username*
- **2.** Router(config)# **ip ftp password**[**type**] **password**
- **3.** Router(config)# **exception protocol ftp**
- **4.** Router(config)# **exception dump** *ip-address*
- **5.** Router(config)# **exception core-file** *filename*

### **DETAILED STEPS**

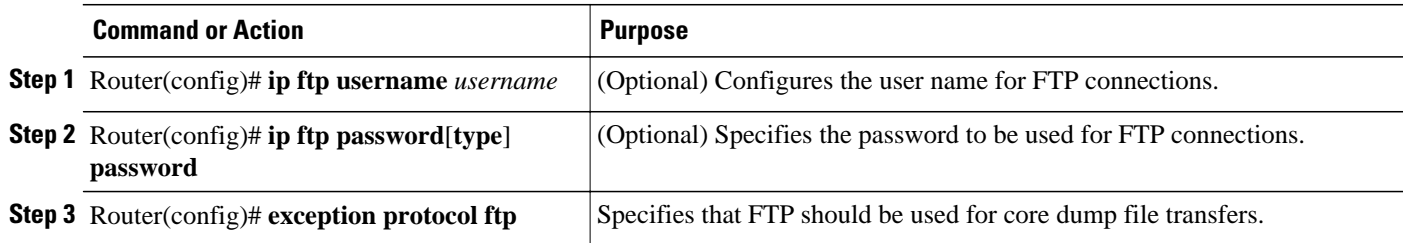
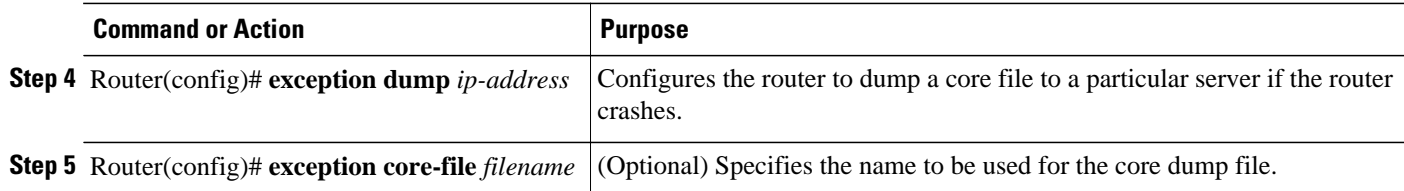

The following example configures a router to use FTP to dump a core file named "dumpfile" to the FTP server at 172.17.92.2 when it crashes.

```
ip ftp username red
ip ftp password blue
exception protocol ftp
exception dump 172.17.92.2
exception core-file dumpfile
```
### **Using rcp for Core Dumps**

The remote copy protocol can also be used to send a core dump file. To configure the router to send core dump files using rcp, use the following commands:

### **SUMMARY STEPS**

- **1.** i**p rcmd remote-username** *username*
- **2. exception protocol rcp**
- **3. exception dump** *ip-address*
- **4. exception core-file** *filename*

### **DETAILED STEPS**

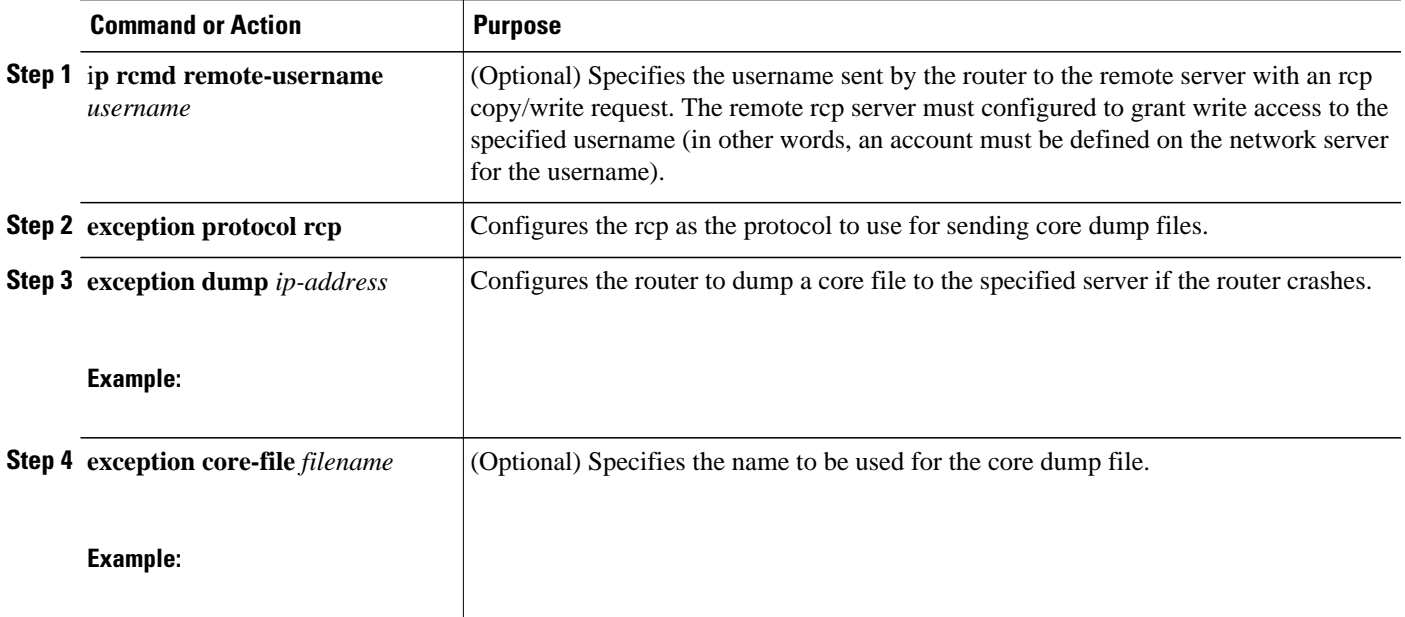

When an rcp username is not configured through the **ip rcmd remote-username** command, the rcp username defaults to the username associated with the current terminal (tty) connection. For example, if the user is connected to the router through Telnet and was authenticated through the username command, the

router software sends the Telnet username as the rcp username. If the terminal username is not available, the router hostname will be used as the rcp username.

### **Using a Flash Disk for Core Dumps**

Some router platforms support the Flash disk as an alternative to the linear Flash memory or PCMCIA Flash card. The large storage capacity of these Flash disks makes them good candidates for another means of capturing a core dump. To configure a router for a core dump using a Flash disk, use the following command in global configuration mode:

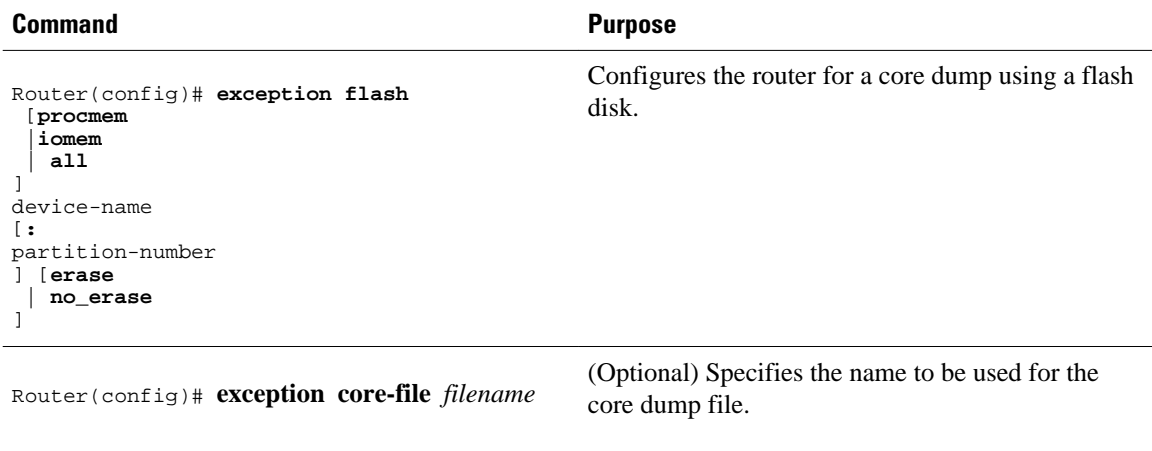

The **show flash all** EXEC command will list the devices you can use for the **exception flash** command.

### **Creating an Exception Memory Core Dump**

To cause the router to create a core dump and reboot when certain memory size parameters are violated during the debugging process, use the following commands in global configuration mode:

As a debugging procedure, you can cause the router to create a core dump and reboot when certain memory size parameters are violated. The following **exception memory** commands are used to trigger a core dump:

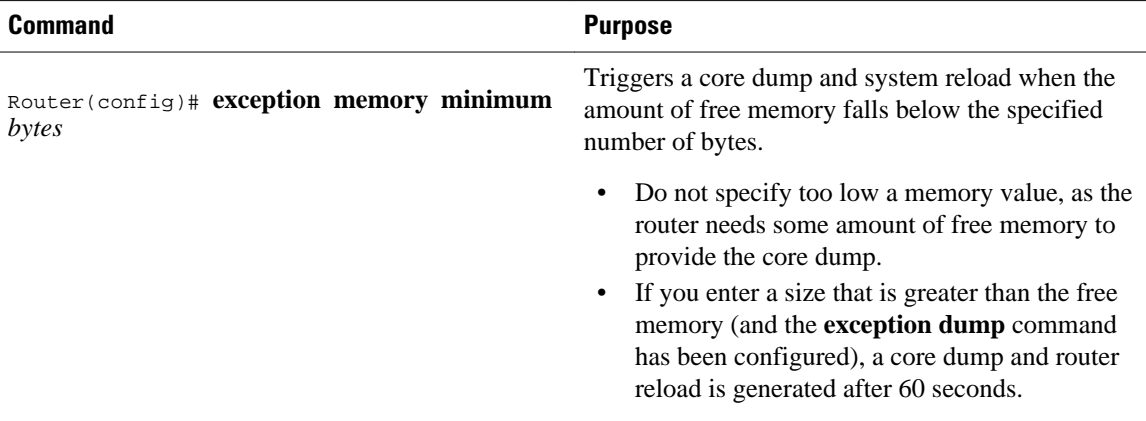

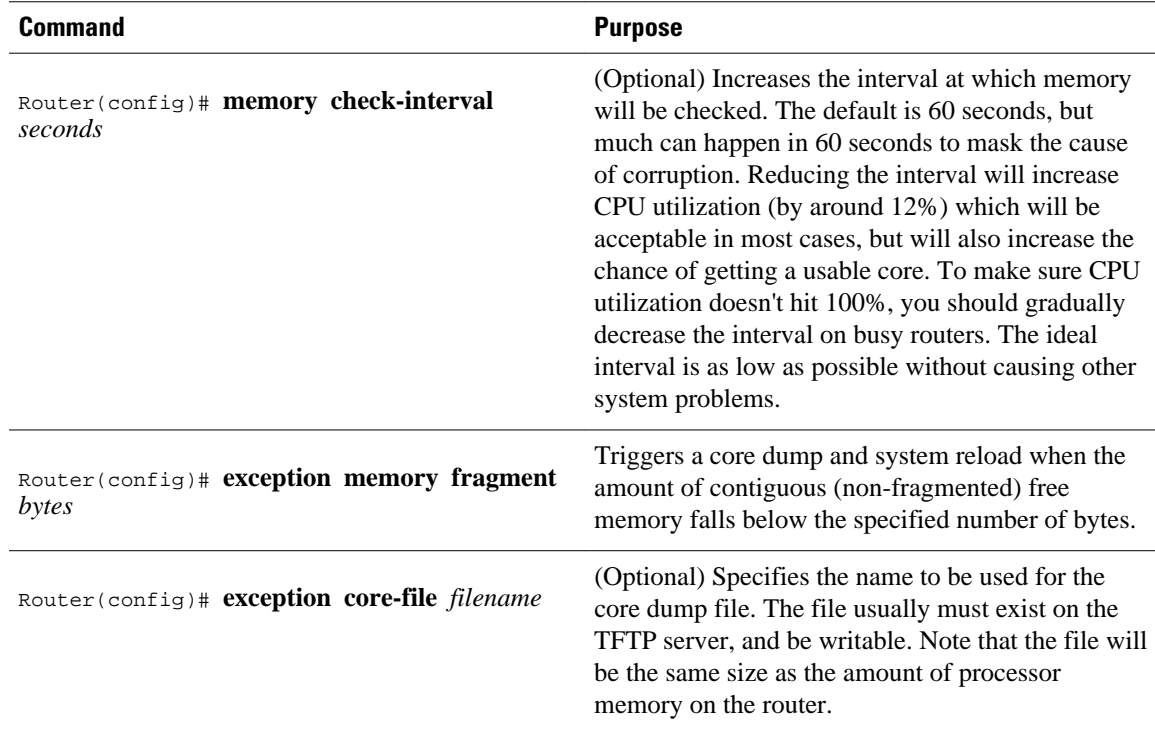

Note that the **exception memory minimum** command is primarily useful if you anticipate running out of memory before a core dump can be triggered or other debugging can be performed (rapid memory leak); if the memory leak is gradual (slow drift), you have generally have time to perform debugging before the system runs out of memory and must be reloaded.

By default, the number of free memory bytes is checked every 60 seconds when these commands are configured. The frequency of this checking can be increased using the **memory check-interval** *seconds* command.

The **exception dump** *ip-address*command must be configured with these commands. If the **exception dump** command is not configured, the router reloads without triggering a core dump.

The following example configures the router to monitor the free memory. If the memory falls below 250000 bytes, the core dump is created and the router reloads.

```
exception dump 172.18.92.2
exception core-file memory.overrun
exception memory minimum 250000
```
Setting a Spurious Interrupt Core Dump, page 67

### **Setting a Spurious Interrupt Core Dump**

During the debugging process, you can configure the router to create a spurious interrupt core dump and reboot when a specified number of interrupts have occurred.

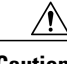

**Caution** Use the **exception spurious-interrupt** global configuration command only when directed by a technical support representative and only enable options requested by the technical support representative.

**Command Purpose** Router(config)# **exception spurious-interrupt** *number* Sets the maximum number of spurious interrupts to include in the core dump before reloading. Router(config)# **exception dump** *ip-address* or Router(config)# **exception flash** Specifies the destination for the core dump file.

To enable and configure the crash information for spurious interrupts, use the following commands in global configuration mode:

The following example configures a router to create a core dump with a limit of two spurious interrupts:

exception spurious-interrupt 2 exception dump 209.165.200.225

## **Enabling Debug Operations**

Your router includes hardware and software to aid in troubleshooting internal problems and problems with other hosts on the network. The **debug** privileged EXEC mode commands start the console display of several classes of network events. The following commands describe in general the system debug message feature. Refer to the *Cisco IOS Debug Command Reference* for all information regarding **debug** commands. Also refer to the *Internetwork Troubleshooting Guide* publication for additional information.

To enable debugging operations, use the following commands:

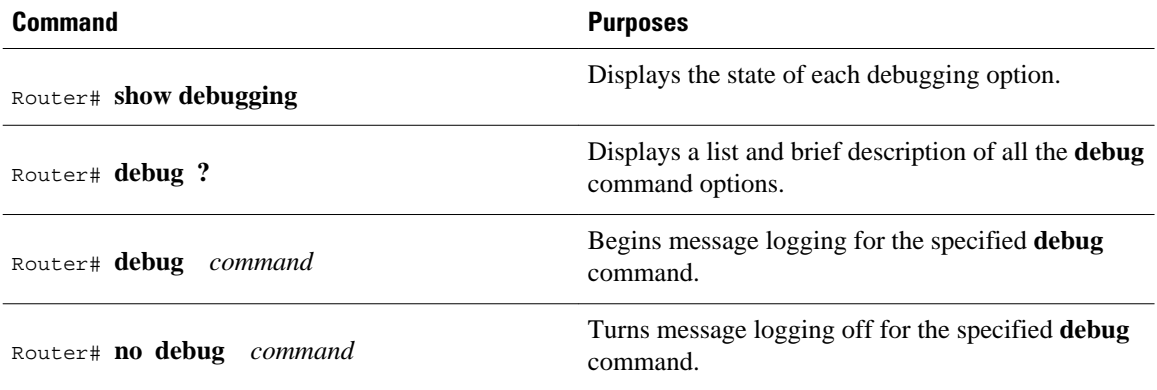

**Caution** The system gives high priority to debugging output. For this reason, debugging commands should be turned on only for troubleshooting specific problems or during troubleshooting sessions with technical support personnel. Excessive debugging output can render the system inoperable.

You can configure time-stamping of system **debug** messages. Time-stamping enhances real-time debugging by providing the relative timing of logged events. This information is especially useful when customers send debugging output to your technical support personnel for assistance. To enable timestamping of system **debug** messages, use either of the following commands in global configuration mode:

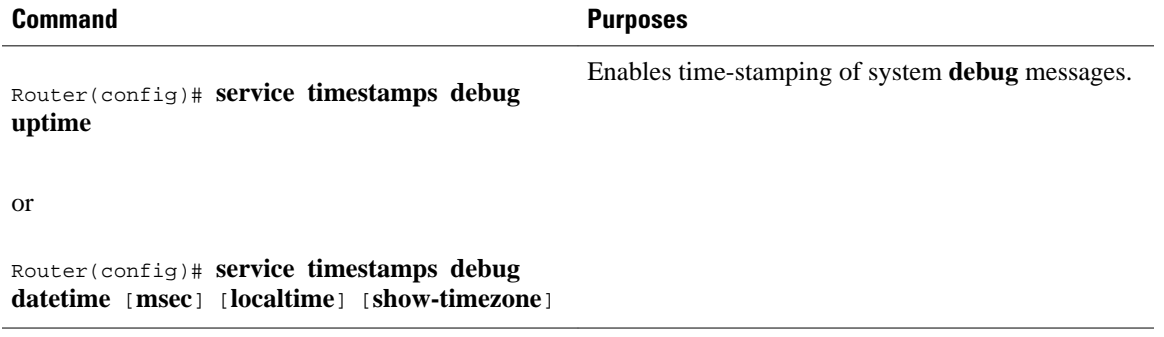

Normally, the messages are displayed only on the console terminal. Refer to the section "[Setting the Syslog](#page-63-0) [Destination](#page-63-0), page 56" earlier in this chapter to change the output device.

## **Enabling Conditionally Triggered Debugging**

When the Conditionally Triggered Debugging feature is enabled, the router generates debugging messages for packets entering or leaving the router on a specified interface; the router will not generate debugging output for packets entering or leaving through a different interface. You can specify the interfaces explicitly. For example, you may only want to see debugging messages for one interface or subinterface. You can also turn on debugging for all interfaces that meet specified condition. This feature is useful on dial access servers, which have a large number of ports.

Normally, the router will generate debugging messages for every interface, resulting in a large number of messages. The large number of messages consumes system resources, and can affect your ability to find the specific information you need. By limiting the number of debugging messages, you can receive messages related to only the ports you wish to troubleshoot.

Conditionally Triggered Debugging controls the output from the following protocol-specific **debug** commands:

- **debug aaa** {**accounting** | **authorization** | **authentication**}
- **debug dialer** {**events** | **packets**}
- **debug isdn** {**q921** | **q931**}
- **debug modem** {**oob** | **trace**}
- **debug ppp** {**all** | **authentication** | **chap** | **error** | **negotiation** | **multilink events** | **packet**}

Although this feature limits the output of the commands listed, it does not automatically enable the generation of debugging output from these commands. Debugging messages are generated only when the protocol-specific **debug** command is enabled. The **debug** command output is controlled through two processes:

- The protocol-specific **debug** commands specify which protocols are being debugged. For example, the **debug dialer events** command generates debugging output related to dialer events.
- The **debug condition** commands limit these debugging messages to those related to a particular interface. For example, the **debug condition username bob** command generates debugging output only for interfaces with packets that specify a username of bob.

To configure Conditionally Triggered Debugging, perform the tasks described in the following sections:

• [Enabling Protocol-Specific debug Commands,](#page-77-0) page 70

- Enabling Conditional Debugging Commands, page 70
- [Specifying Multiple Debugging Conditions](#page-79-0), page 72
- [Conditionally Triggered Debugging Configuration Examples](#page-79-0), page 72

### <span id="page-77-0"></span>**Enabling Protocol-Specific debug Commands**

In order to generate any debugging output, the protocol-specific **debug** command for the desired output must be enabled. Use the **show debugging** command to determine which types of debugging are enabled. To display the current debug conditions, use the **show debug condition** command. To enable the desired protocol-specific **debug** commands, use the following commands in privileged EXEC mode:

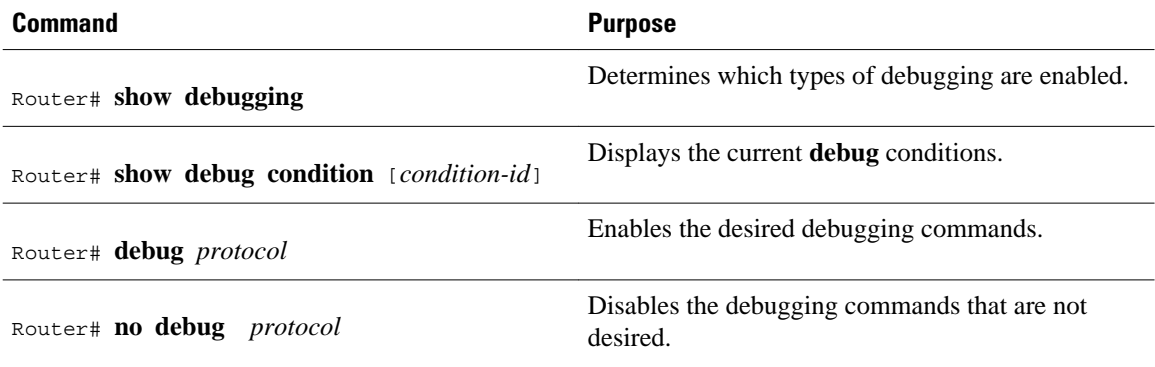

If you do not want output, disable all the protocol-specific **debug** commands.

### **Enabling Conditional Debugging Commands**

If no **debug condition** commands are enabled, all debugging output, regardless of the interface, will be displayed for the enabled protocol-specific **debug** commands.

The first **debug condition** command you enter enables conditional debugging. The router will display only messages for interfaces that meet one of the specified conditions. If multiple conditions are specified, the interface must meet at least one of the conditions in order for messages to be displayed.

To enable messages for interfaces specified explicitly or for interfaces that meet certain conditions, perform the tasks described in the following sections:

- Displaying Messages for One Interface, page 70
- [Displaying Messages for Multiple Interfaces,](#page-78-0) page 71
- [Limiting the Number of Messages Based on Conditions,](#page-78-0) page 71

### **Displaying Messages for One Interface**

To disable debugging messages for all interfaces except one, use the following command in privileged EXEC mode:

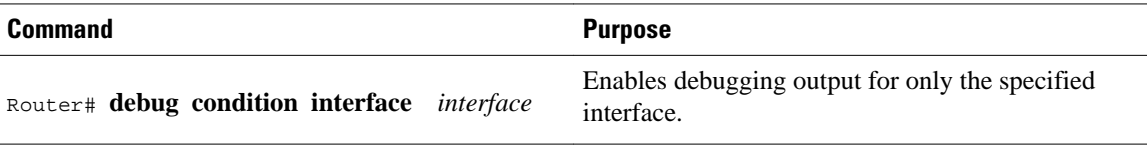

To reenable debugging output for all interfaces, use the **no debug interface**command.

### <span id="page-78-0"></span>**Displaying Messages for Multiple Interfaces**

To enable debugging messages for multiple interfaces, use the following commands in privileged EXEC mode:

### **SUMMARY STEPS**

- **1.** Router# **debug condition interface** *interface*
- **2.** Router# **debug condition interface** *interface*

### **DETAILED STEPS**

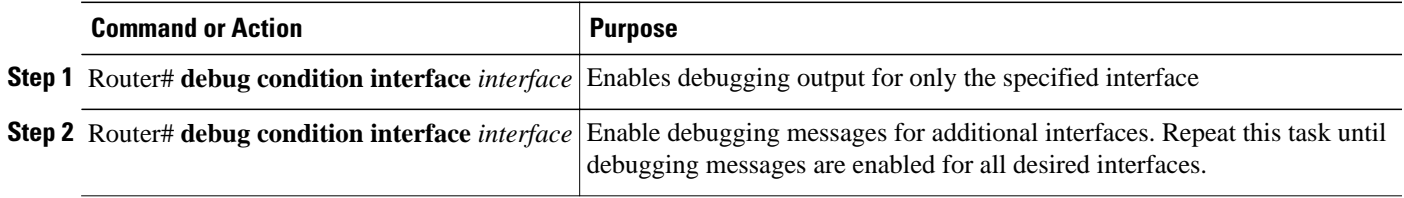

If you specify more than one interface by entering this command multiple times, debugging output will be displayed for all of the specified interfaces. To turn off debugging on a particular interface, use the **no debug interface** command. If you use the **no debug interface all** command or remove the last **debug interface** command, debugging output will be reenabled for all interfaces.

### **Limiting the Number of Messages Based on Conditions**

The router can monitor interfaces to learn if any packets contain the specified value for one of the following conditions:

- username
- calling party number
- called party number

If you enter a condition, such as calling number, debug output will be stopped for all interfaces. The router will then monitor every interface to learn if a packet with the specified calling party number is sent or received on any interfaces. If the condition is met on an interface or subinterface, **debug** command output will be displayed for that interface. The debugging output for an interface is "triggered" when the condition has been met. The debugging output continues to be disabled for the other interfaces. If, at some later time, the condition is met for another interface, the debug output also will become enabled for that interface.

Once debugging output has been triggered on an interface, the output will continue until the interface goes down. However, the session for that interface might change, resulting in a new username, called party number, or calling party number. Use the **no debug interface** command to reset the debug trigger mechanism for a particular interface. The debugging output for that interface will be disabled until the interface meets one of the specified conditions.

To limit the number of debugging messages based on a specified condition, use the following command in privileged EXEC mode:

<span id="page-79-0"></span>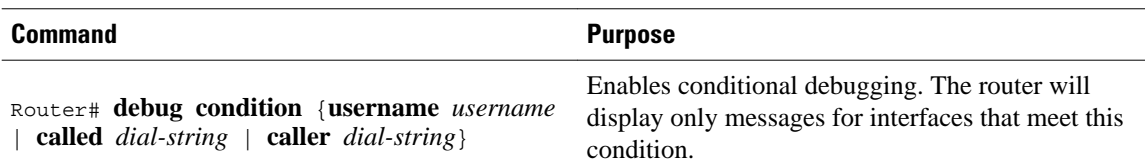

To reenable the debugging output for all interfaces, enter the **no debug condition all** command.

### **Specifying Multiple Debugging Conditions**

To limit the number of debugging messages based on more than one condition, use the following commands in privileged EXEC mode:

#### **SUMMARY STEPS**

- **1.** Router# **debug condition**{**username** *username* | **called** *dial-string* | **caller** *dial-string*}
- **2.** Router# **debug condition**{**username** *username* | **called** *dial-string* | **caller** *dial-string*}

#### **DETAILED STEPS**

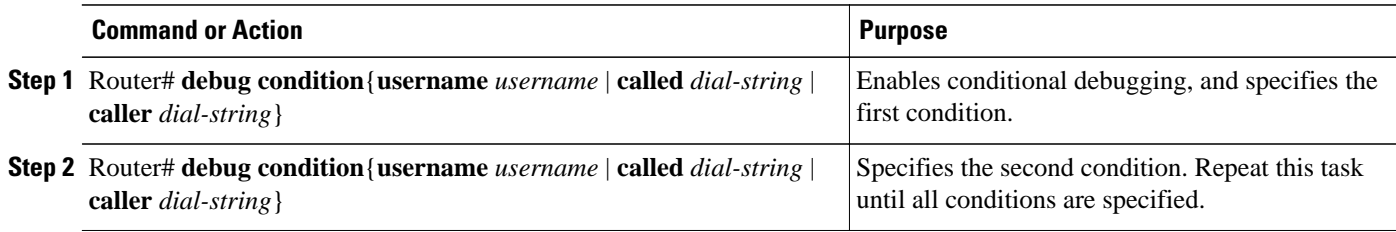

If you enter multiple **debug condition** commands, debugging output will be generated if an interface meets at least one of the conditions. If you remove one of the conditions using the **no debug condition** command, interfaces that meet only that condition no longer will produce debugging output. However, interfaces that meet a condition other than the removed condition will continue to generate output. Only if no active conditions are met for an interface will the output for that interface be disabled.

## **Conditionally Triggered Debugging Configuration Examples**

In this example, four conditions have been set by the following commands:

- **debug condition interface serial 0**
- **debug condition interface serial 1**
- **debug condition interface virtual-template 1**
- **debug condition username fred**

The first three conditions have been met by one interface. The fourth condition has not yet been met:

```
Router# show debug condition
Condition 1: interface Se0 (1 flags triggered)
         Flags: Se0
Condition 2: interface Se1 (1 flags triggered)
         Flags: Se1
Condition 3: interface Vt1 (1 flags triggered)
         Flags: Vt1
Condition 4: username fred (0 flags triggered)
```
When any **debug condition** command is entered, debugging messages for conditional debugging are enabled. The following debugging messages show conditions being met on different interfaces as the serial 0 and serial 1 interfaces come up. For example, the second line of output indicates that serial interface 0 meets the username fred condition.

\*Mar 1 00:04:41.647: %LINK-3-UPDOWN: Interface Serial0, changed state to up \*Mar 1 00:04:41.715: Se0 Debug: Condition 4, username fred triggered, count 2 1 00:04:42.963: %LINEPROTO-5-UPDOWN: Line protocol on Interface Serial0, changed state to up \*Mar 1 00:04:43.271: Vi1 Debug: Condition 3, interface Vt1 triggered, count 1 \*Mar 1 00:04:43.271: %LINK-3-UPDOWN: Interface Virtual-Access1, changed state to up \*Mar 1 00:04:43.279: Vi1 Debug: Condition 4, username fred triggered, count 2 \*Mar 1 00:04:43.283: Vi1 Debug: Condition 1, interface Se0 triggered, count 3 \*Mar 1 00:04:44.039: %IP-4-DUPADDR: Duplicate address 172.27.32.114 on Ethernet 0, sourced by 00e0.1e3e.2d41 \*Mar 1 00:04:44.283: %LINEPROTO-5-UPDOWN: Line protocol on Interface Virtual-Access1, changed state to up \*Mar 1 00:04:54.667: %LINK-3-UPDOWN: Interface Serial1, changed state to up \*Mar 1 00:04:54.731: Se1 Debug: Condition 4, username fred triggered, count 2 \*Mar 1 00:04:54.735: Vi1 Debug: Condition 2, interface Se1 triggered, count 4 \*Mar 1 00:04:55.735: %LINEPROTO-5-UPDOWN: Line protocol on Interface Serial1, changed state to up

After a period of time, the **show debug condition** command displays the revised list of conditions:

```
Router# show debug condition
Condition 1: interface Se0 (2 flags triggered)
         Flags: Se0 Vi1
Condition 2: interface Se1 (2 flags triggered)
         Flags: Se1 Vi1
Condition 3: interface Vt1 (2 flags triggered)
         Flags: Vt1 Vi1
Condition 4: username fred (3 flags triggered)
         Flags: Se0 Vi1 Se1
```
Next, the serial 1 and serial 0 interfaces go down. When an interface goes down, conditions for that interface are cleared.

```
*Mar 1 00:05:51.443: %LINK-3-UPDOWN: Interface Serial1, changed state to down
     1 00:05:51.471: Sel Debug: Condition 4, username fred cleared, count 1
*Mar 1 00:05:51.479: Vi1 Debug: Condition 2, interface Se1 cleared, count 3
*Mar 1 00:05:52.443: %LINEPROTO-5-UPDOWN: Line protocol on Interface Serial1, changed 
state to down
*Mar 1 00:05:56.859: %LINK-3-UPDOWN: Interface Serial0, changed state to down
*Mar 1 00:05:56.887: Se0 Debug: Condition 4, username fred cleared, count 1
*Mar 1 00:05:56.895: Vi1 Debug: Condition 1, interface Se0 cleared, count 2
*Mar 1 00:05:56.899: Vi1 Debug: Condition 3, interface Vt1 cleared, count 1
*Mar 1 00:05:56.899: Vi1 Debug: Condition 4, username fred cleared, count 0
*Mar 1 00:05:56.903: %LINK-3-UPDOWN: Interface Virtual-Access1, changed state to down
     1 00:05:57.907: %LINEPROTO-5-UPDOWN: Line protocol on Interface Serial0, changed
state to down
*Mar 1 00:05:57.907: %LINEPROTO-5-UPDOWN: Line protocol on Interface Virtual-Access1, 
changed state to down
```
The final **show debug condition** output is the same as the output before the interfaces came up:

```
Router# show debug condition
Condition 1: interface Se0 (1 flags triggered)
         Flags: Se0
Condition 2: interface Se1 (1 flags triggered)
         Flags: Se1
Condition 3: interface Vt1 (1 flags triggered)
        Flags: Vt1
Condition 4: username fred (0 flags triggered)
```
## **Using the Environmental Monitor**

Some routers and access servers have an environmental monitor that monitors the physical condition of the router. If a measurement exceeds acceptable margins, a warning message is printed to the system console.

The system software collects measurements once every 60 seconds, but warnings for a given test point are printed at most once every 4 hours. If the temperature measurements are out of specification more than the shutdown, the software shuts the router down (the fan will remain on). The router must be manually turned off and on after such a shutdown. You can query the environmental monitor using the **show environment** command at any time to determine whether a measurement is out of tolerance. Refer to the *Cisco IOS System Error Messages* publication for a description of environmental monitor warning messages.

On routers with an environmental monitor, if the software detects that any of its temperature test points have exceeded maximum margins, it performs the following steps:

- **1** Saves the last measured values from each of the six test points to internal nonvolatile memory.
- **2** Interrupts the system software and causes a shutdown message to be printed on the system console.
- **3** Shuts off the power supplies after a few milliseconds of delay.

The system displays the following message if temperatures exceed maximum margins, along with a message indicating the reason for the shutdown:

Router# %ENVM-1-SHUTDOWN: Environmental Monitor initiated shutdown %ENVM-2-TEMP: Inlet temperature has reached SHUTDOWN level at 64(C)

Refer to the hardware installation and maintenance publication for your router for more information about environmental specifications.

Cisco and the Cisco Logo are trademarks of Cisco Systems, Inc. and/or its affiliates in the U.S. and other countries. A listing of Cisco's trademarks can be found at [www.cisco.com/go/trademarks.](http://www.cisco.com/go/trademarks) Third party trademarks mentioned are the property of their respective owners. The use of the word partner does not imply a partnership relationship between Cisco and any other company. (1005R)

Any Internet Protocol (IP) addresses and phone numbers used in this document are not intended to be actual addresses and phone numbers. Any examples, command display output, network topology diagrams, and other figures included in the document are shown for illustrative purposes only. Any use of actual IP addresses or phone numbers in illustrative content is unintentional and coincidental.

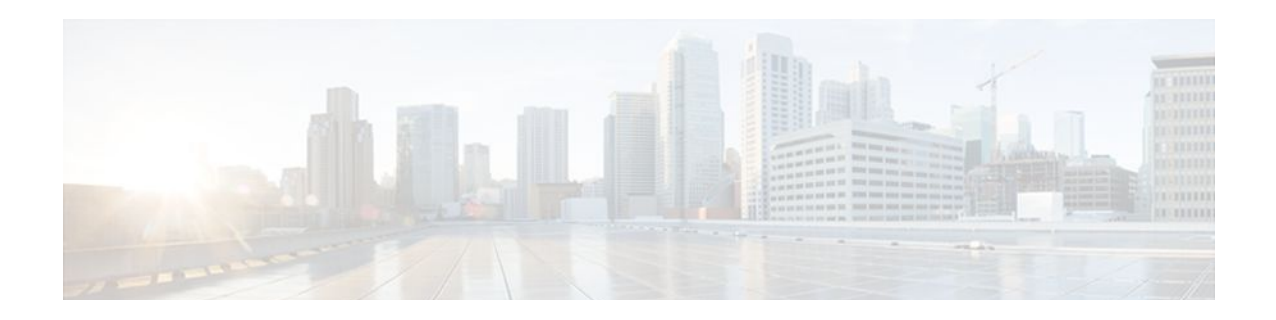

# **Configuring the XML Interface to Syslog Messages**

The XML Interface to Syslog Messages features provides command-line interface (CLI) commands for enabling syslog messages to be sent in an Extensible Markup Language (XML) format. Logs in a standardized XML format can be more readily used in external customized monitoring tools.

- Finding Feature Information, page 75
- Information About the XML Interface to Syslog Messages Feature, page 75
- [How to Configure XML Formatting of Syslog Messages, page 79](#page-86-0)
- [Configuration Examples for XML Formatting of Syslog Messages, page 80](#page-87-0)
- [Additional References, page 81](#page-88-0)
- [Feature Information for XML Interface to Syslog Messages, page 82](#page-89-0)
- [Glossary, page 83](#page-90-0)

## **Finding Feature Information**

Your software release may not support all the features documented in this module. For the latest feature information and caveats, see the release notes for your platform and software release. To find information about the features documented in this module, and to see a list of the releases in which each feature is supported, see the Feature Information Table at the end of this document.

Use Cisco Feature Navigator to find information about platform support and Cisco software image support. To access Cisco Feature Navigator, go to [www.cisco.com/go/cfn.](http://www.cisco.com/go/cfn) An account on Cisco.com is not required.

# **Information About the XML Interface to Syslog Messages Feature**

- Cisco IOS System Message Logging, page 75
- [XML-Formatted System Message Logging](#page-83-0), page 76
- [System Logging Message Formatting](#page-83-0), page 76

### **Cisco IOS System Message Logging**

The Cisco IOS system message logging (syslog) process allows the system to report and save important error and notifications messages, either locally or to a remote logging server. These syslog messages

<span id="page-83-0"></span>include messages in a standardized format (often called system error messages) and output from **debug** commands. These messages are generated during network operation to assist users and Cisco TAC engineers with identifying the type and severity of a problem, or to aid users in monitoring router activity. Syslog messages can be sent to the console, a monitor (TTY and Telnet connections), the system buffer, or to remote hosts.

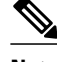

**Note** The system message logging process in Cisco IOS software is abbreviated as "syslog". The messages generated by this process are called "syslog messages". However, syslog messages are also referred to in Cisco IOS documenation as "system error messages" or "SEMs". Note that syslog messages are not restricted to error conditions, and can reflect purely informational messages.

### **XML-Formatted System Message Logging**

XML, a derivative of SGML, provides a representation scheme to structuralize consistently formatted data such as that found in syslog messages.

The XML Interface to Syslog Messages features provides CLI commands for enabling syslog messages to be sent in an XML format. Logs in a standardized XML format can be more readily used in external customized monitoring tools. Within the Cisco IOS software, a closed set of meaningful XML tags are defined and, when enabled, applied to the syslog messages sent to the console, monitor, buffer, or to remote hosts.

Two system logging formats exist in Cisco IOS software: the standard logging format and the XML logging format. This means that you can specify that the standard syslog messages be sent to one remote host while the XML-formatted syslog messages are sent to another host. Similarly, if logging messages are sent to the system buffer, the XML logging buffer is separate from the standard logging buffer, and you can have the standard and XML logging buffers running at the same time.

The XML logging process is dependant on the standard logging process. In most cases, settings for the standard logging process carry over to the XML logging process. For example, the severity level for the **logging buffered xml** command is determined by the level set for the standard **logging buffered** command (or, if not set, by the default severity level for the standard buffer). Similarly, the default size of the XML logging buffer is the same as the standard logging buffer's default (the default buffer size varies by platform).

### **System Logging Message Formatting**

System logging messages take the following format:

%<facility>-<severity>-<mnemonic>: <message-text>

For example:

%LINK-5-CHANGED: Interface Serial3/3, changed state to administratively down

Usually, these messages are proceeded by additional text, such as the timestamp and message sequence number:

<sequence-number>: <date or system-up-time> <time>:%<facility>-<severity>-<mnemonic>: <message-text>

#### For example:

```
000013: Mar 18 14:52:10.039:%LINK-5-CHANGED: Interface Serial3/3, changed state to 
administratively down
```
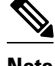

**Note** The timestamp format used in system logging messages is determined by the **service timestamps** global configuration mode command. The **service sequence-numbers** global configuration command enables or disables the leading sequence number. An asterix (\*) before the time indicates that the time may be incorrect because the system clock has not synchronized to a reliable time source.

The table below shows the XML tags applied to syslog messages (the XML formatting):

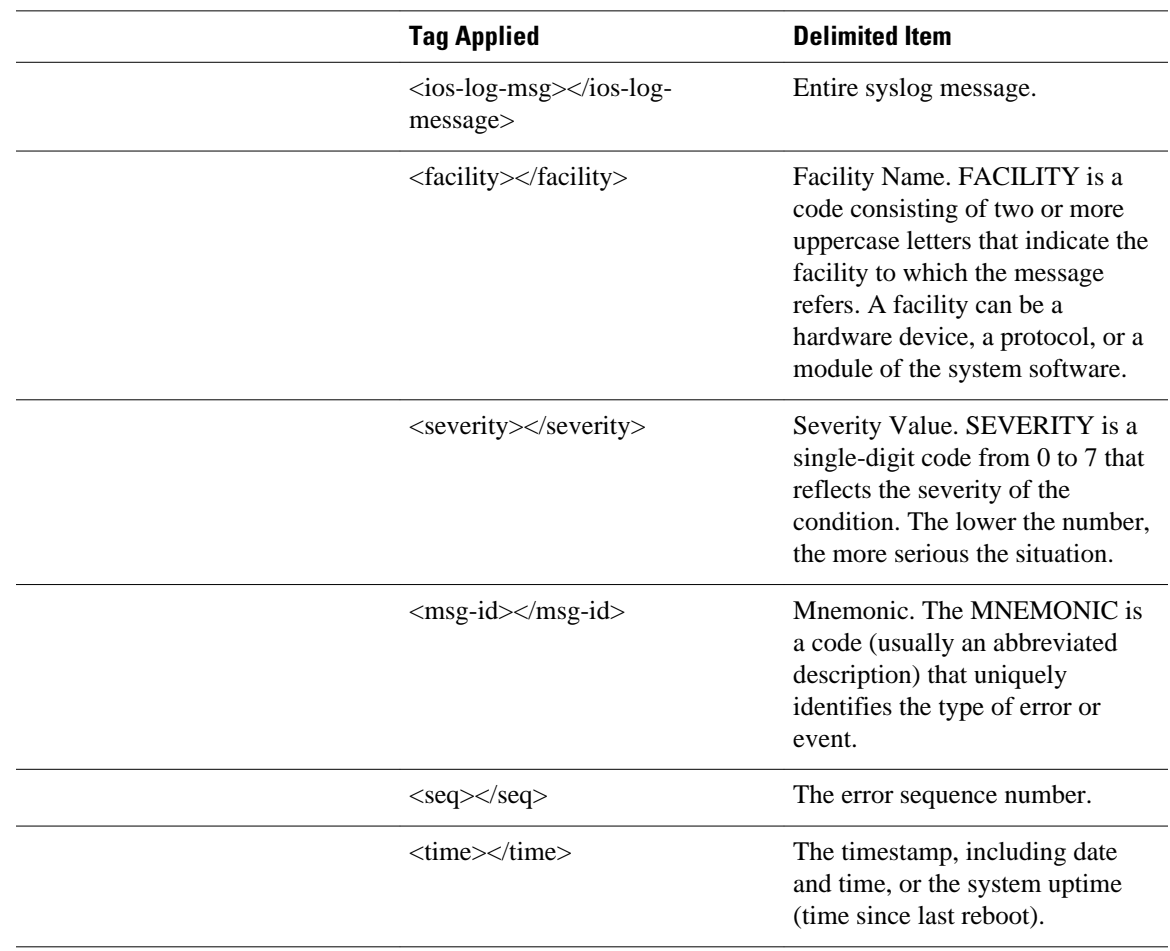

### *Table 9 XML Tags used for Syslog Message Fields*

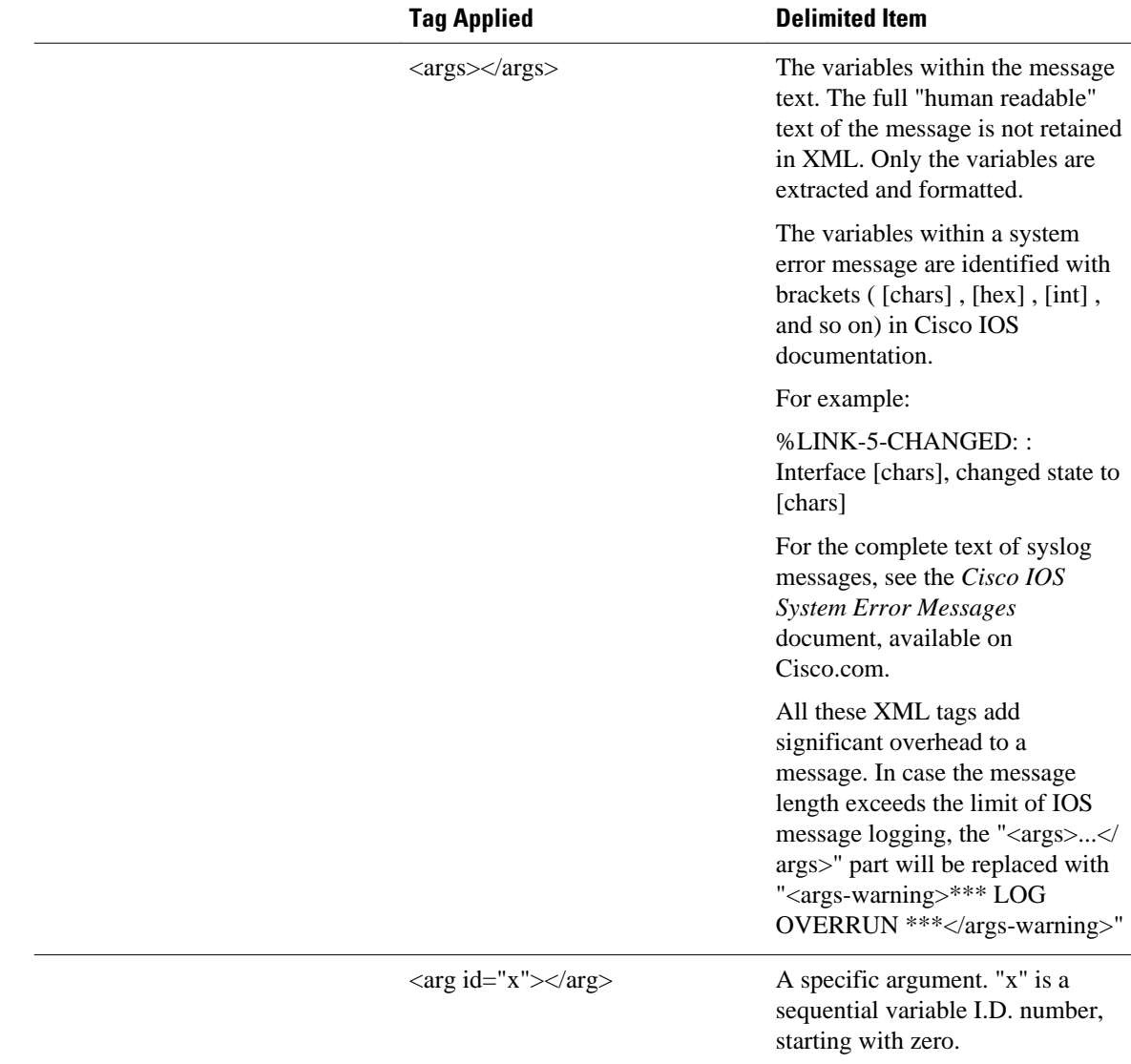

The following example shows a syslog message in standard format, followed by the same message with XML formatting applied:

#### **Standard Syslog Message Format**

000013: \*Oct 11 14:52:10.039: %SYS-5-CONFIG\_I: Configured from console by vty0 (172.19.208.14)

#### **XML Syslog Message Format**

```
<ios-log-msg><facility>SYS</facility><severity>5</severity><msg-id>CONFIG_I</msg-
id><seq>000013</seq><time>*Oct 11 14:52:10.039</time><args><arg id="0">console</arg><arg 
id="1">vty0 (172.19.208.14)</arg></args></ios-log-msg>
```
<span id="page-86-0"></span>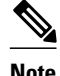

**Note** System logging messages include debugging messages when debugging is enabled on the router and logging is configured to record severity level 7 messages. However, debugging messages do not use the system logging message format. XML formatting will not, therefore, be applied to these messages.

## **How to Configure XML Formatting of Syslog Messages**

Enabling logging in an XML format consists of simply using the appropriate logging command to indicate where syslog messages should be sent, followed by the **xml** keyword. Standard system message logging is enabled by default, but XML formatting of these messages is disabled by default.

As mentioned previously, the XML-formatted logging process is separate than (but dependant on) the standard logging process, so you can configure XML-formatted logging in addition to standard logging if the destination is a remote host or the system buffer.

To enable XML formatting for syslog messages, use one of the following commands in global configuration mode:

- **logging console xml**
- **logging monitor xml**
- **logging buffered xml**
- **logging host** {*ip-address* | *host-name*} **xml**

To view the status of logging and the contents of the XML logging buffer, use the **show logging xml** command in EXEC mode. To clear the contents of the XML logging buffer, use the **clear logging xml** command in EXEC mode.

### **SUMMARY STEPS**

- **1. logging console xml** [*severity-level*]
- **2. logging monitor xml** [*severity-level*]
- **3. logging buffered xml** [*xml-buffer-size*]
- **4. logging host** {*ip-address* | *host-name*} **xml**

### **DETAILED STEPS**

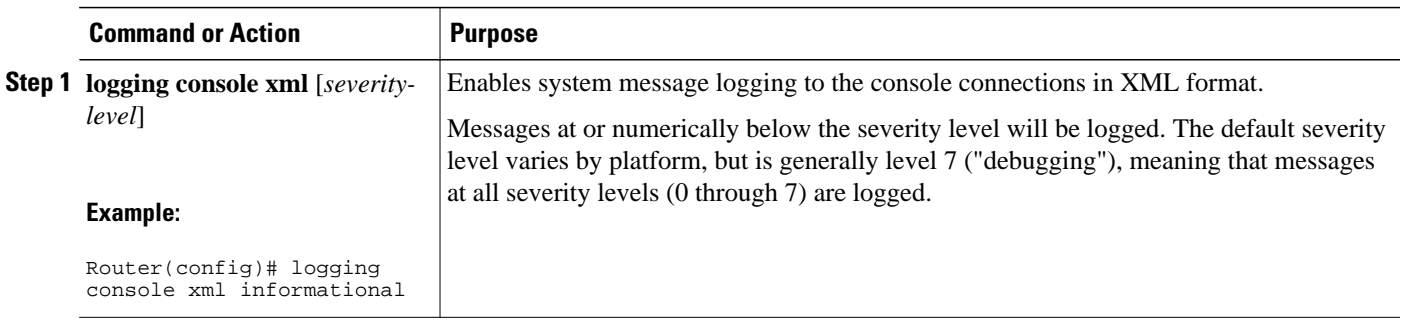

<span id="page-87-0"></span>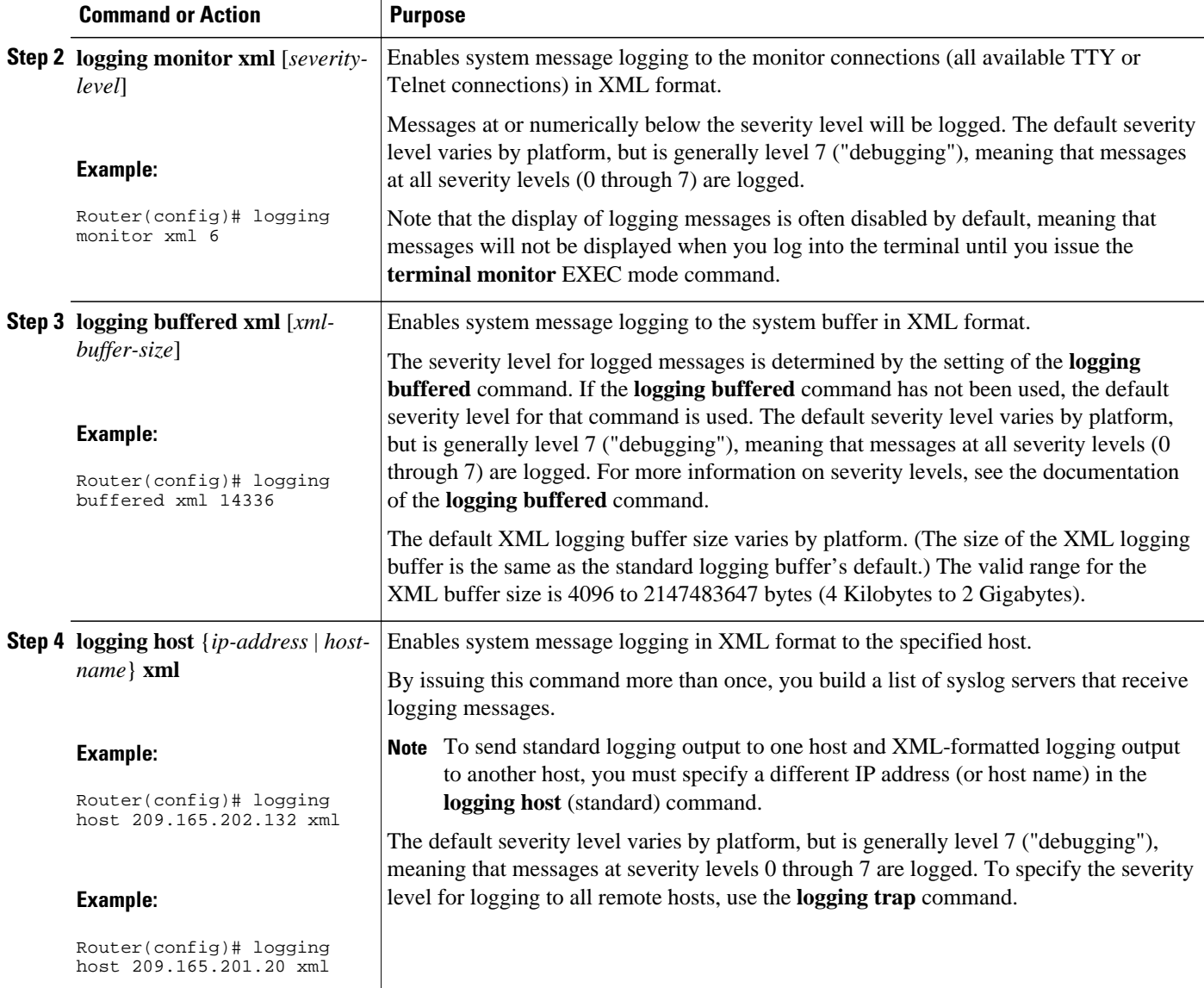

# **Configuration Examples for XML Formatting of Syslog Messages**

In the following example, logging is enabled and then logging to the standard buffer and to the XML buffer is enabled. The last two **show logging** commands compare the difference between the standard syslog buffer and the XML syslog buffer.

```
Router# show logging
Syslog logging: disabled (10 messages dropped, 5 messages rate-limited, 6 flush)
     Console logging: disabled
     Monitor logging: disabled
     Buffer logging: disabled, xml disabled
     Logging Exception size (8192 bytes)
```

```
 Count and timestamp logging messages: disabled
     Trap logging: level informational, 31 message lines logged
Router# config terminal
Enter configuration commands, one per line. End with CNTL/Z.
Router(config)# logging on
Router(config)# logging buffered
Router(config)# end
Router# show logging
Syslog logging: enabled (10 messages dropped, 5 messages rate-limited, 6 flushed)
     Console logging: disabled
     Monitor logging: disabled
     Buffer logging: level debugging, 1 messages logged, xml disabled
     Logging Exception size (8192 bytes)
     Count and timestamp logging messages: disabled
     Trap logging: level informational, 32 message lines logged
Log Buffer (8192 bytes):
1w0d: %SYS-5-CONFIG_I: Configured from console by console
Router# configure terminal
Enter configuration commands, one per line. End with CNTL/Z.
Router(config)# logging buffered xml
Router(config)# end
Router# show logging
Syslog logging: enabled (10 messages dropped, 5 messages rate-limited, 6 flushes, 0 
overruns, xml enabled)
     Console logging: disabled
     Monitor logging: disabled
     Buffer logging: level debugging, 2 messages logged, xml enabled (1 messages logged)
     Logging Exception size (8192 bytes)
    Count and timestamp logging messages: disabled
    Trap logging: level informational, 33 message lines logged
Log Buffer (8192 bytes):
1w0d: %SYS-5-CONFIG_I: Configured from console by console
1w0d: %SYS-5-CONFIG_I: Configured from console by console
Router# show logging xml
<syslog-logging status="enabled" msg-dropped="10" msg-rate-limited="5" flushes="6" 
overruns="0"><xml>enabled</xml></syslog-logging>
     <console-logging>disabled</console-logging>
     <monitor-logging>disabled</monitor-logging>
     <buffer-logging level="debugging" messages-logged="2"><xml messages-
logged="1">enabled</xml></buffer-logging>
     <logging-exception size="8192 bytes"></logging-exception>
     <count-and-timestamp-logging status="disabled"></count-and-timestamp-logging>
     <trap-logging level="informational" messages-lines-logged="33"></trap-logging>
<log-xml-buffer size="8192 bytes"></log-xml-buffer>
<ios-log-msg><facility>SYS</facility><severity>5</severity><msg-id>CONFIG_I</msg-
id><time>1w0d</time><args><arg id="0">console</arg><arg id="1">console</arg></args></ios-
log-msg>
```
## **Additional References**

#### **Related Documents**

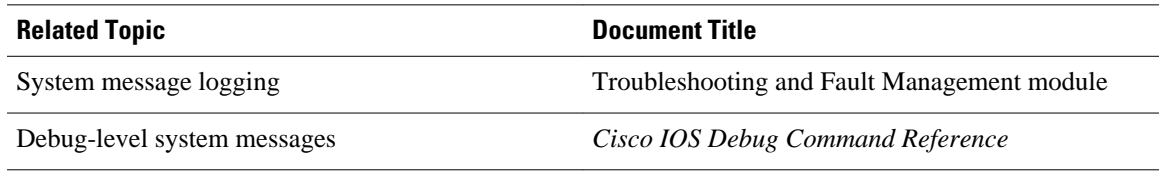

### <span id="page-89-0"></span>**Standards**

XML is not currently an Internet Standard. The XML 1.0 Recommendation ("Extensible Markup Language (XML) 1.0 (Second Edition)") is defined at http://www.w3.org/TR/. See also RFC 3076.

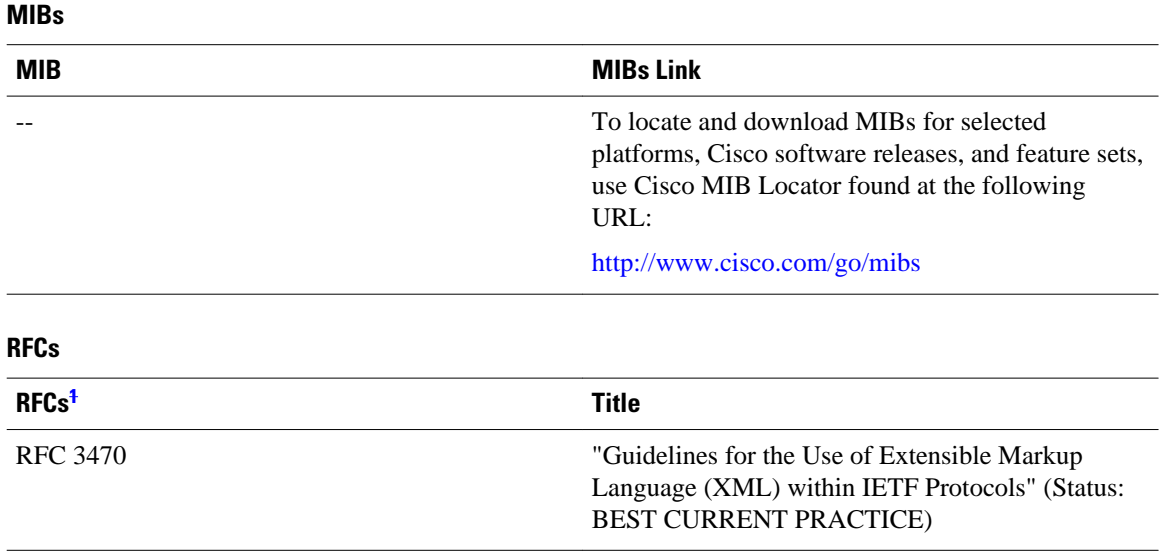

#### **Technical Assistance**

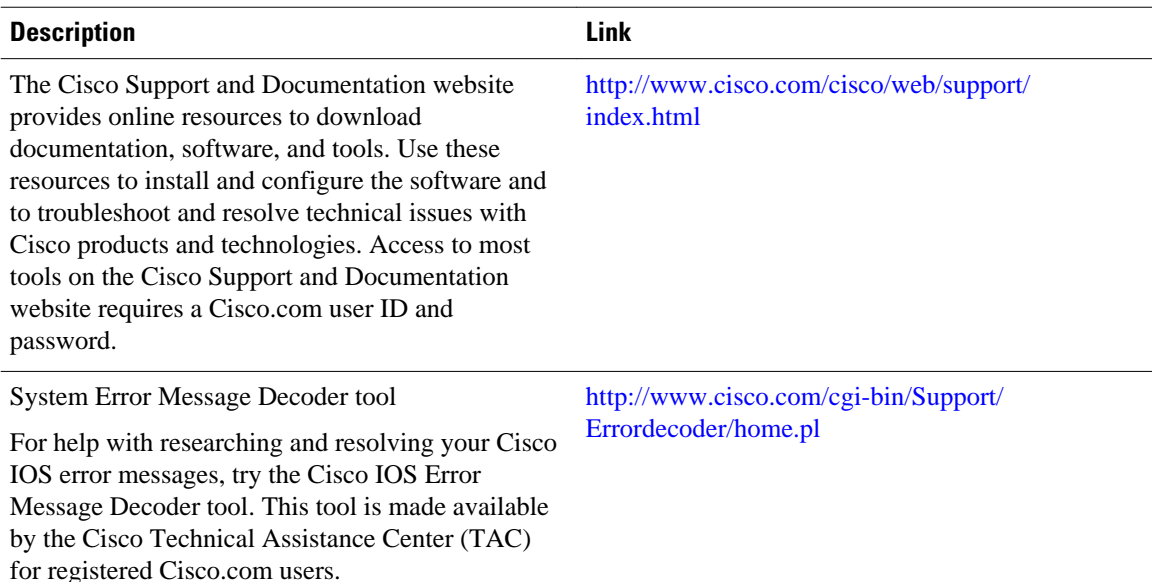

# **Feature Information for XML Interface to Syslog Messages**

The following table provides release information about the feature or features described in this module. This table lists only the software release that introduced support for a given feature in a given software

**<sup>1</sup> Not all supported RFCs are listed.**

<span id="page-90-0"></span>release train. Unless noted otherwise, subsequent releases of that software release train also support that feature.

Use Cisco Feature Navigator to find information about platform support and Cisco software image support. To access Cisco Feature Navigator, go to [www.cisco.com/go/cfn.](http://www.cisco.com/go/cfn) An account on Cisco.com is not required.

*Table 10 Feature Information for XML Interface to Syslog Messages*

| <b>Feature Name</b>                               | <b>Releases</b> | <b>Feature Information</b>                                                                                                    |
|---------------------------------------------------|-----------------|----------------------------------------------------------------------------------------------------|
| <b>XML</b> Interface to Syslog<br><b>Messages</b> | 12.2(15)T       | The XML Interface to Syslog<br>Messages feature provides<br>command-line interface (CLI)<br>commands for enabling syslog<br>messages to be sent in an<br>Extensible Markup Language<br>(XML) format. |
|                                                   |                 | The following commands were<br>introduced or modified:                                                                                                    |
|                                                   |                 | clear logging xml<br>٠<br>logging buffered xml<br>$\bullet$<br>logging console xml<br>$\bullet$<br>logging host<br>$\bullet$<br>logging monitor xml<br>show logging xml                              |

## **Glossary**

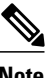

**Note** Refer to the *[Internetworking Terms and Acronyms](http://docwiki.cisco.com/wiki/Category:Internetworking_Terms_and_Acronyms_(ITA))* for terms not included in this glossary.

**console** --In the context of this feature, specifies the connection (CTY or console line) to the console port of the router. Typically, this is a terminal attached directly to the console port, or a PC with a terminal emulation program. Corresponds to the **show terminal** command.

**monitor** --In the context of this feature, specifies the TTY (TeleTYpe) line connection at a line port. In other words, the "monitor" keyword corresponds to a TTY line connection or a Telnet (terminal emulation) connection. TTY lines (also called ports) communicate with peripheral devices such as terminals, modems, and serial printers. An example of a TTY connection is a PC with a terminal emulation program connected to the device using a dial-up modem.

**SEMs** --Abbreviation for system error messages. "System error messages" is a term sometimes used for messages generated by the system logging (syslog) process. Syslog messages use a standardized format, and come in 8 severity levels, from "emergencies" (level 0) to "debugging" (level 7). The term "system error message" is actually misleading, as these messages can include notifications of router activity beyond "errors" (such as informational notices).

**syslog** --Abbreviation for the system message logging process in Cisco IOS software. Also used to identify the messages generated, as in "syslog messages." Technically, the term "syslog" refers only to the process

of logging messages to a remote host or hosts, but is commonly used to refer to all Cisco IOS system logging processes.

**trap** --A trigger in the system software for sending error messages. In the context of this feature, "trap logging" means logging messages to a remote host. The remote host is actually a syslog host from the perspective of the device sending the trap messages, but because the receiving device typically provides collected syslog data to other devices, the receiving device is also referred to as a "syslog server."

Cisco and the Cisco Logo are trademarks of Cisco Systems, Inc. and/or its affiliates in the U.S. and other countries. A listing of Cisco's trademarks can be found at [www.cisco.com/go/trademarks.](http://www.cisco.com/go/trademarks) Third party trademarks mentioned are the property of their respective owners. The use of the word partner does not imply a partnership relationship between Cisco and any other company. (1005R)

Any Internet Protocol (IP) addresses and phone numbers used in this document are not intended to be actual addresses and phone numbers. Any examples, command display output, network topology diagrams, and other figures included in the document are shown for illustrative purposes only. Any use of actual IP addresses or phone numbers in illustrative content is unintentional and coincidental.